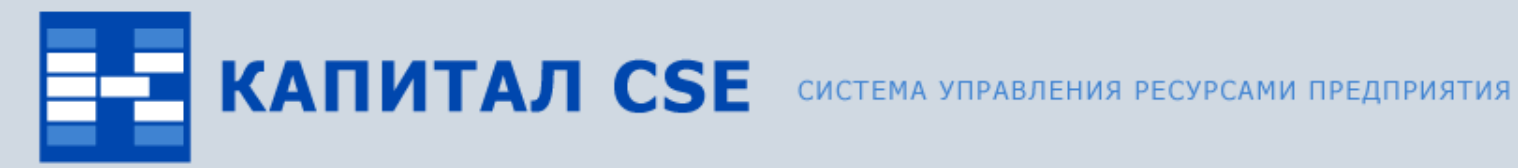

### **Управление производством**

**(обзор функциональности)**

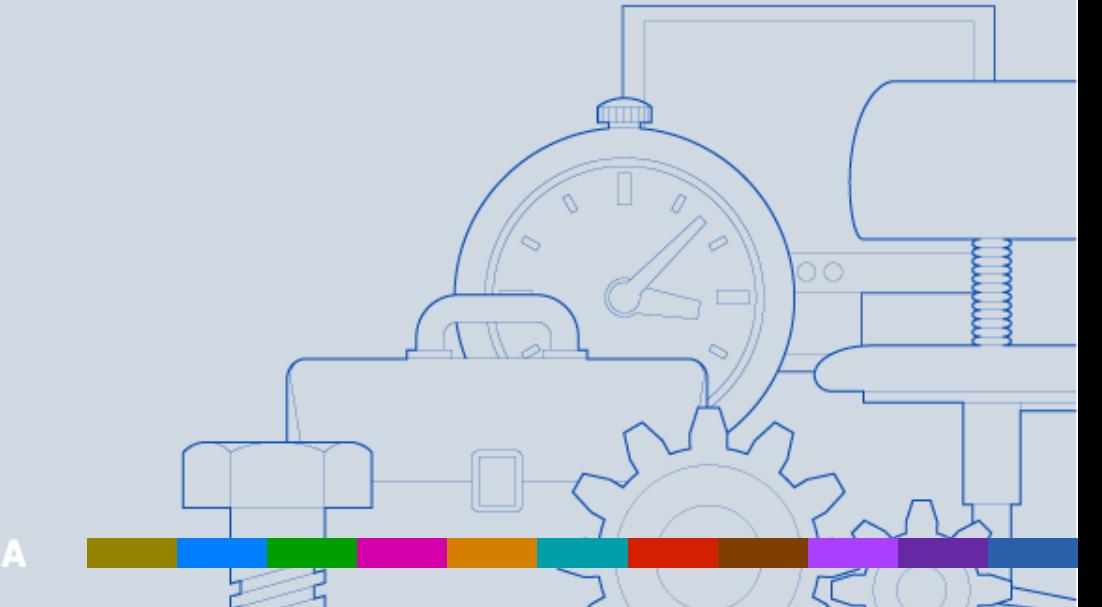

ВСЕ ОТТЕНКИ ВАШЕГО БИЗНЕСА

### **Назначение контура «Управление производством»**

#### • **Формирование и ведение нормативно-справочной информации о составе изделия и процессе производства.**

Поддерживаются функции формирования многоуровневых спецификаций изделий, технологических маршрутов, ведения конструкторских изменений.

#### • **Формирование плана производства.**

Поддерживаются функции формирования главного календарного плана производства, укрупненного планирования потребности в ключевых ресурсах, планирования потребности в материалах, планирования потребности в мощностях.

#### • **Оперативное управление производством.**

Поддерживаются функции формирования сменных заданий, корректировки плана производства (перепланирования), ввода информации о выработке.

#### • **Формирование и расчет нарядов.**

Поддерживаются функции формирования нарядов, расчета нарядов, формирования оплаты сотрудникам по нарядам.

#### • **Расчет себестоимости продукции.**

Поддерживаются функции формирования структуры себестоимости по затратам, расчета себестоимости продукции по различным алгоритмам.

#### **Международные стандарты управления производством**

Контур поддерживает международный стандарт управления производством MRPII (Manufacturing Resource Planning) и концепцию APS (Advanced Planning & Scheduling).

### **Связи контура «Управление производством»**

Контур «Управление производством» тесно связан с другими контурами системы Капитал CSE:

#### • **«Управление сбытом».**

На основании заказов сбыта и прогноза продаж формируется главный календарный план производства, создаются производственные потребности.

#### • **«Управление ТОРО».**

Загрузка оборудования планируется с учетом планов ремонтов.

#### • **«Учет движений ТМЦ».**

При формировании производственных планов используется информация об имеющихся складских запасах.

#### • **«Управление снабжением».**

Заявки на обеспечение формируются на основании заказов на закупаемые материалы и комплектующие, необходимые для производства продукции.

#### • **«Управление персоналом».**

При формировании производственных планов используется информация о доступных людских ресурсах.

#### **Состав контура «Управление производством»**

В состав контура «Управление производством» входят девять модулей

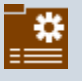

модуль «Спецификации изделий» для формирования спецификаций изделий;

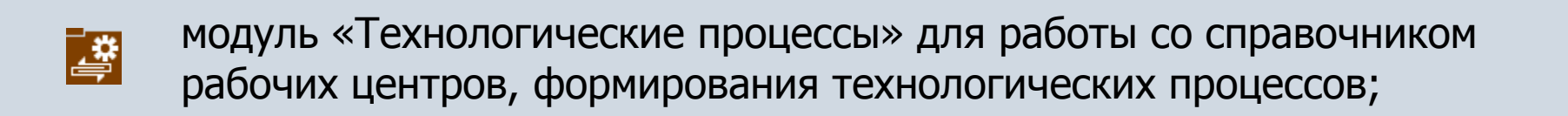

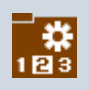

модуль «Календарь рабочих центров» для формирования и работе с календарем рабочих центров;

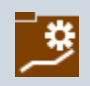

модуль «Главный календарный план производства» для формирования и работе с главным календарным планом производства;

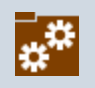

модуль «Планирование производства» для формирования и работе с производственным планом;

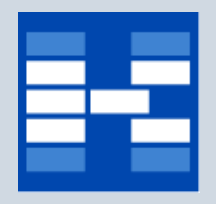

#### **Состав контура «Управление производством»**

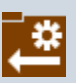

модуль «Оперативное управление производством» для формирования и работе с оперативным планом производства, формирования сменных заданий;

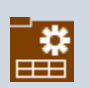

модуль «Справочник норм выработки и расценок» для формирования и работе со справочниками норм выработки и расценок;

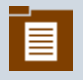

модуль «Наряды» для формирования и расчета нарядов;

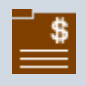

модуль «Себестоимость» для расчета себестоимости продукции на единицу изделия.

### **Функции модуля «Спецификации изделий»**

- Ведение справочника «Номенклатура».
- Управление параметрами планирования изделий и материалов.
- Формирование спецификаций изделий.
- Регистрация информации о конструкторских изменениях в составе изделия.
- Автоматическое формирование вариантов исполнения. Под вариантом исполнения здесь и далее подразумевается конкретная версия спецификации изделия, для которой однозначно определены входящие в ее состав позиции, явно указаны какие будут использоваться заменители.
- Формирование технологических маршрутов.
- Формирование отчетных форм.

## **Справочник «Номенклатура»**

Справочник «Номенклатура» это часть «Справочника ТМЦ и услуг». В данном справочнике содержится информация об изделиях, материалах, инструментах и документации.

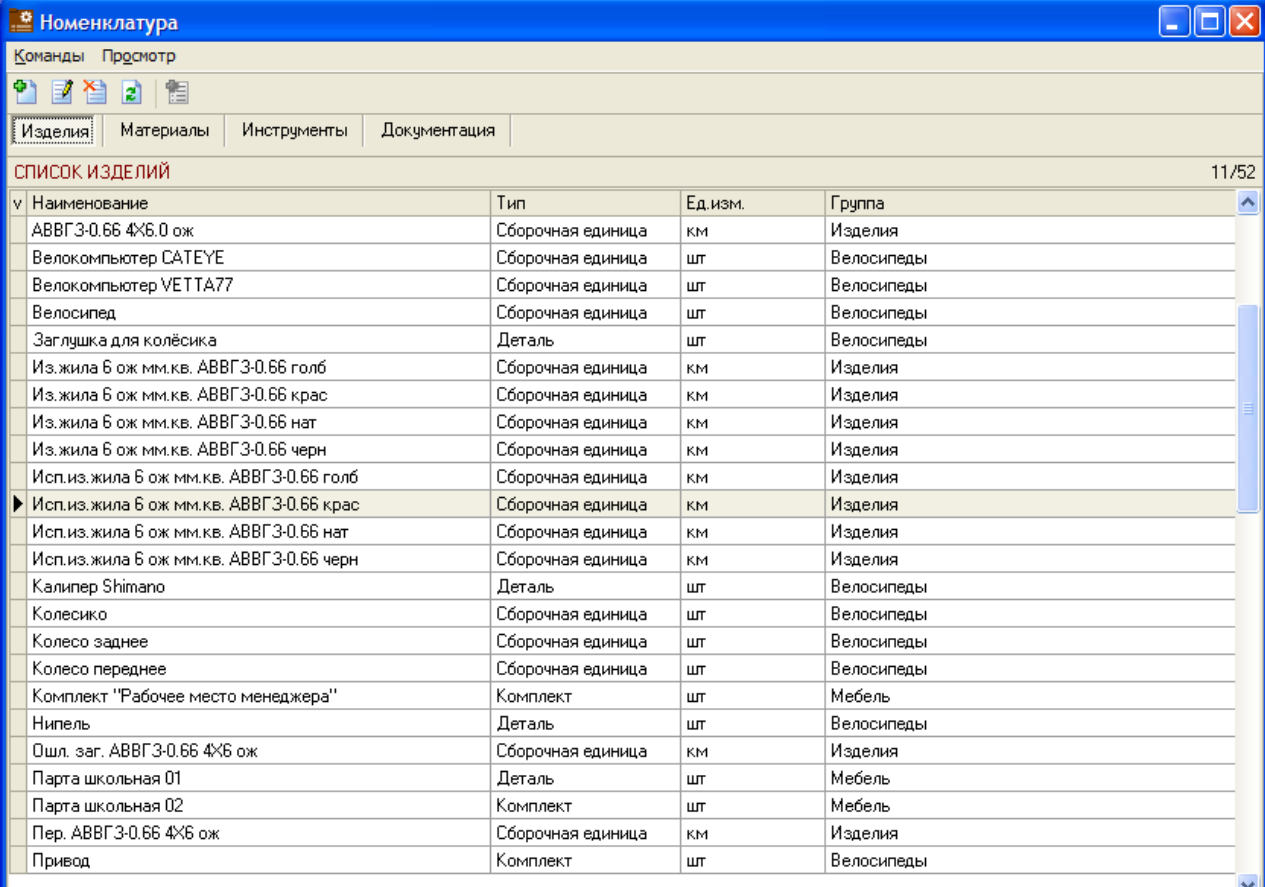

 $\geq$ 

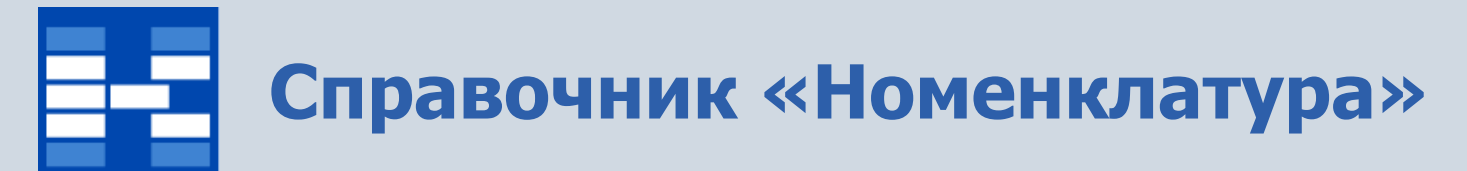

Для изделий и материалов в справочнике хранится дополнительная информация необходимая для формирования производственных планов.

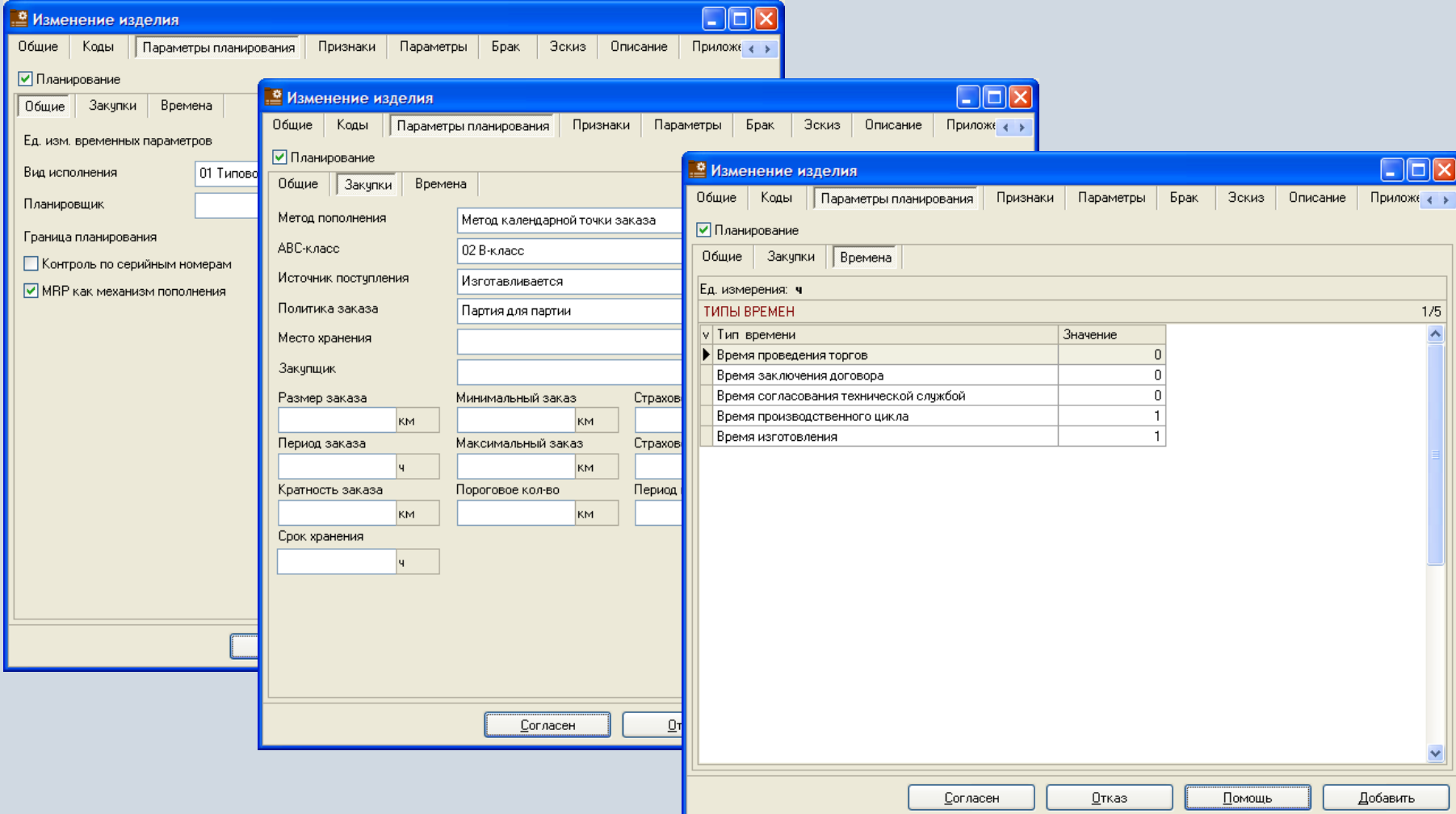

## **Спецификации изделий**

#### Спецификации изделия представлены в системе в виде дерева.

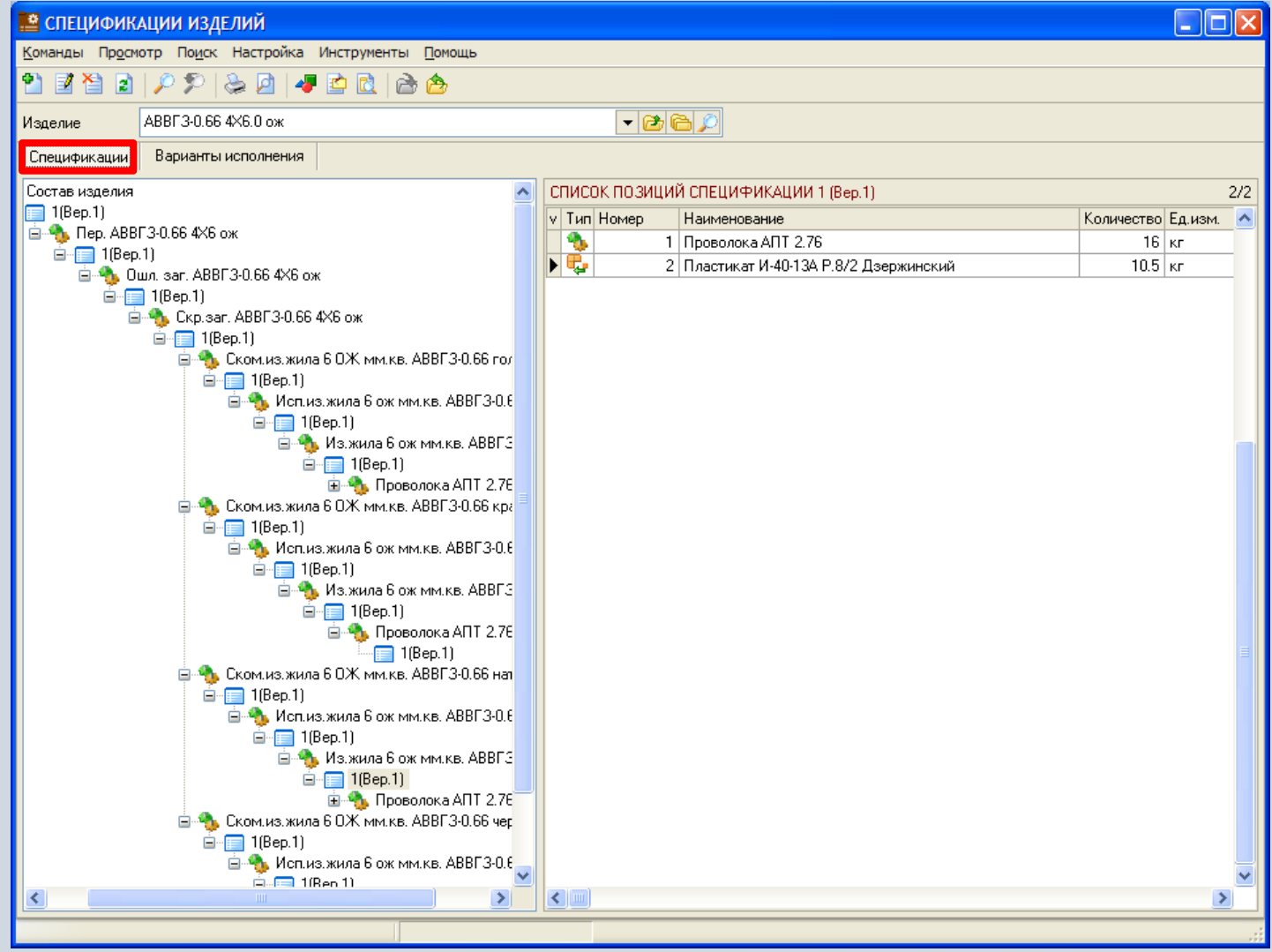

# **Формирование спецификации изделия**

В зависимости от прав пользователь может добавлять, изменять или удалять спецификации. Для каждого изделия может быть сформировано неограниченное количество версий спецификации.

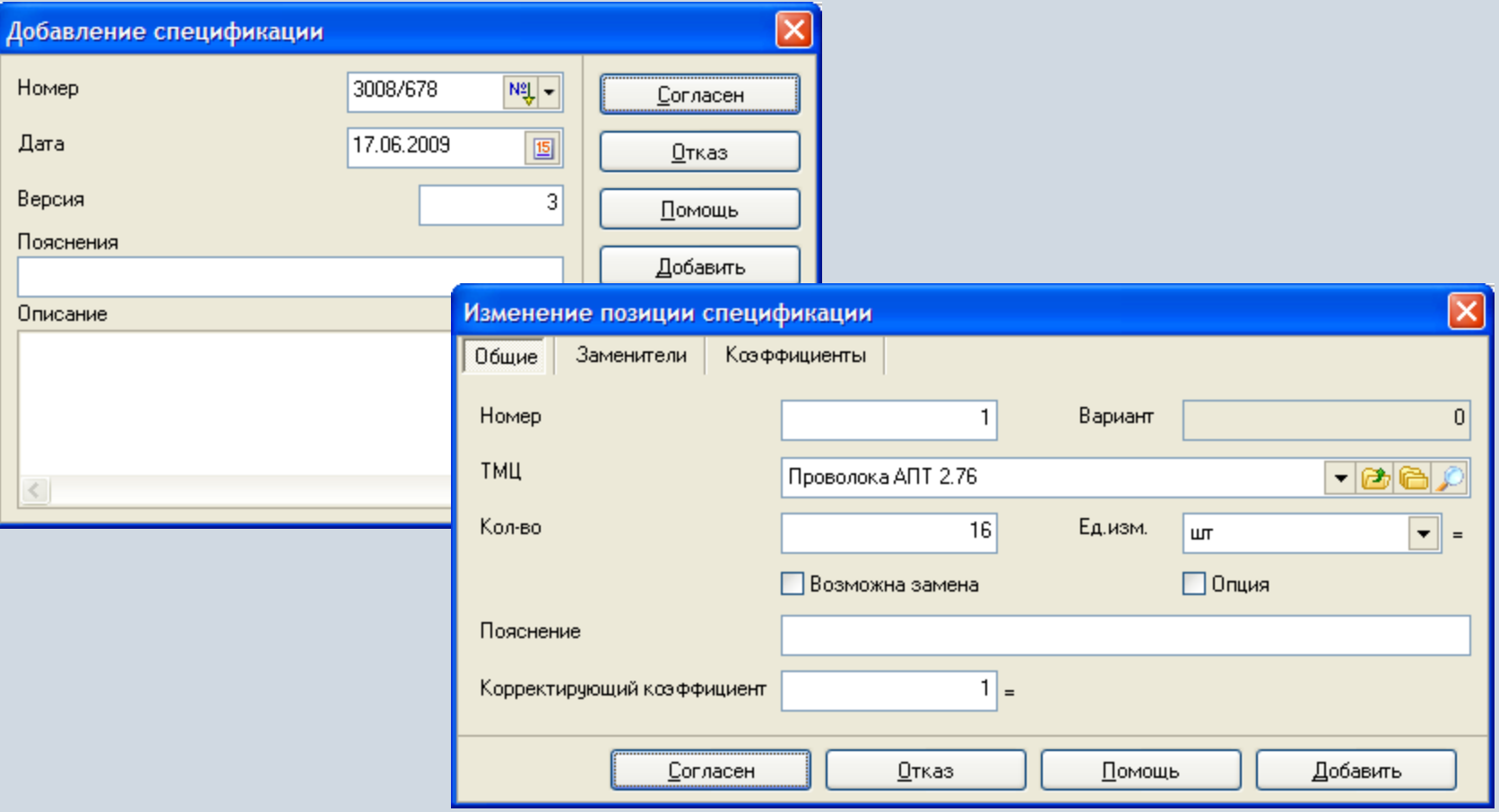

#### **Конструкторские изменения спецификаций изделий**

Изменения в спецификации изделий могут вносится с использованием конструкторских изменений.

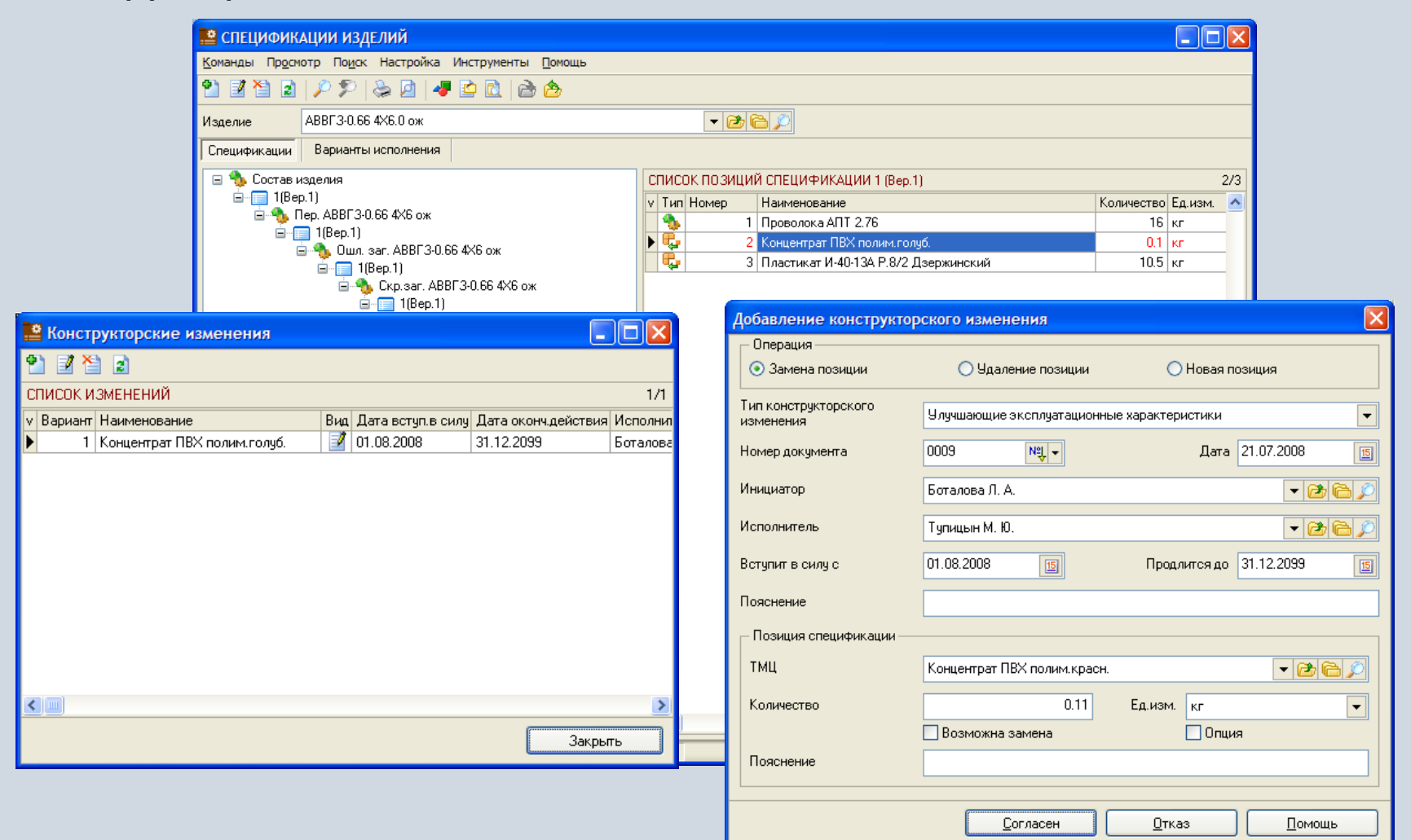

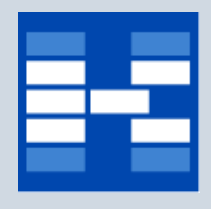

#### **Формирование вариантов исполнения**

В зависимости от прав пользователь может добавлять, изменять или удалять варианты исполнения.

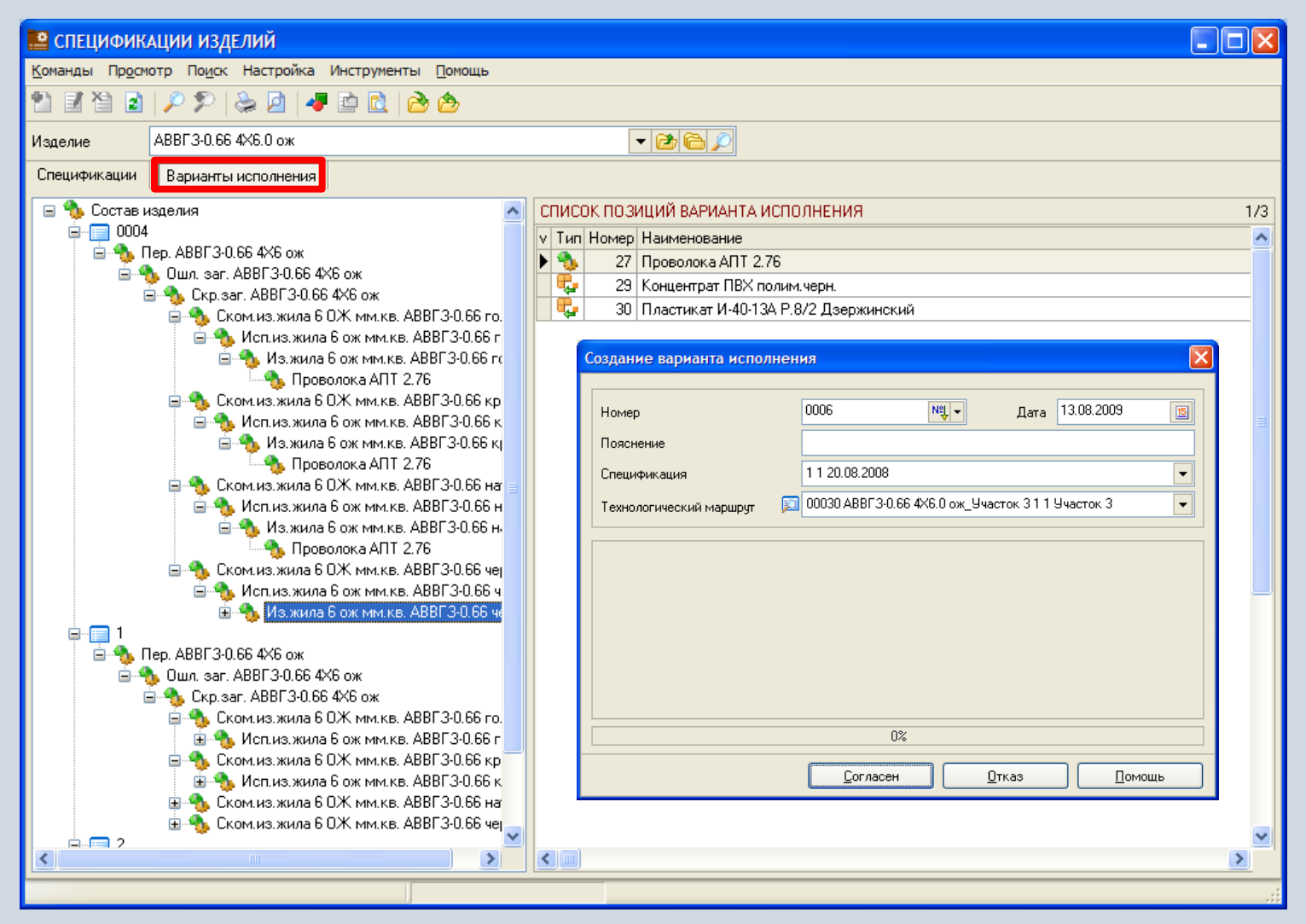

### **Формирование технологических маршрутов**

В зависимости от прав пользователь может добавлять, изменять или удалять технологические маршруты.

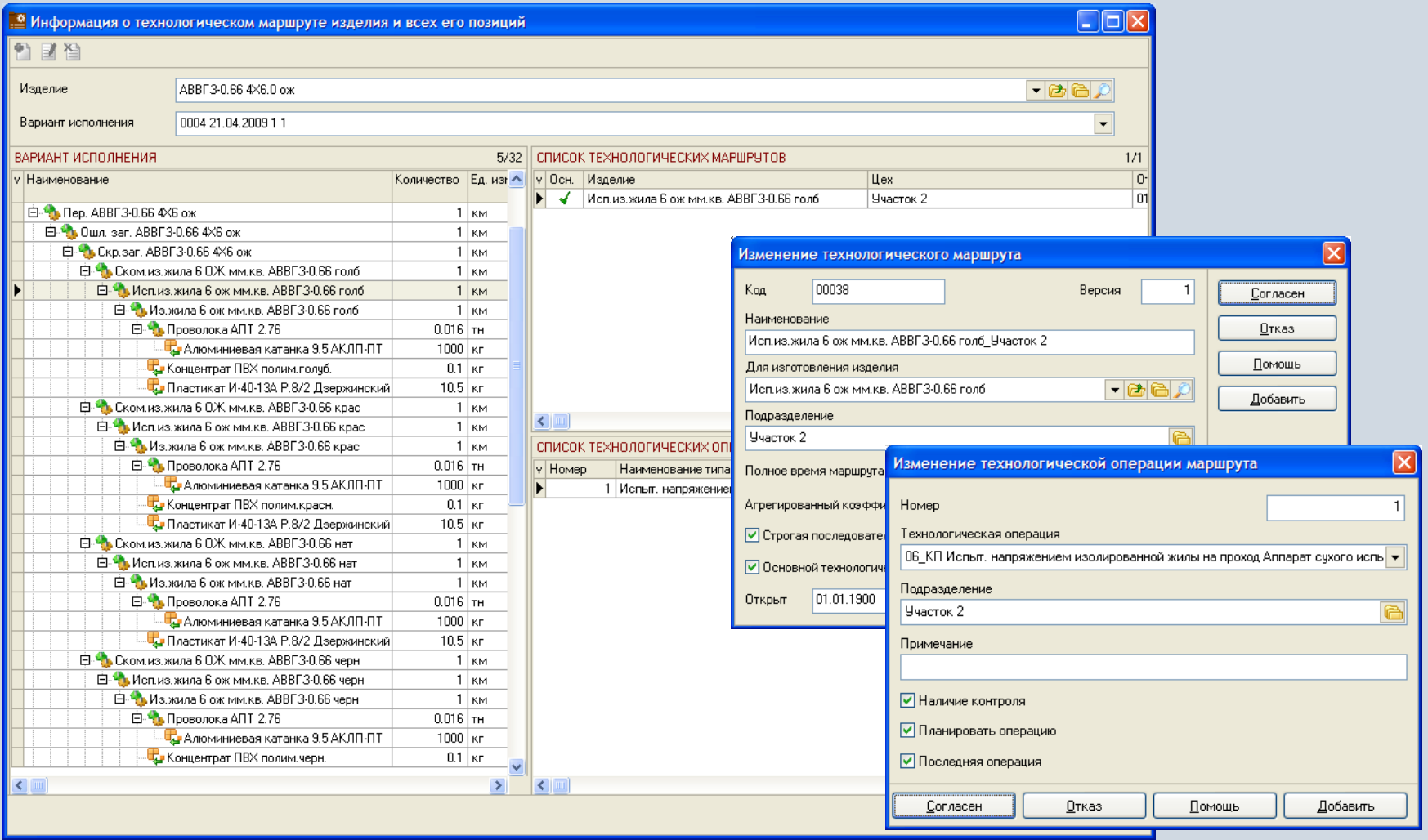

## **Отчеты в модуле «Спецификации изделий»**

В модуле «Спецификации изделий» могут быть настроены и сформированы разнообразные отчеты. Все эти формы могут быть либо распечатаны, либо выгружены в MS Excel и т.п.

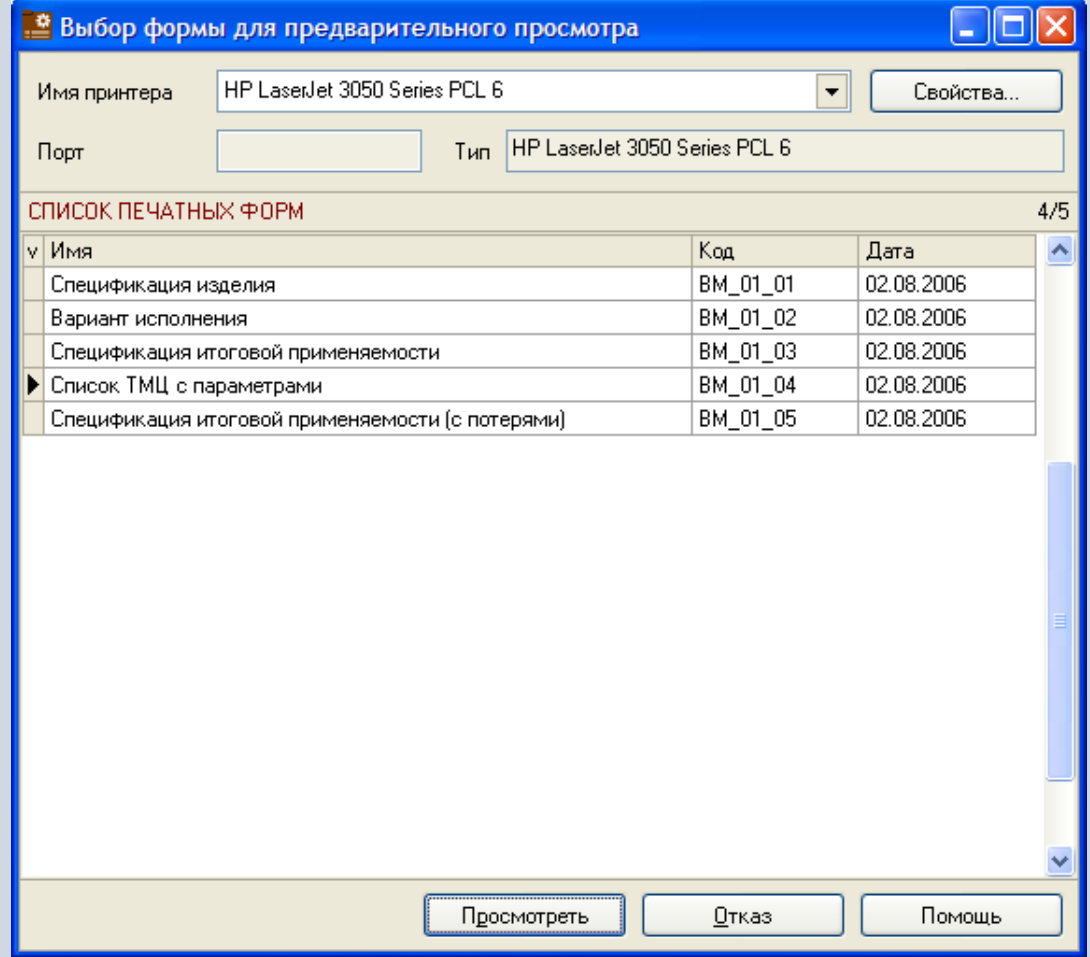

## **Функции модуля «Технологические процессы»**

- Ведение справочника «Справочник типов оборудования».
- Ведение справочника рабочих центров.
- Фильтрация рабочих центров по различным наборам условий.
- Формирование технологических операций.
- Использование различных типов времен для технологических операций.
- Назначение персонала для технологических операций.
- Ведение нормативов отходов и тары для технологических операций.
- Фильтрация операций по различным наборам условий.
- Формирование технологических маршрутов.
- Регистрация информации об изменениях в технологическом маршруте изделия.
- Фильтрация технологических маршрутов по различным наборам условий.
- Формирование отчетных форм.

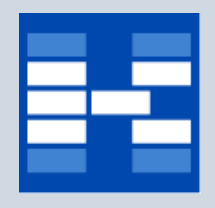

## **Справочник типов оборудования**

В справочнике типов оборудования хранится информация о

- коде типа оборудования;
- наименовании типа оборудования.

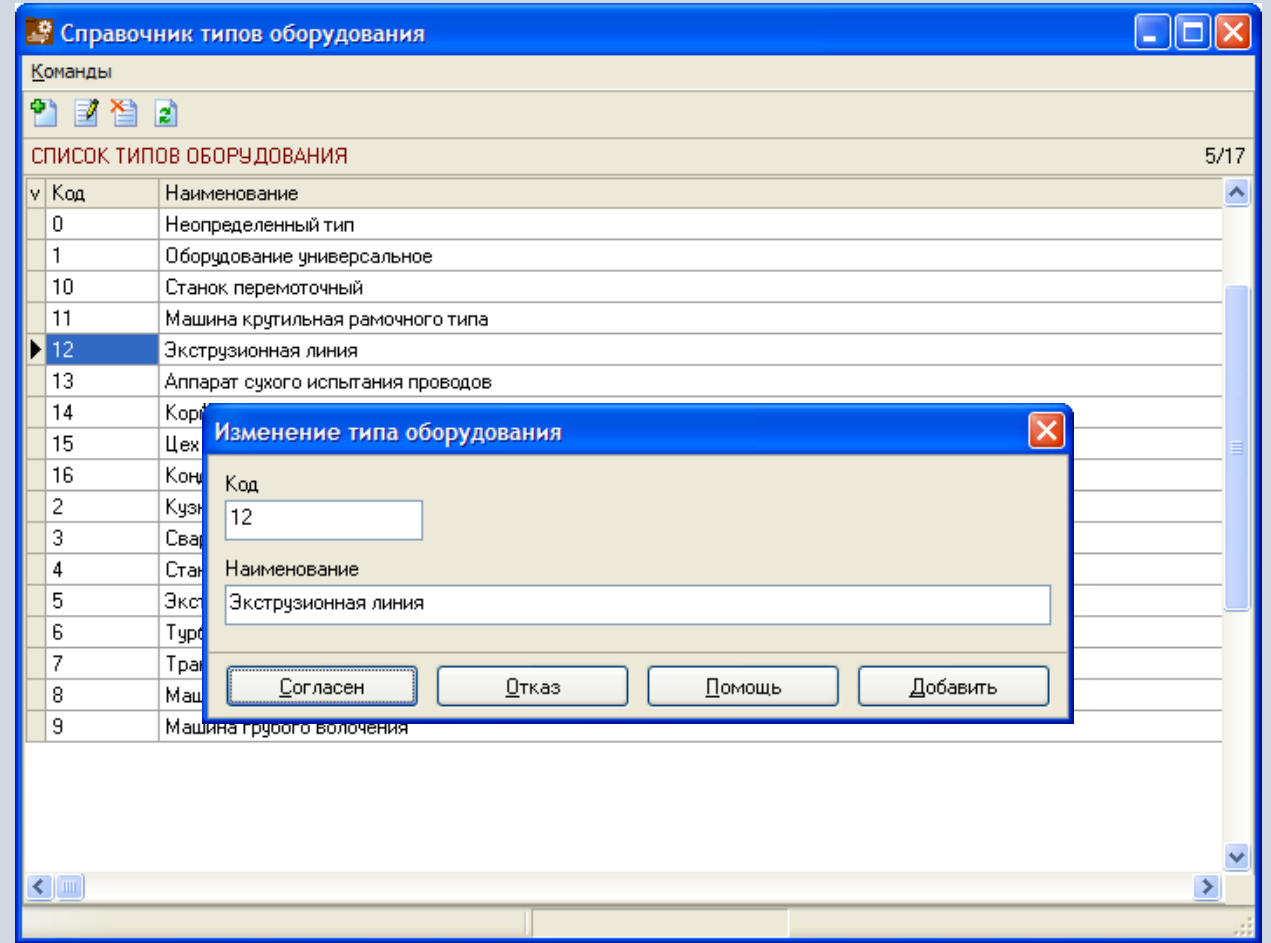

## **Справочник рабочих центров**

Производственные ячейки, в которых выполняются операции технологического маршрута, в системе называются рабочими центрами. В частном случае рабочий центр – это конкретное оборудование (станок).

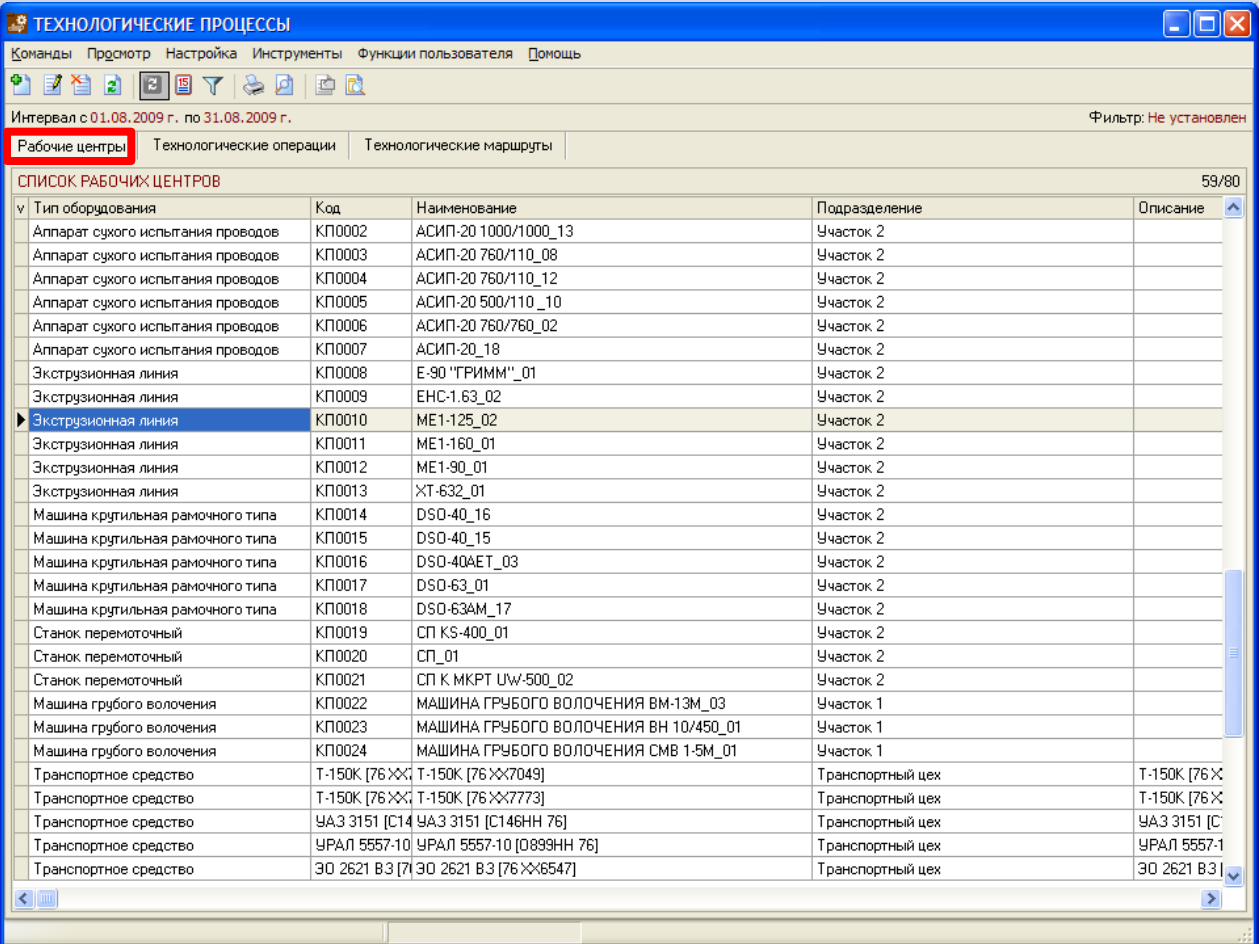

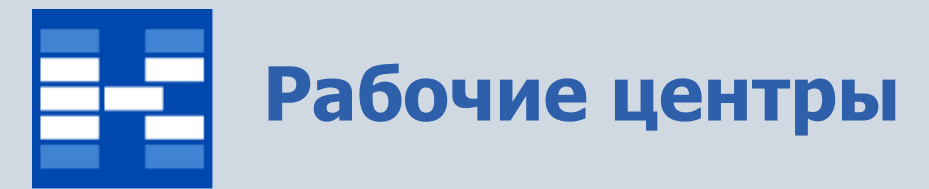

В зависимости от прав пользователь может добавлять, изменять или удалять рабочие центры.

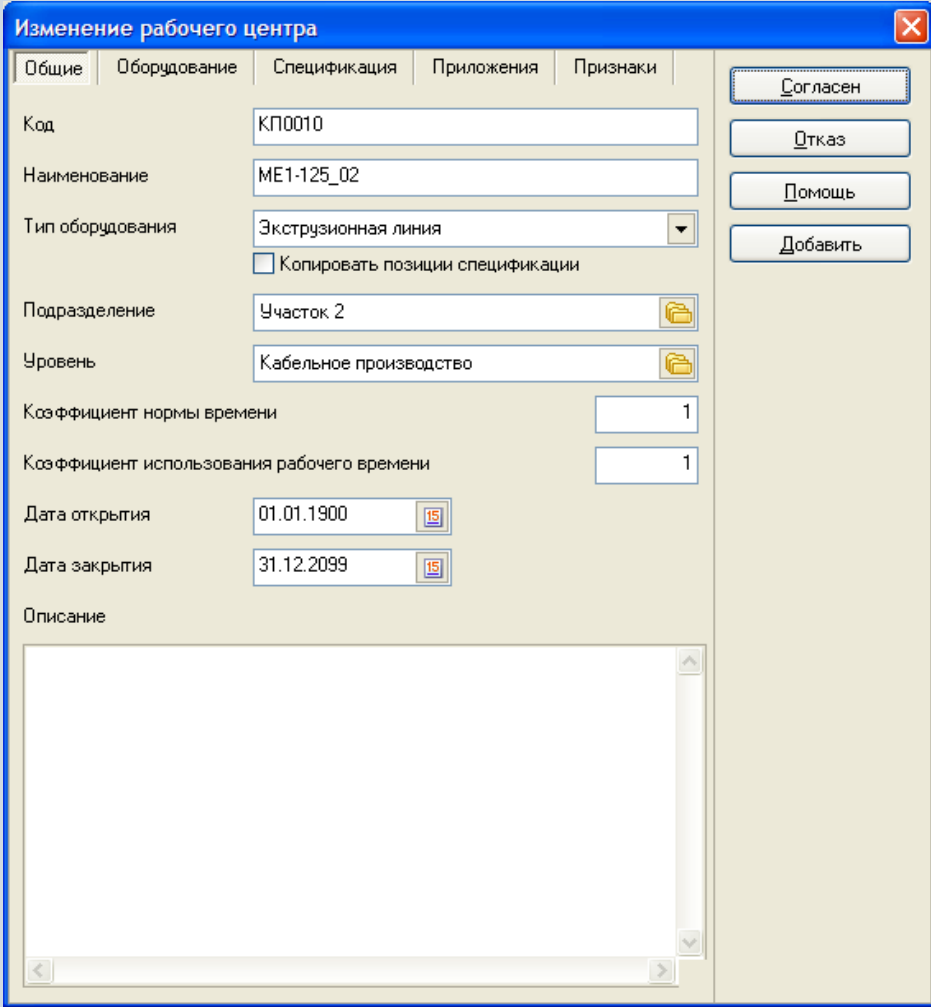

## **Фильтрация рабочих центров**

При необходимости могут быть использованы средства фильтрации рабочих центров по различным наборам условий.

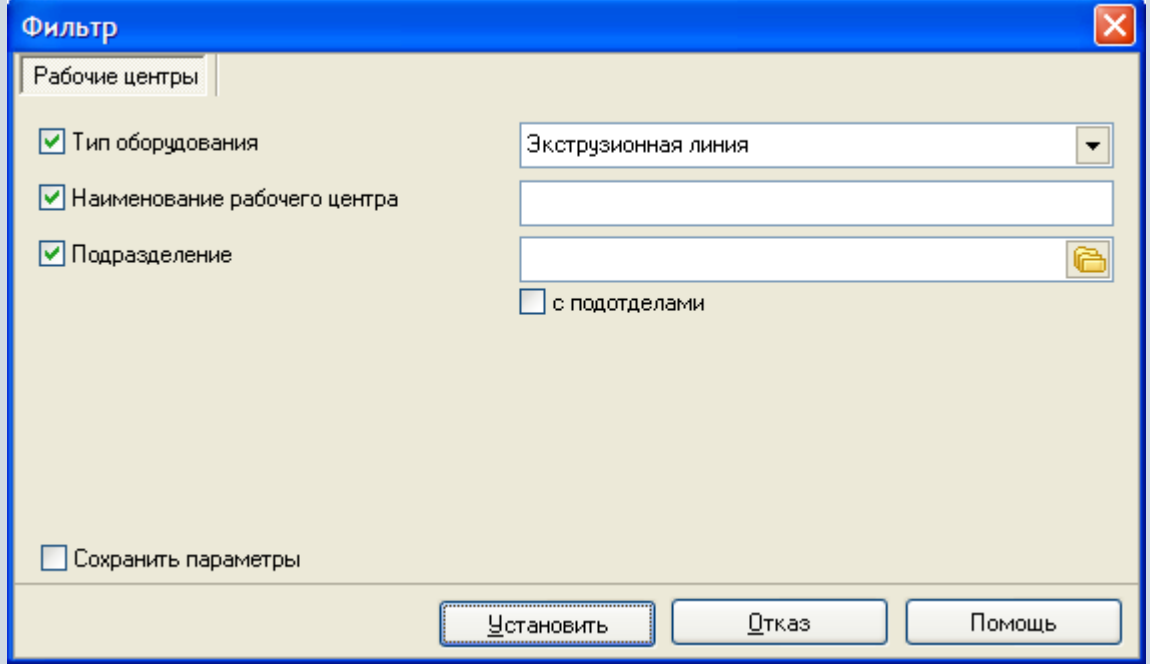

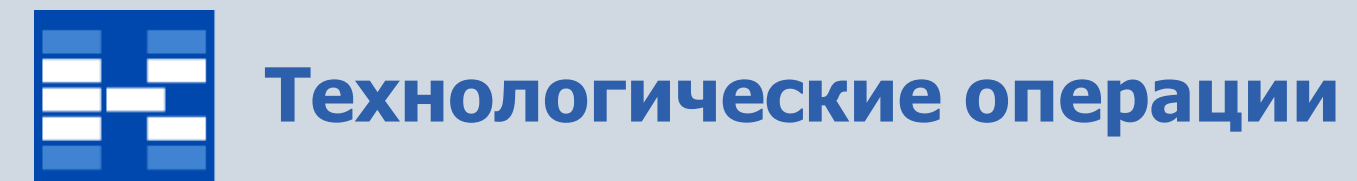

#### Технологические операции группируются по типам.

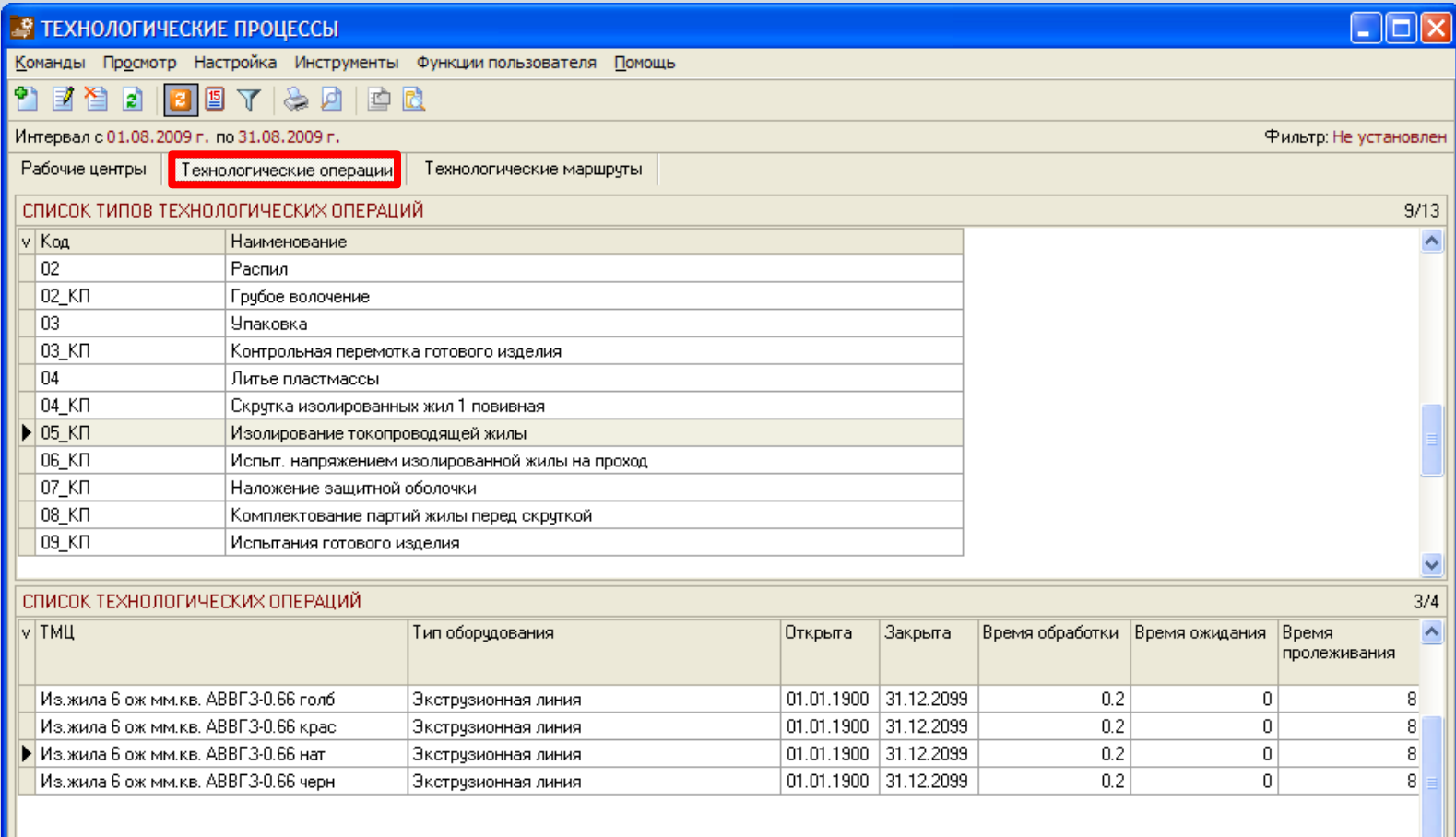

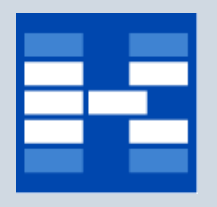

## **Типы технологических операций**

В справочнике типов технологических операций хранится информация о

- коде типа технологической операции;
- наименовании типа технологической операции;
- описании типа технологической операции.

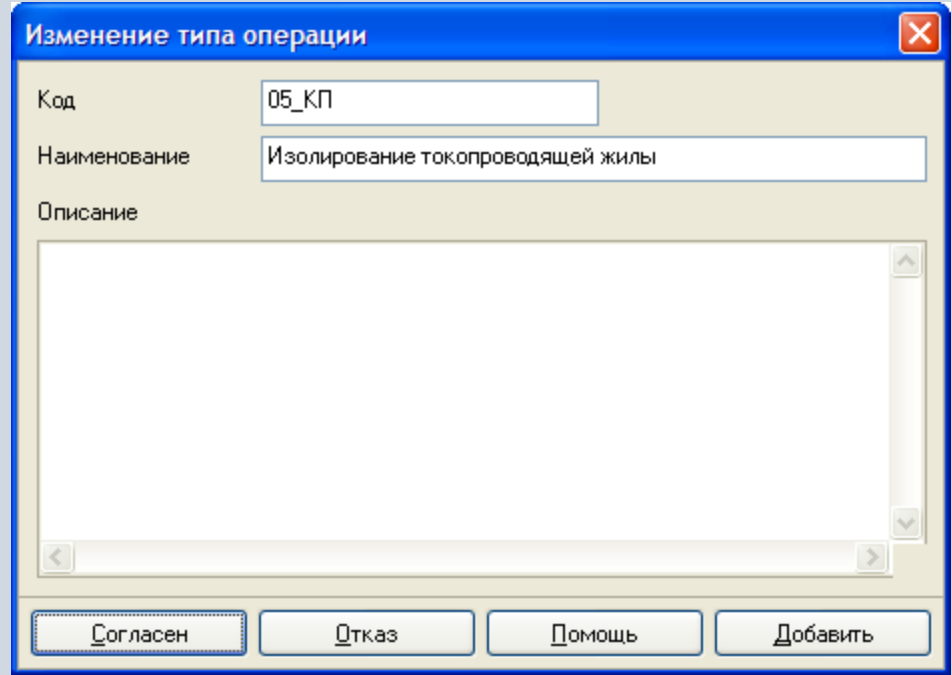

## **Формирование технологических операции**

В зависимости от прав пользователь может добавлять, изменять или удалять технологические операции.

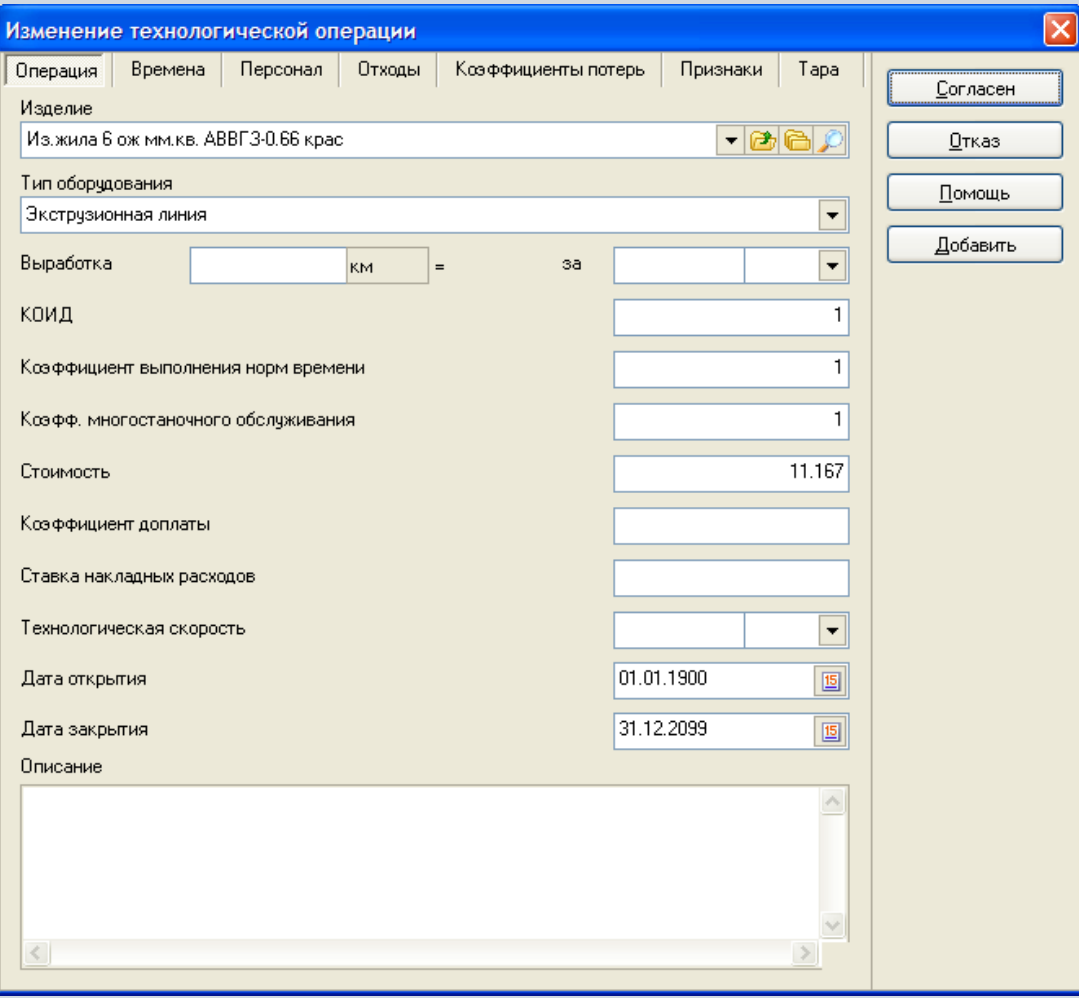

## **Типы времен в технологических операциях**

Для каждой технологической операции в системе возможно указать значения для следующих времен:

- время ожидания;
- подготовительное время;
- время обработки;
- заключительное время;
- естественное время;
- время пролеживания.

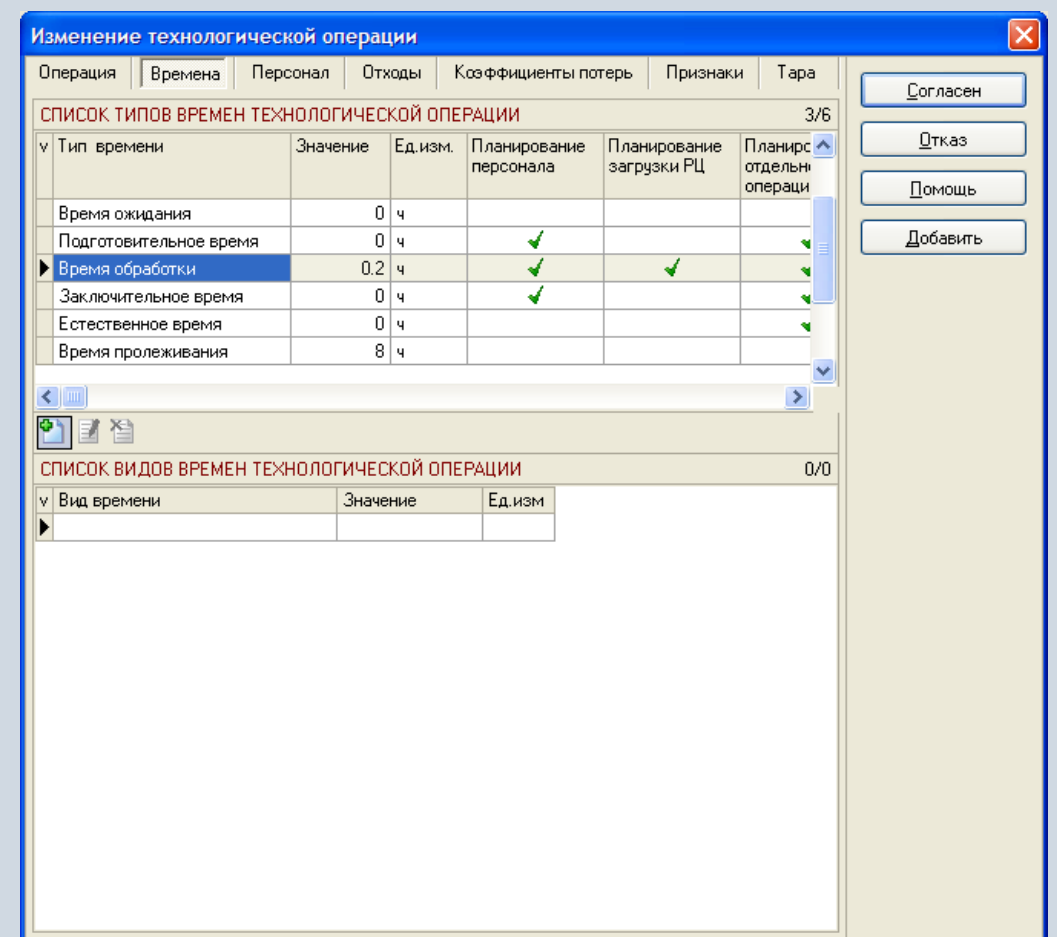

# **Персонал в технологических операциях**

Для каждой технологической операции можно указать требуемый персонал.

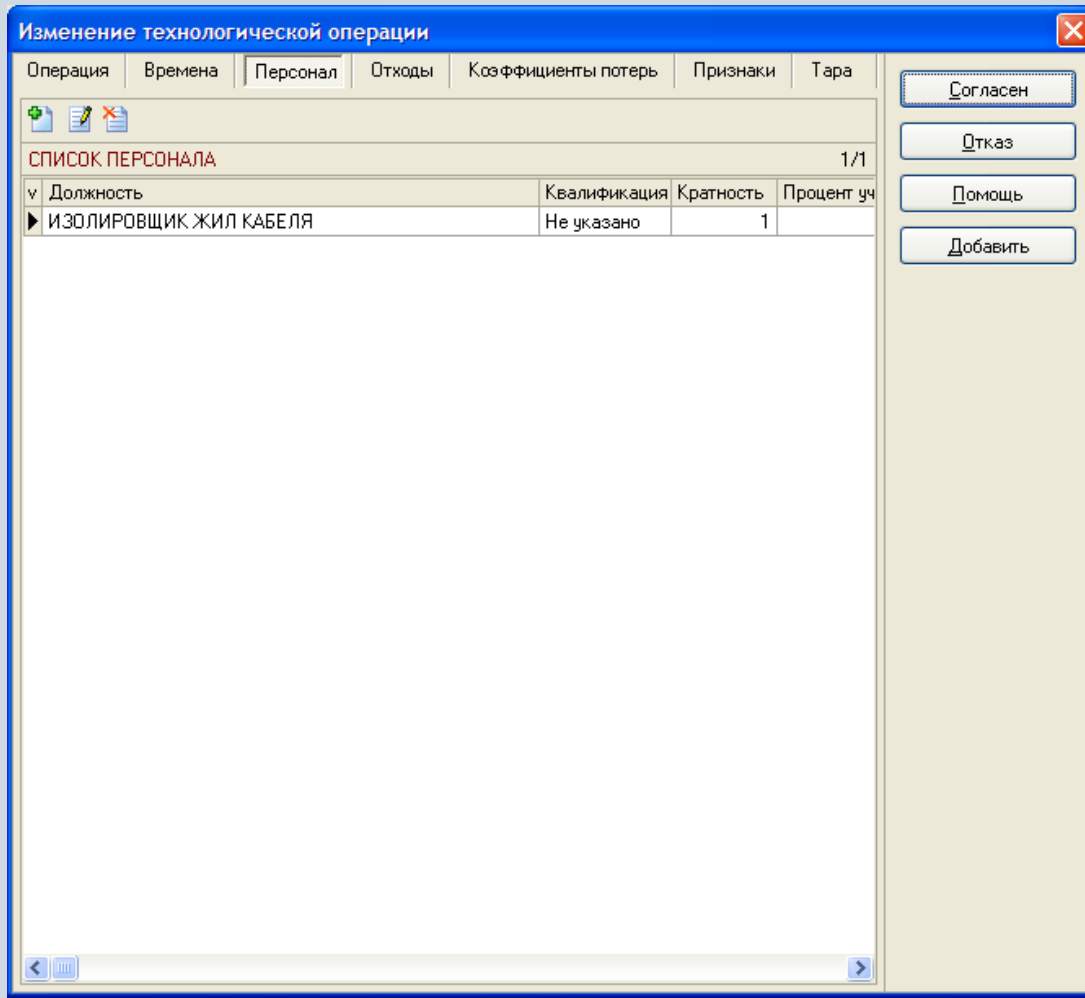

# **Отходы в технологических операциях**

Для каждой технологической операции можно указать норму получаемых

в результате операции отходов.

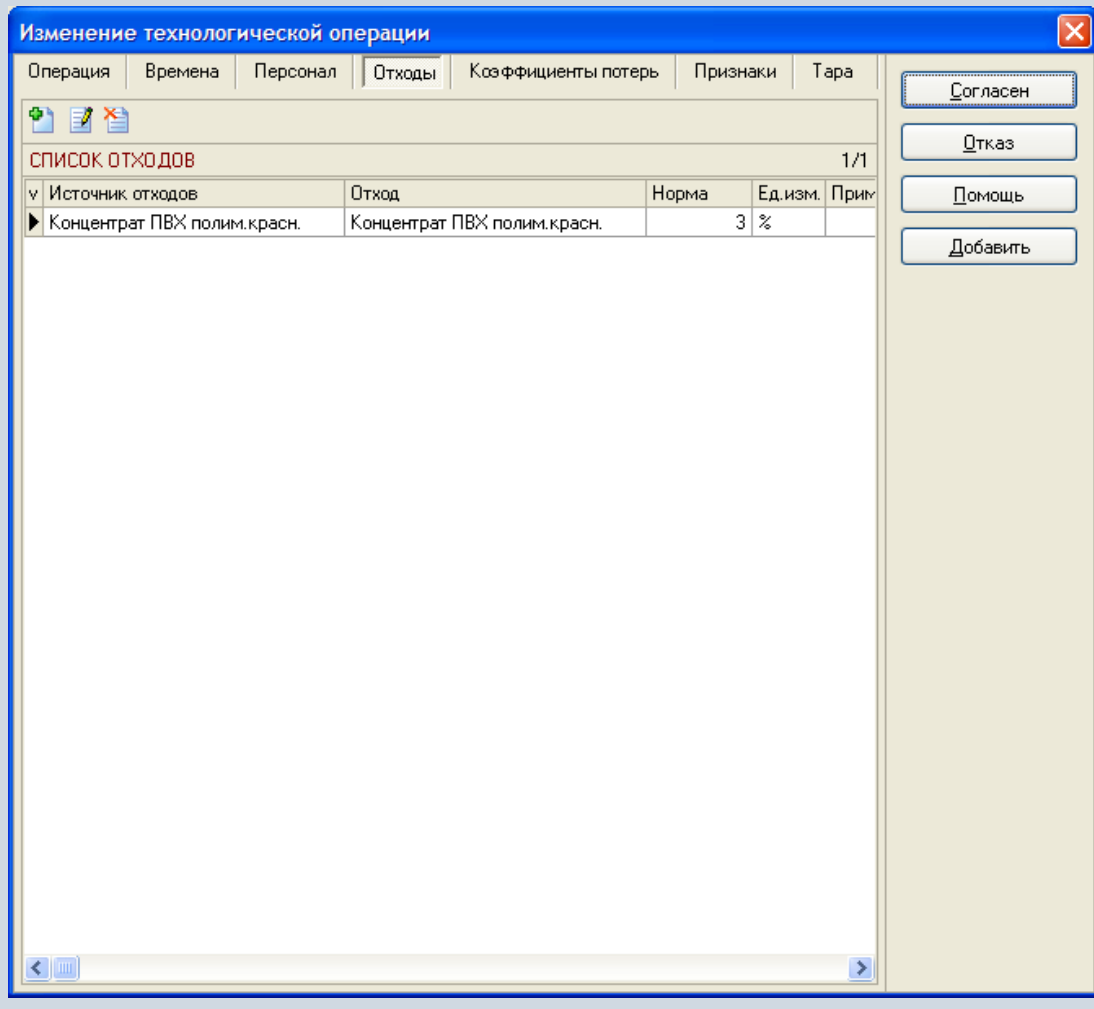

# **Тара в технологических операциях**

Для каждой технологической операции можно указать норму требуемой тары.

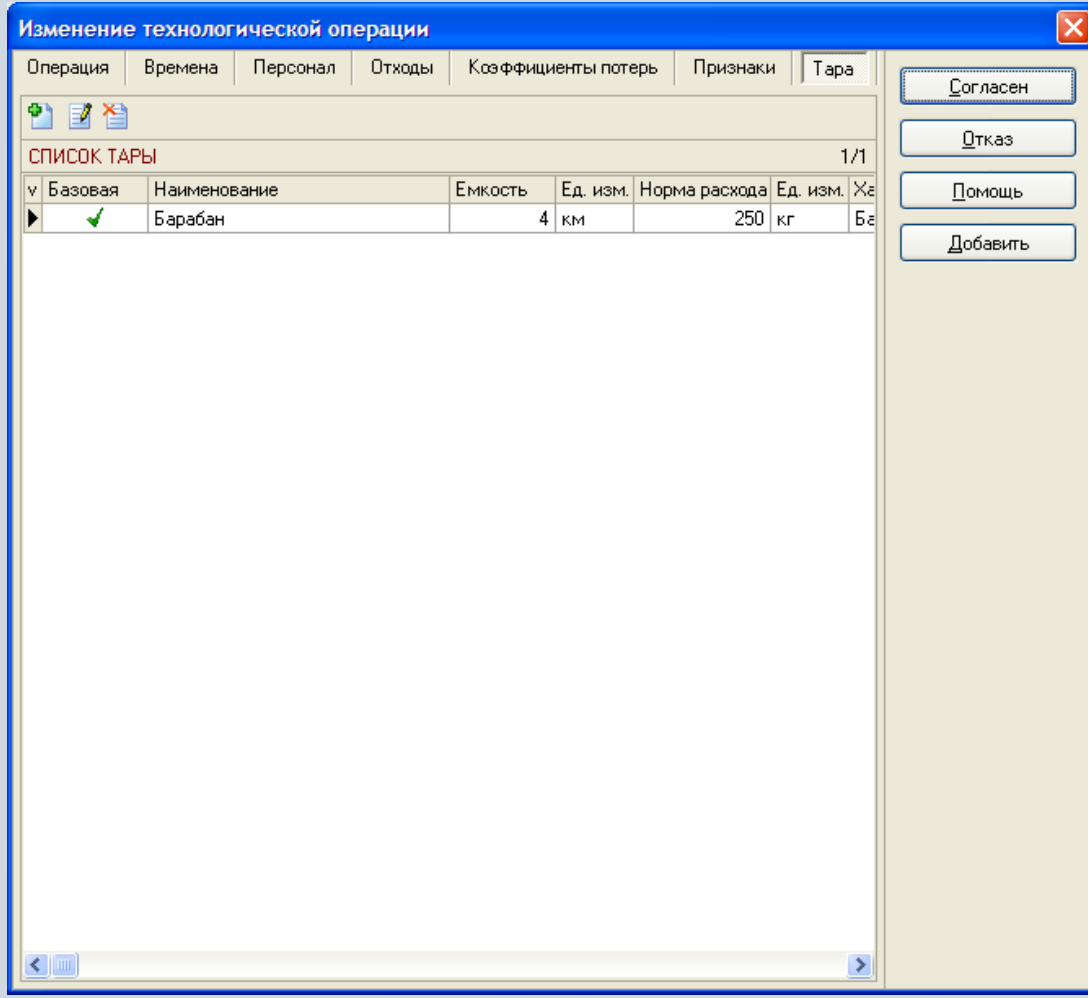

# **Фильтрация технологических операций**

При необходимости могут быть использованы средства фильтрации технологических операций по различным наборам условий.

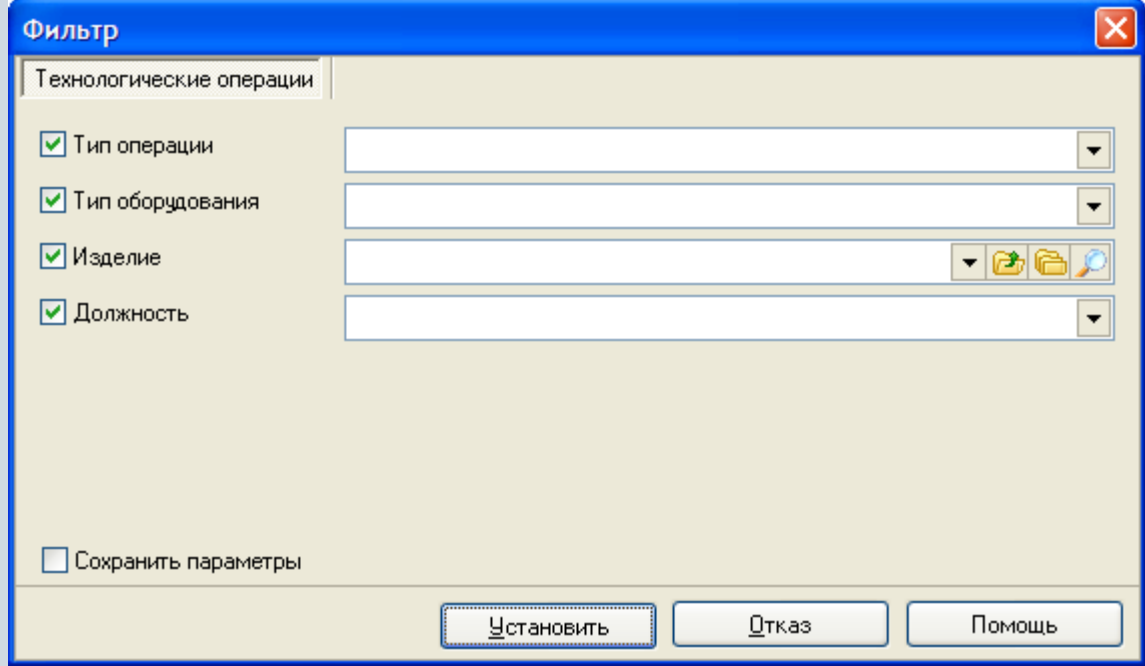

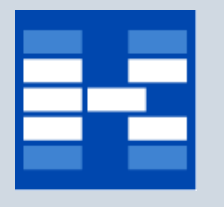

#### **Технологические маршруты**

Список технологических маршрутов. Для каждого изделия может быть сформировано неограниченное количество технологических маршрутов, состоящих из операций. При этом один из маршрутов может быть выделен как основной.

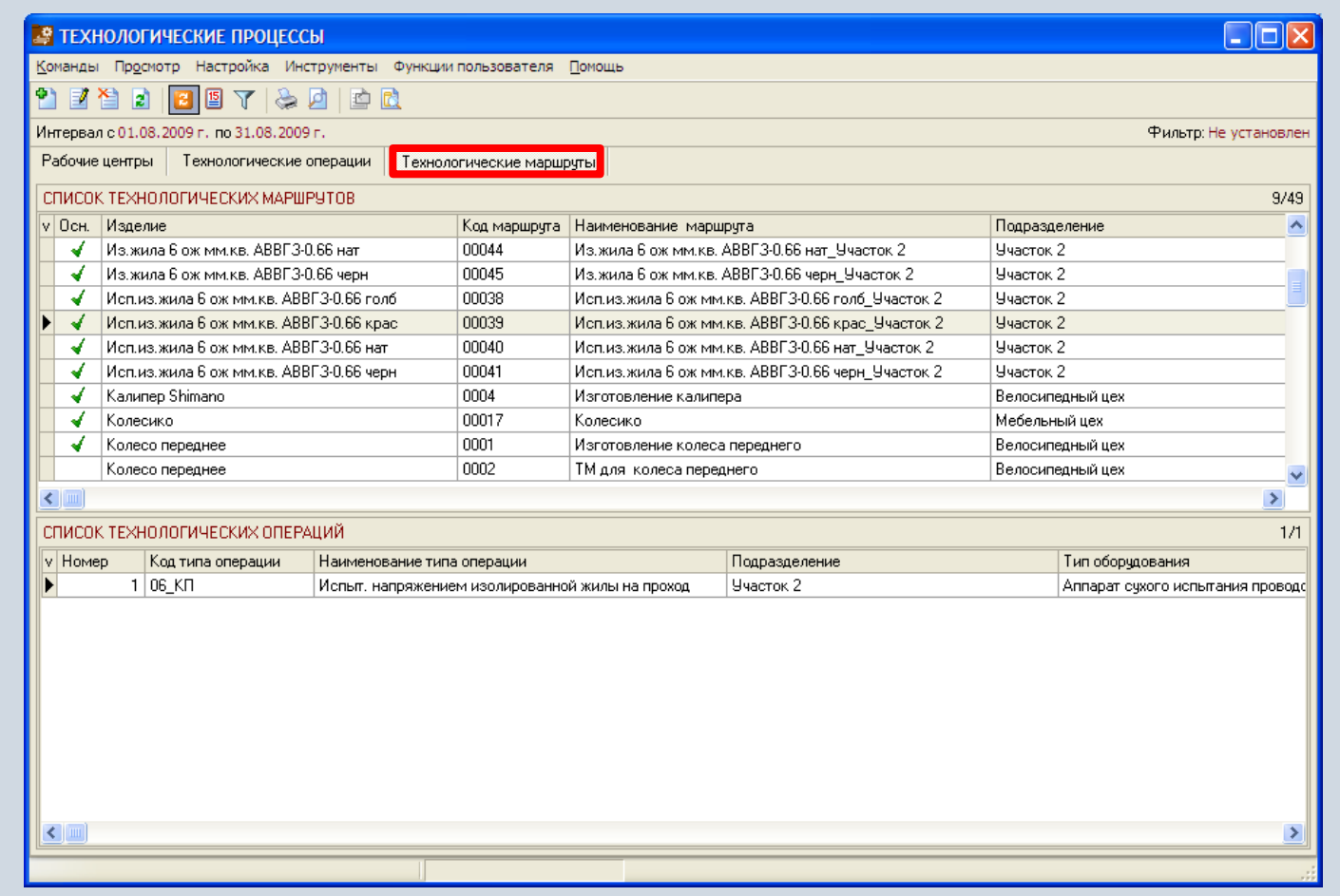

## **Формирование технологических маршрутов**

В зависимости от прав пользователь может добавлять, изменять или удалять технологические маршруты.

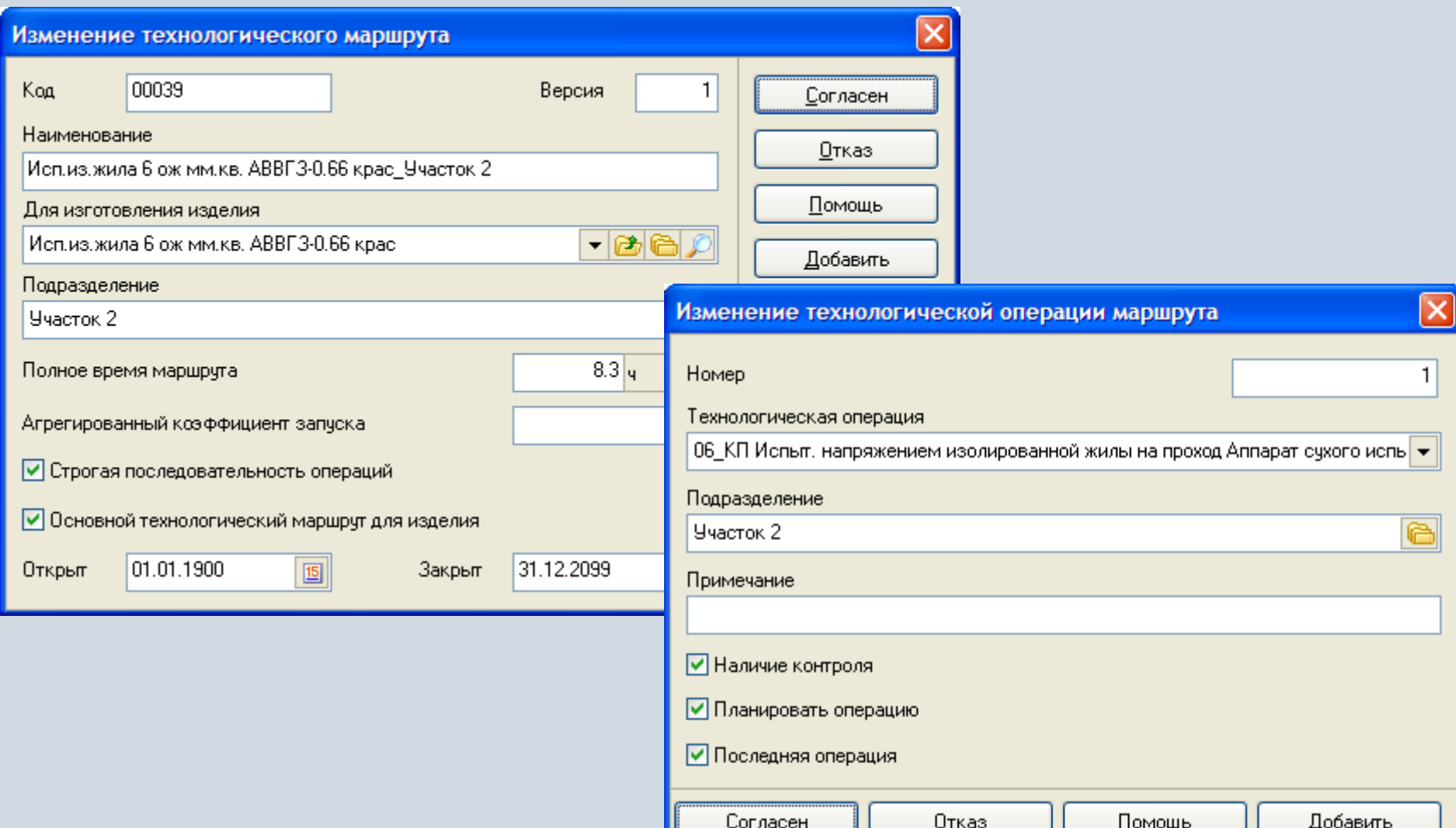

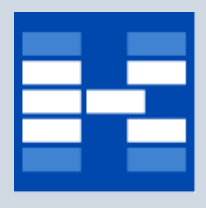

#### **Изменения технологических маршрутов**

Изменения в состав операций технологических маршрутов могут вносится с использованием технологических изменений.

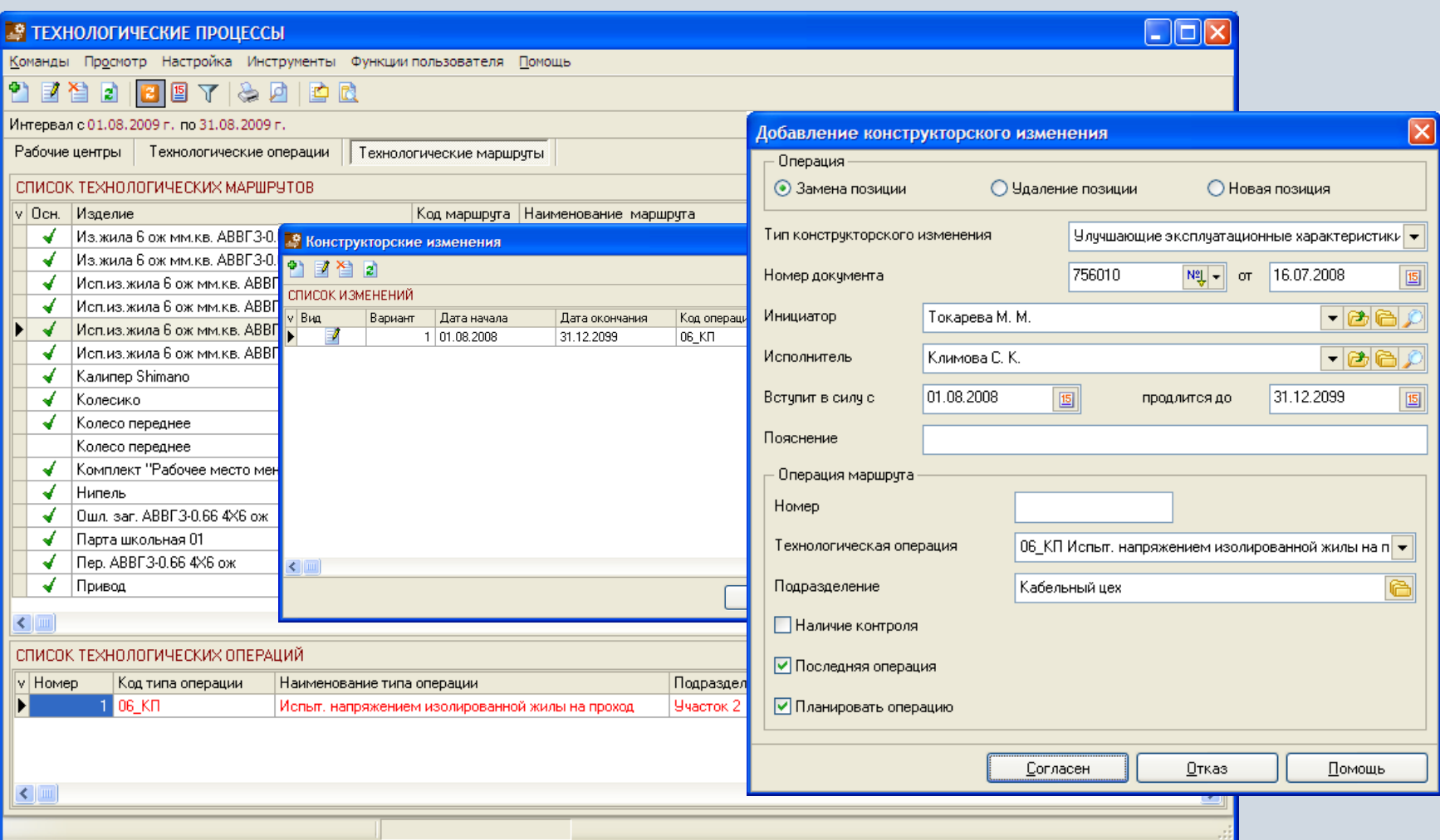

## **Фильтрация технологических маршрутов**

При необходимости могут быть использованы средства фильтрации технологических маршрутов по различным наборам условий.

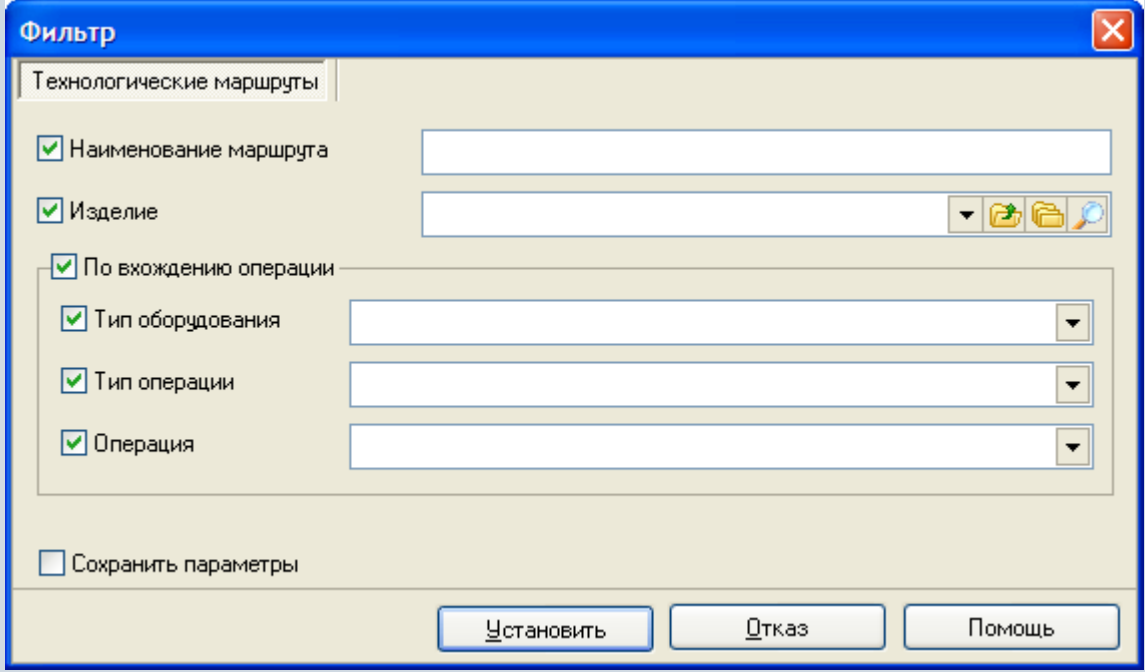

## **Отчеты в модуле «Технологические процессы»**

В модуле «Технологические процессы» могут быть настроены и сформированы разнообразные отчеты. Все эти формы могут быть либо распечатаны, либо выгружены в MS Excel и т.п.

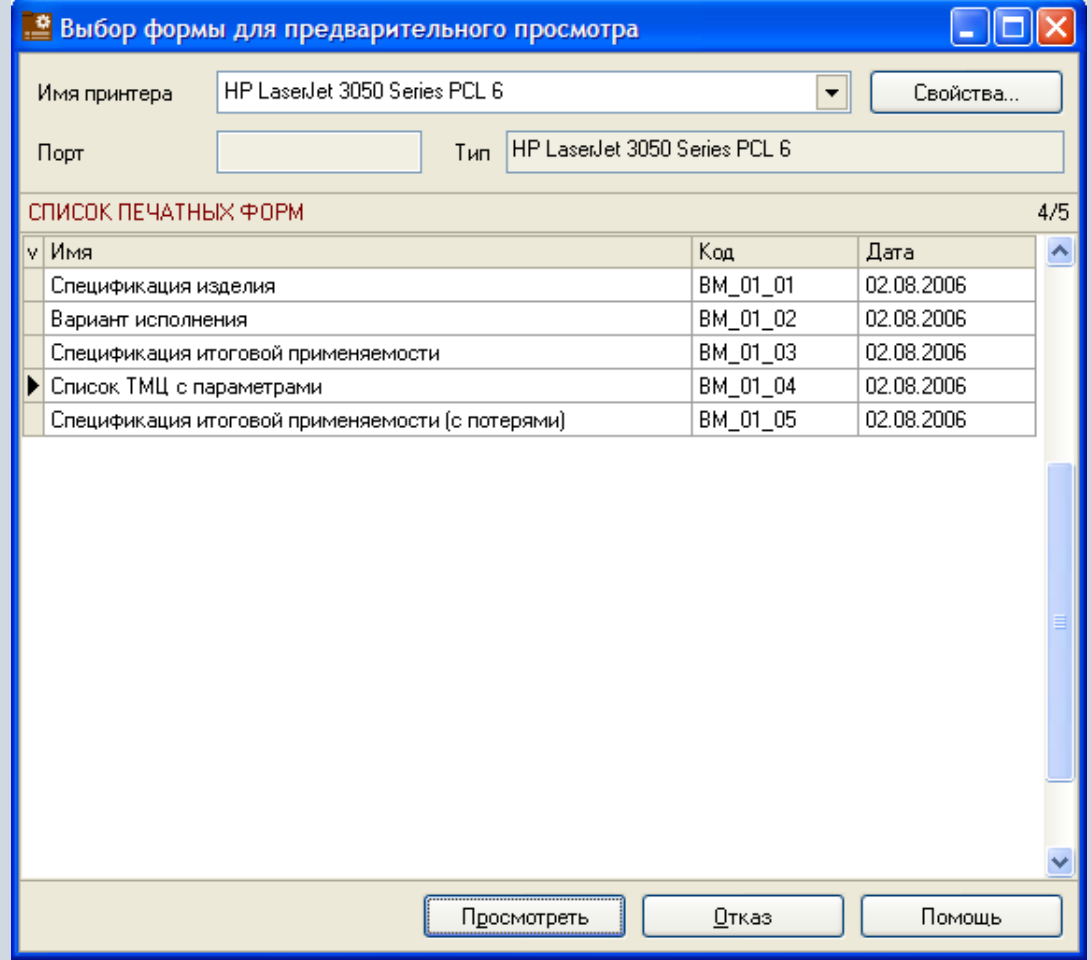

#### **Функции модуля «Календарь рабочих центров»**

- Ведение справочника «Справочник причин простоев».
- Ведение справочника «Рабочие смены».
- Формирование плановых периодов работы рабочих центров.
- Автоматическое заполнение календаря рабочих центров на основании количества часов рабочих смен, количества часов рабочих недель, периодов рабочего времени.
- Формирование фактических периодов работы рабочих центров с учетом простоев оборудования.
- Фильтрация рабочих центров по различным наборам условий.
- Формирование отчетных форм.

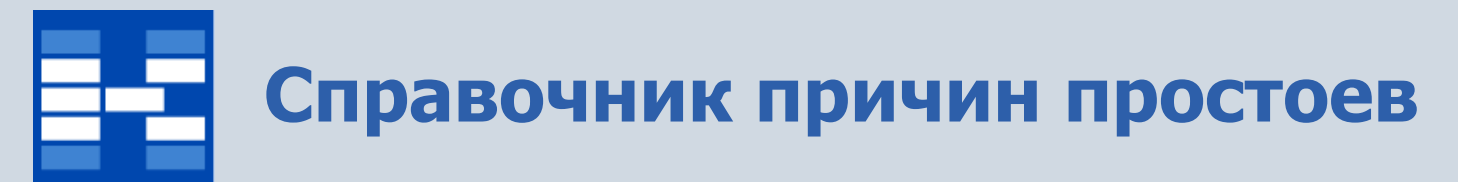

В справочнике причин простоев хранится информация о

- коде причины простоя оборудования;
- наименовании причины простоя оборудования.

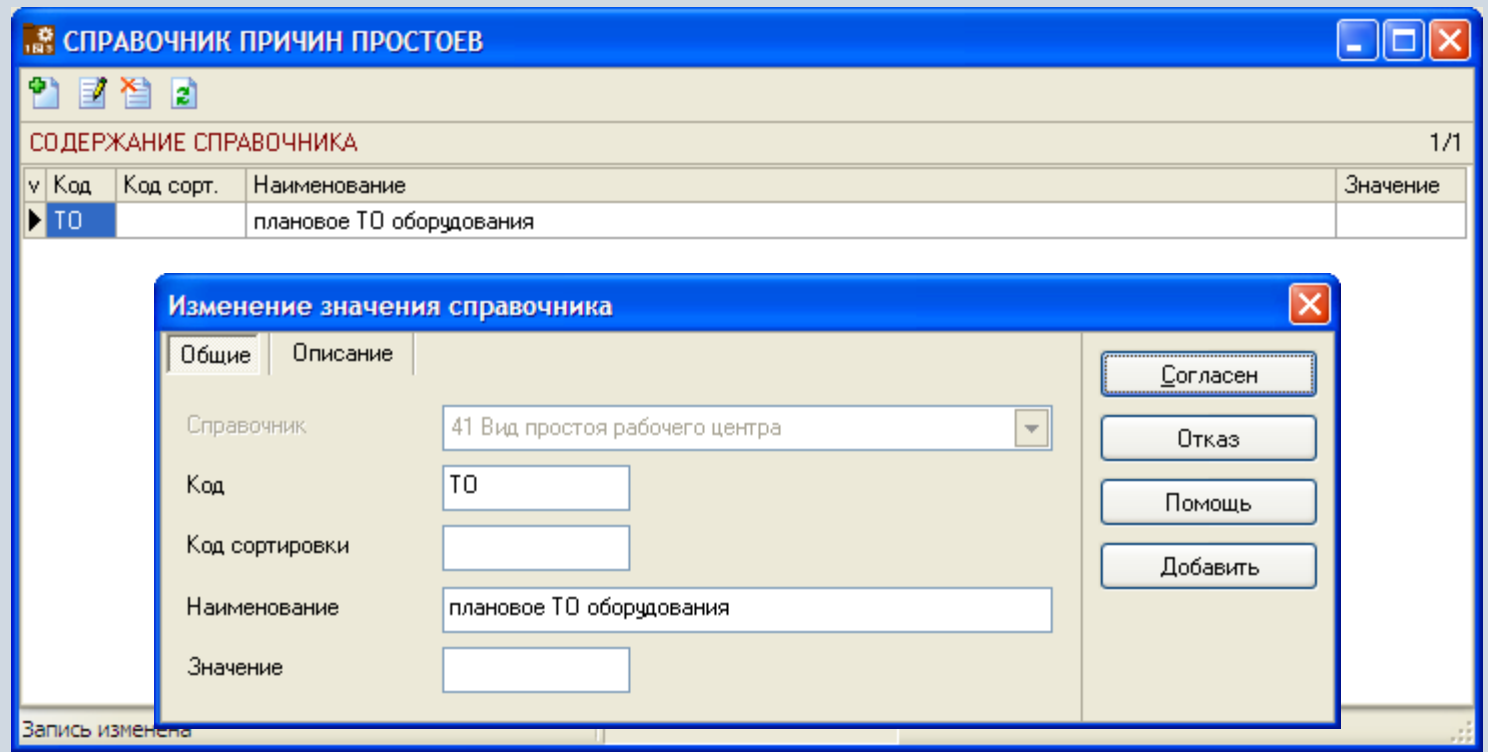

# **Справочник «Рабочие смены»**

Д

В справочнике рабочих смен хранится информация о днях рабочей смены, для каждого из дней указывается тип часов и периоды рабочего времени.

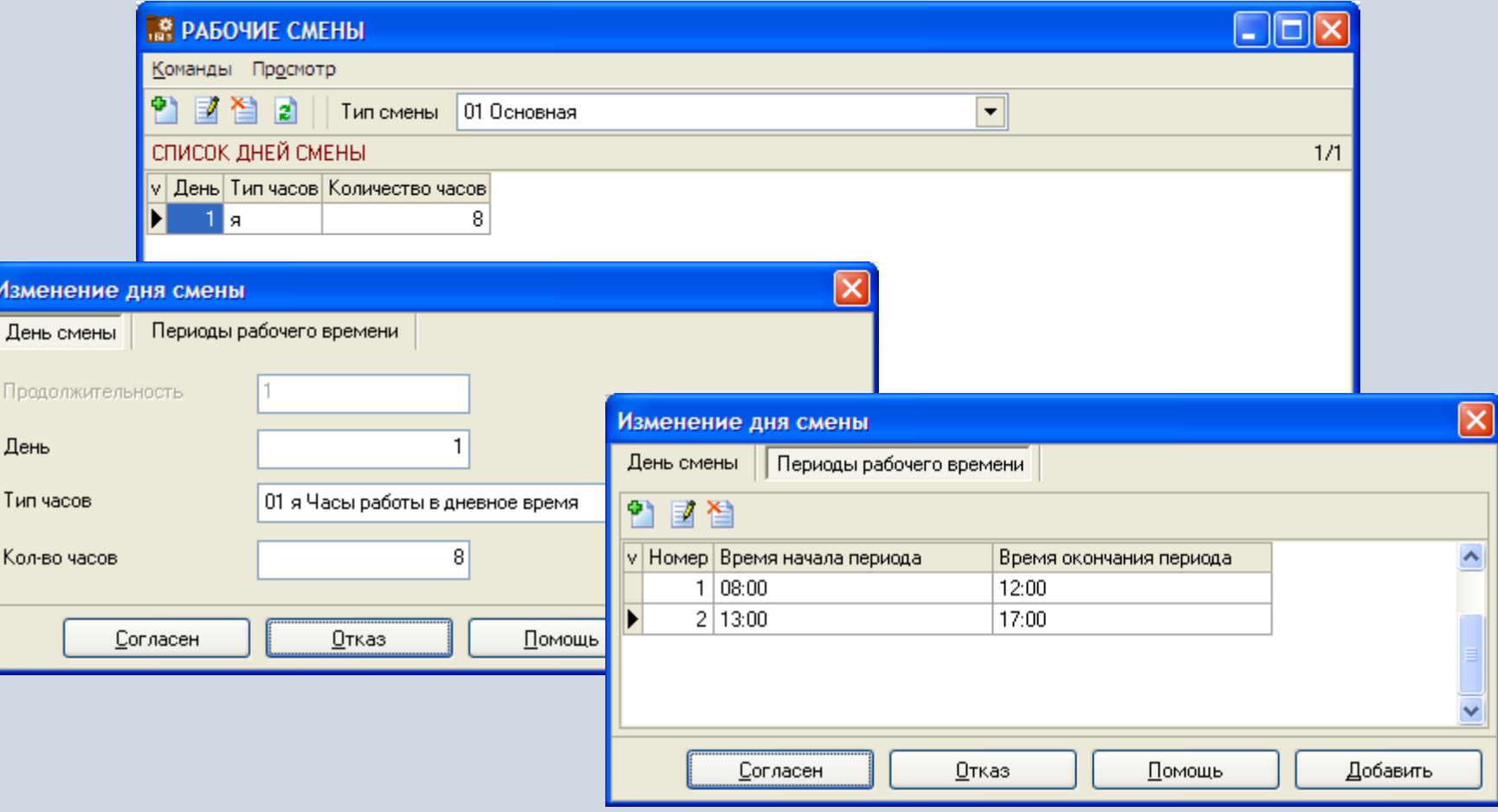
# **Формирование плановых периодов работы рабочих центров**

В зависимости от прав пользователь может добавлять, изменять или удалять периоды работы рабочих центров. В системе предусмотрена возможность формирования расписания по любой схеме рабочего дня с учетом исключений, включая праздничные дни, запланированные простои или сверхурочные.

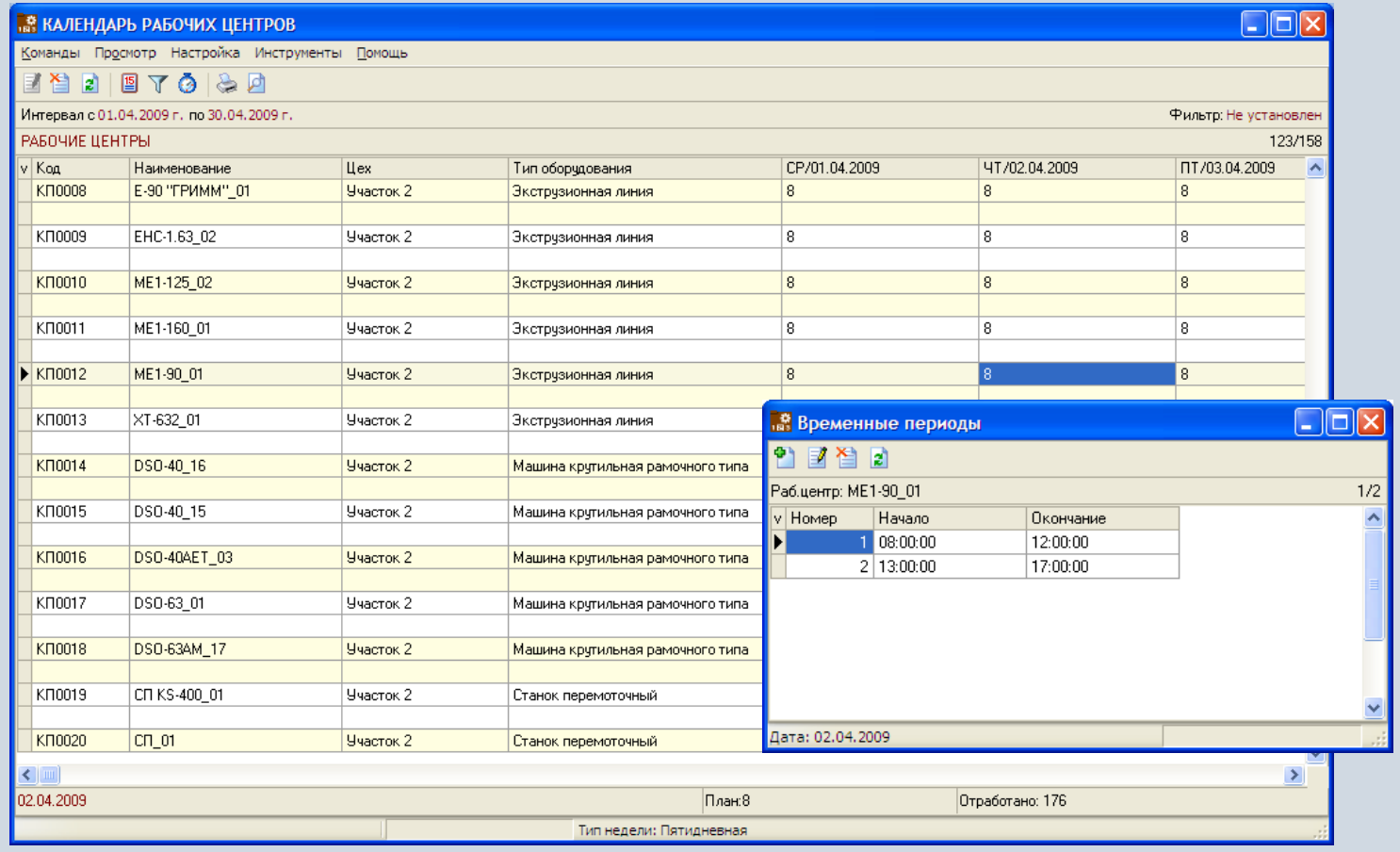

### **Автоматическое заполнение календаря рабочих центров**

Календарь рабочих центров может быть заполнен автоматически на основании количества часов рабочей смены, количества часов рабочей недели, периодов рабочего времени, при этом могут быть учтены простои из плана ремонтов.

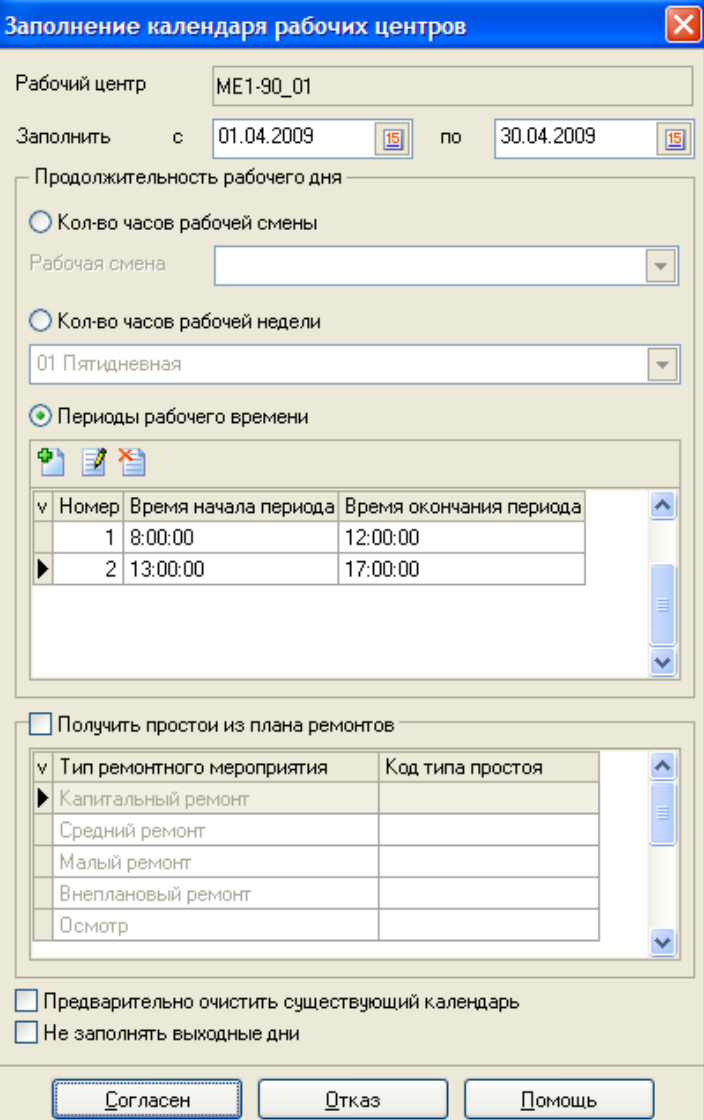

# **Формирование фактических периодов работы рабочих центров**

В зависимости от прав пользователь может формировать фактические периоды работы рабочих центров и при необходимости вводить информацию о простоях оборудования.

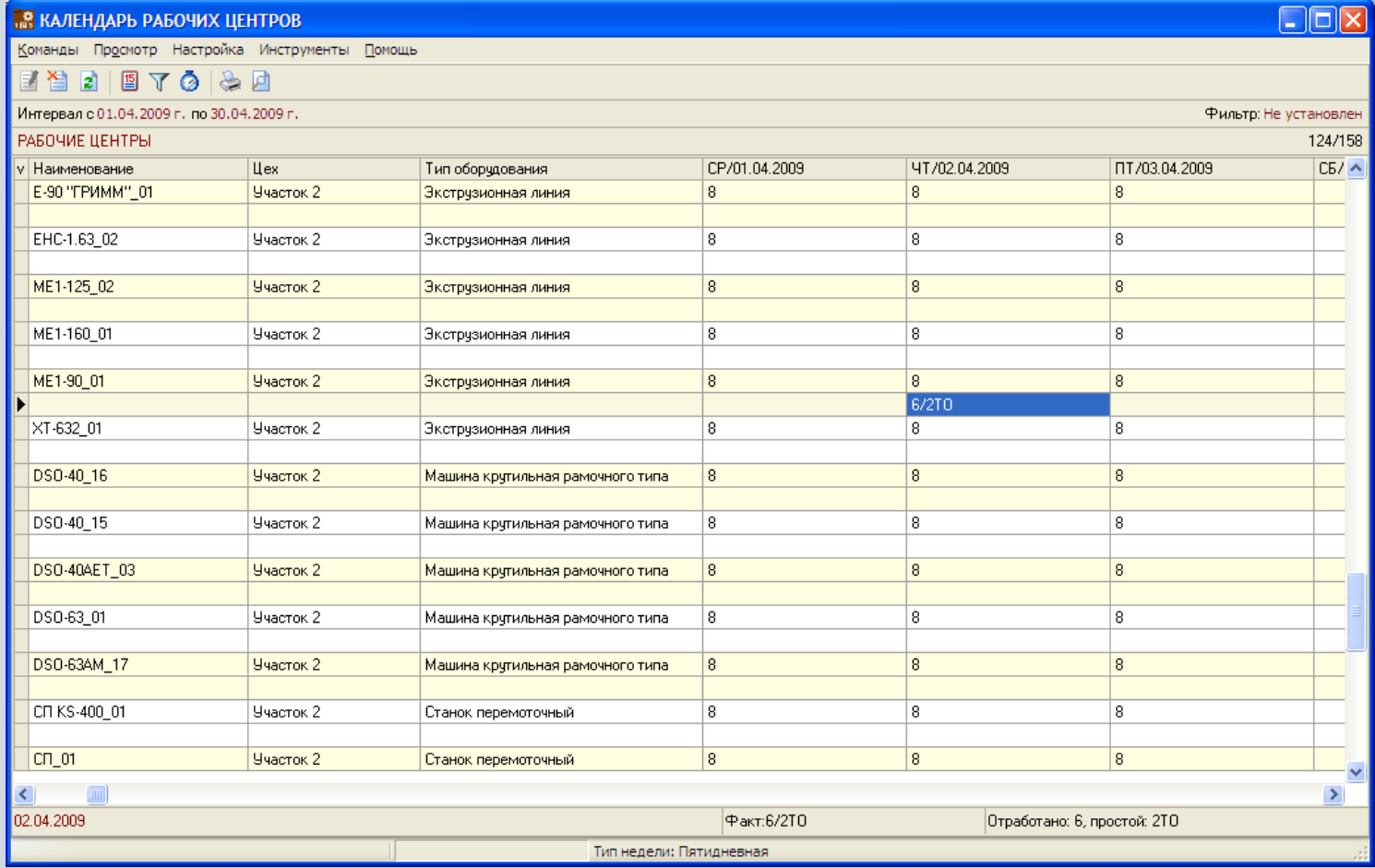

# **Фильтрация рабочих центров**

При необходимости могут быть использованы средства фильтрации рабочих центров по различным наборам условий.

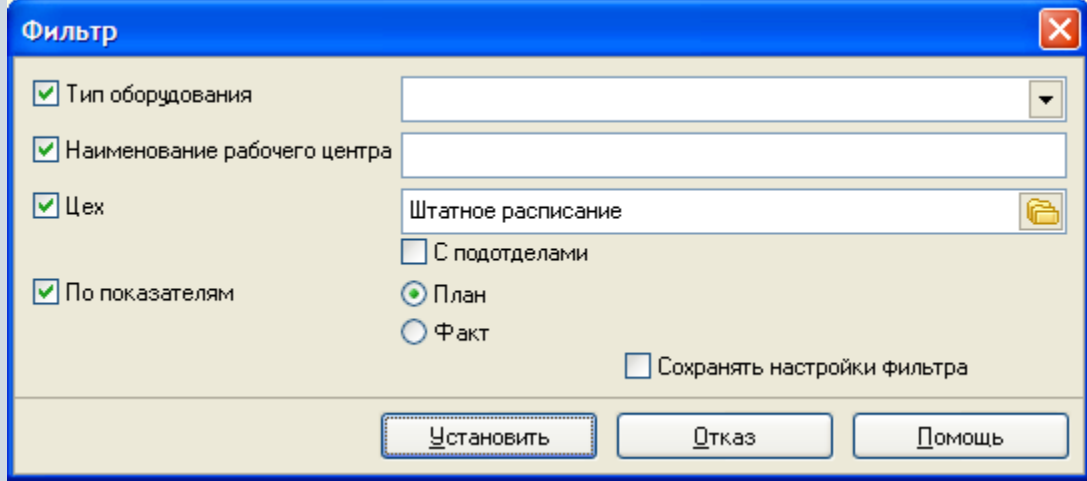

# **Отчеты в модуле «Календарь рабочих центров»**

В модуле «Календарь рабочих центров» могут быть настроены и сформированы разнообразные отчеты. Все эти формы могут быть либо распечатаны, либо выгружены в MS Excel и т.п.

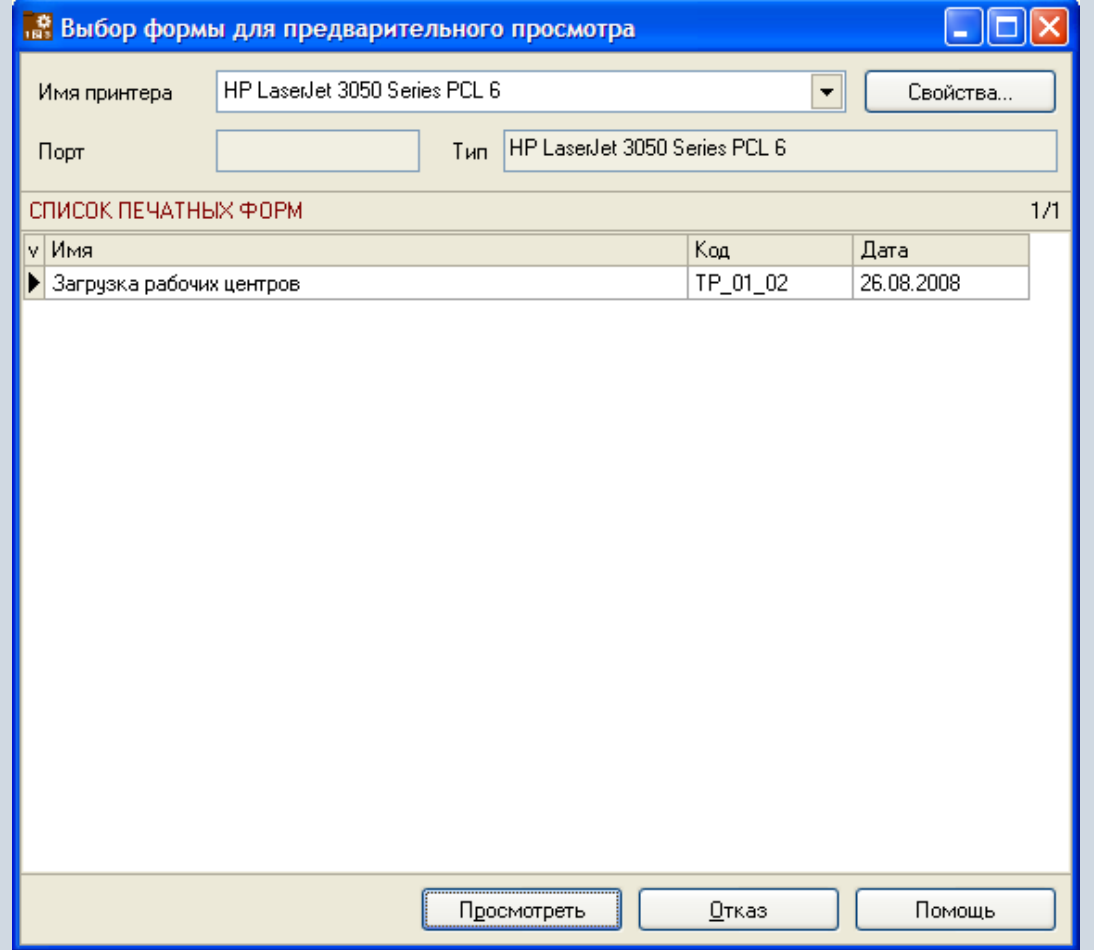

# **Функции модуля «Главный календарный план производства»**

- Ведение справочника «Справочник планов производства».
- Ведение справочника «Справочник ключевых ресурсов».
- Ведение справочника «Справочник потребностей в ключевых ресурсах».
- Формирование главного календарного плана производства.
- Укрупненное планирование потребности в ключевых ресурсах.
- Формирование отчетных форм.

# **Справочник планов производства**

Система позволяет вести сразу несколько главных календарных планов производства, например прогнозный и рабочий.

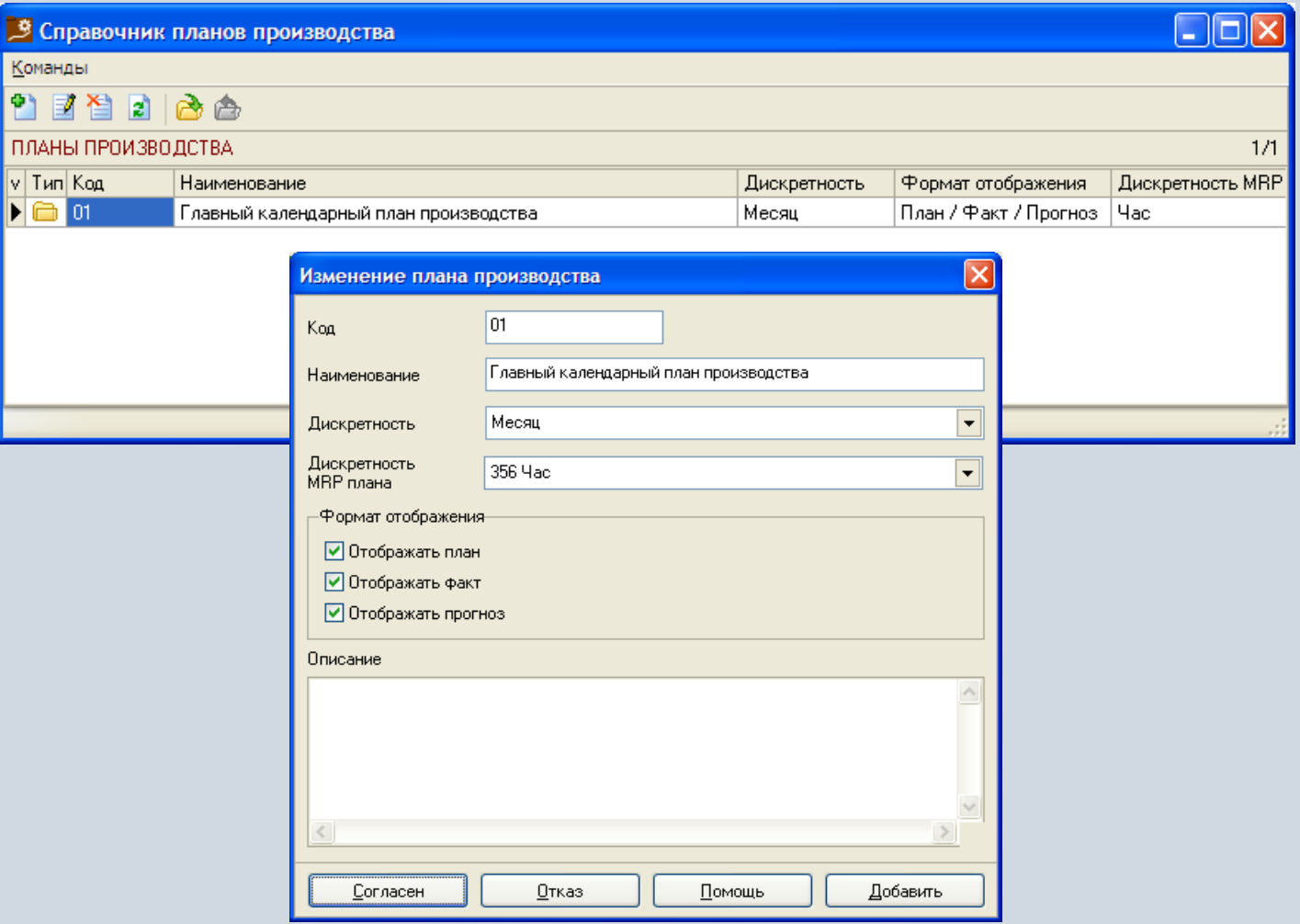

# **Справочник планов производства**

Каждый план может состоять из определенного набора статей, которые могут быть связаны между собой формулами для калькуляции.

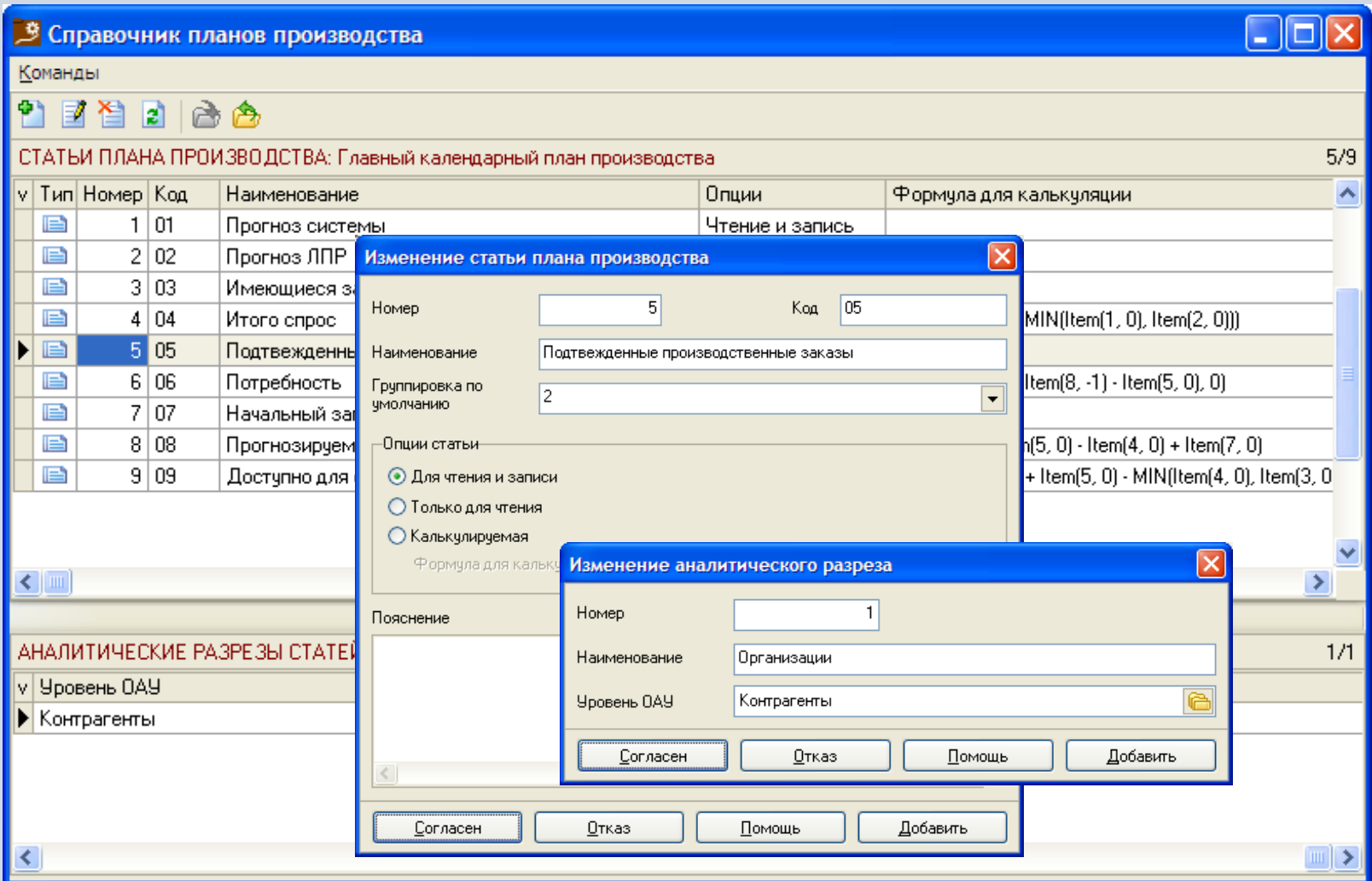

# **Справочник ключевых ресурсов**

В справочнике ключевых ресурсов отражаются ограничения на ключевые ресурсы, используемые при укрупненном планировании потребности в этих ресурсах для выполнения главного календарного плана производства.

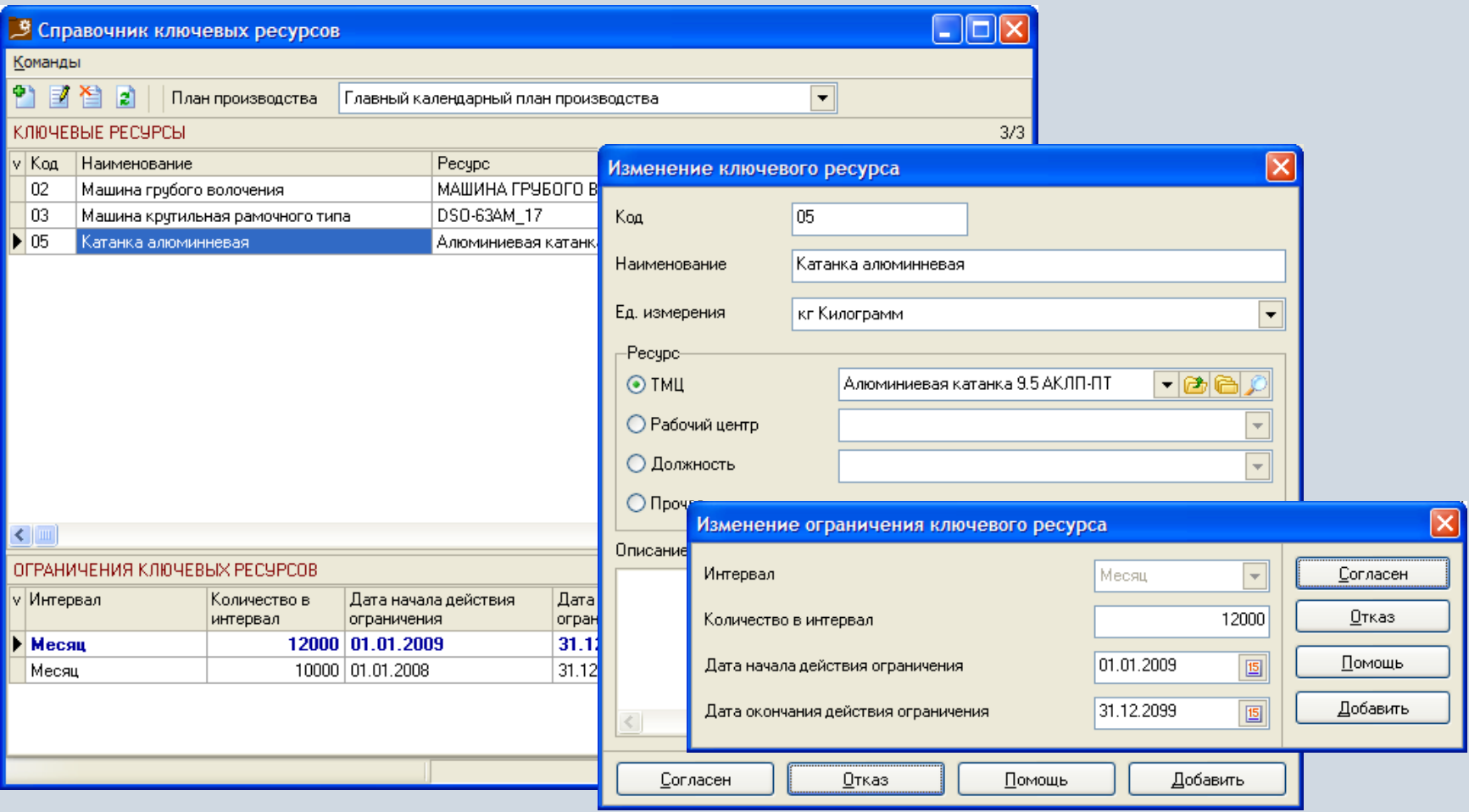

# **Справочник потребностей в ключевых ресурсах**

Потребности в ключевых ресурсах.

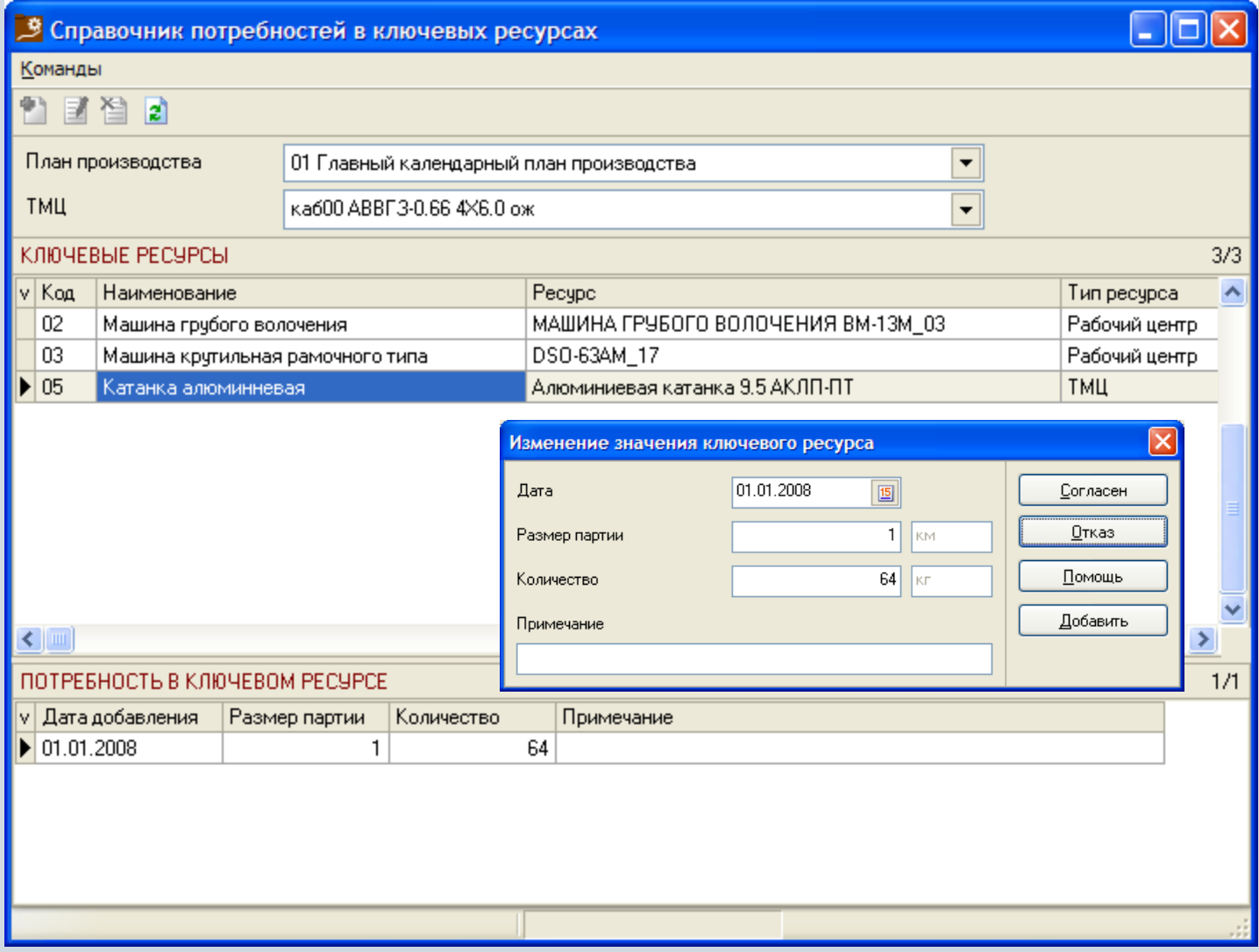

# **Формирование главного календарного плана производства**

В зависимости от прав пользователь может добавлять, изменять или удалять записи, детализирующие ячейки плана.

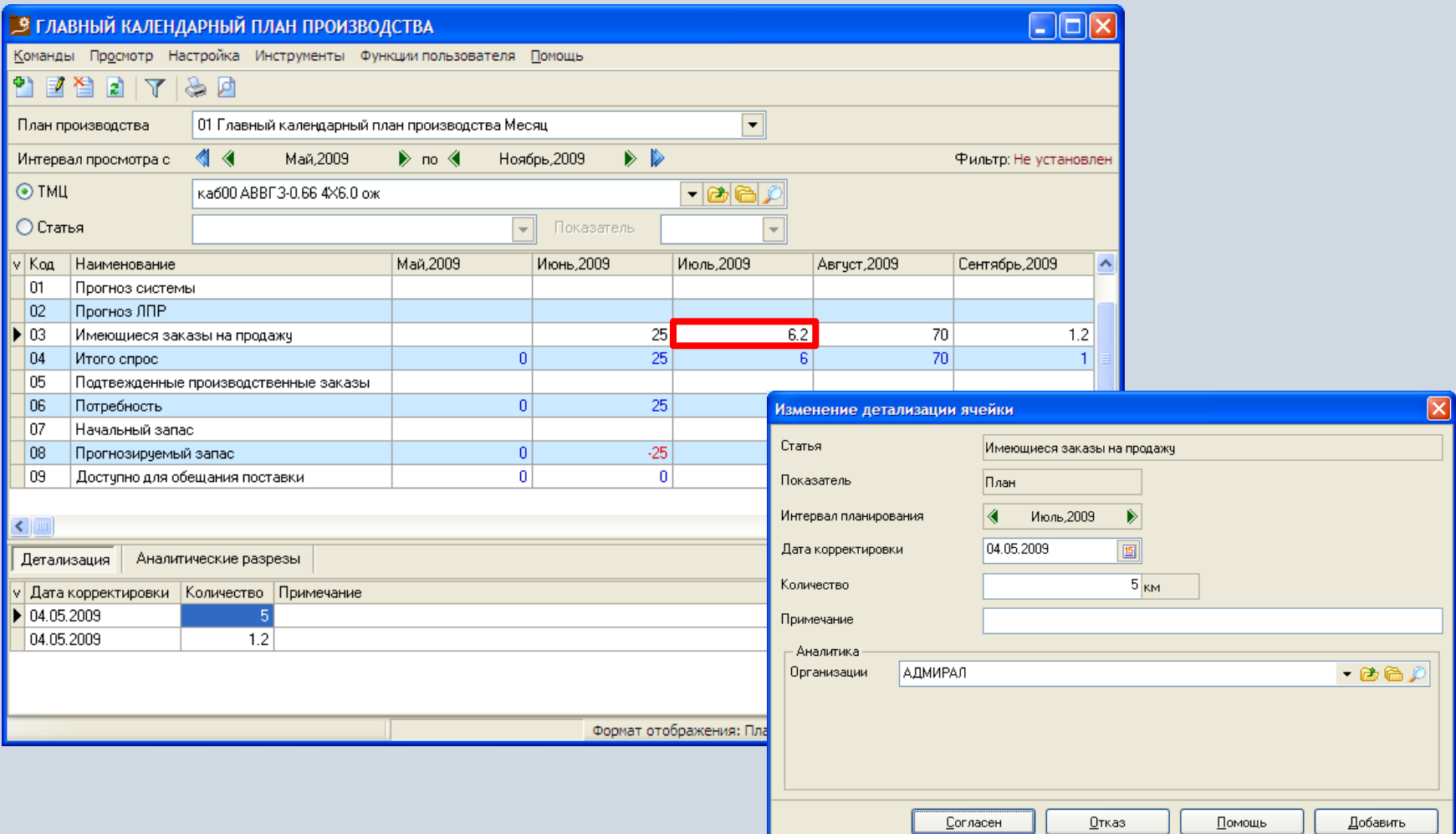

# **Укрупненное планирование потребности в ключевых ресурсах**

На основании информации о потребности в ключевых ресурсах и запланированных объемах возможно рассчитать и проанализировать потребность в ключевых ресурсах.

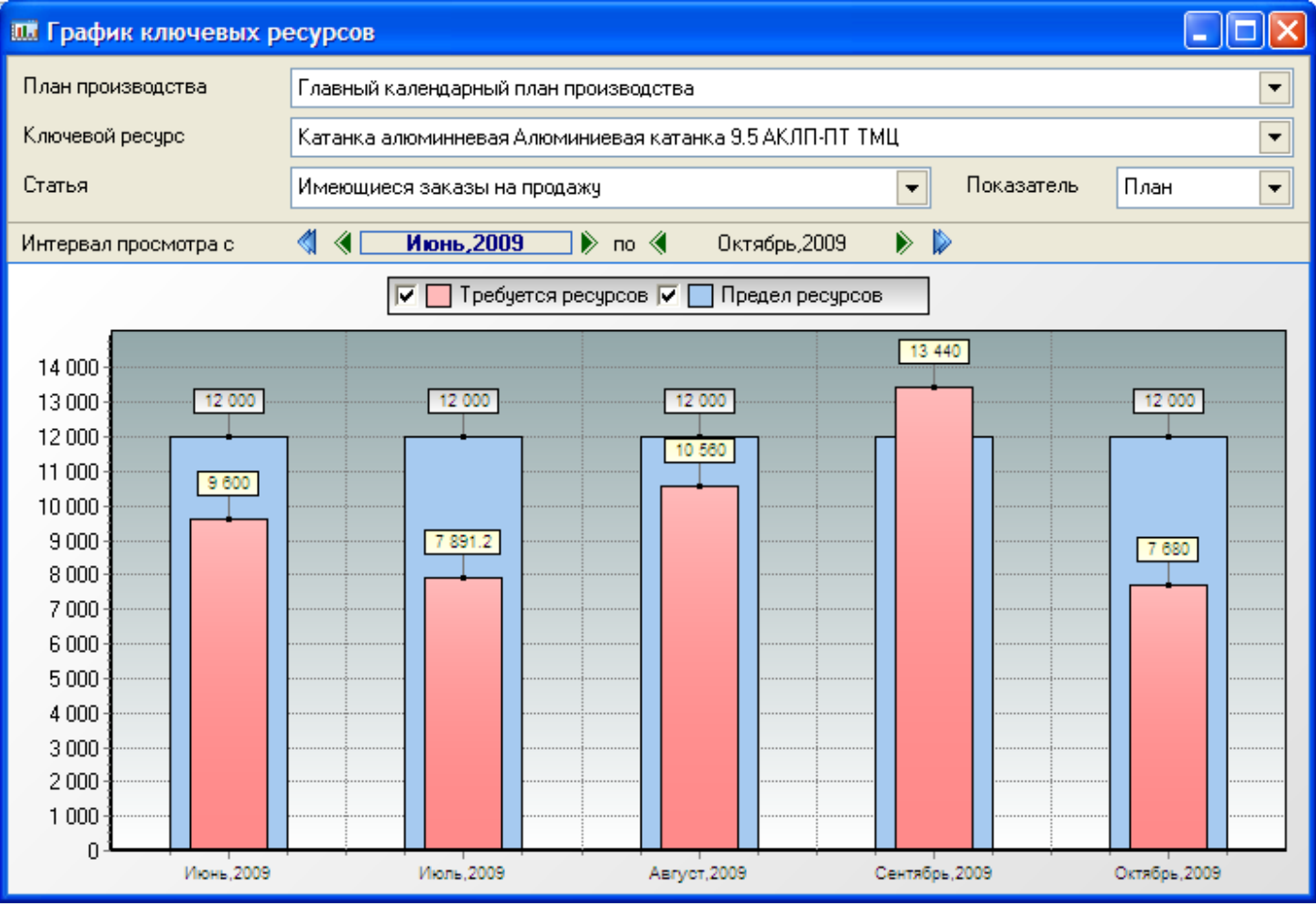

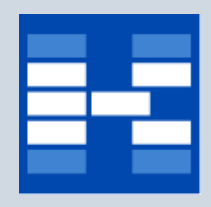

#### **Функции модуля «Планирование производства»**

- Формирование производственных потребностей.
- Ведение дополнительной аналитики для производственных потребностей.
- Замещение производственных потребностей, размещение срочных заказов в производстве.
- Фильтрация производственных потребностей по различным наборам условий.
- Формирование производственных заказов.
- Объединение производственных заказов.
- Планирование потребности в материалах.
- Планирование потребности в мощностях.
- Контроль за выполнением плана производства.
- Фильтрация производственных заказов по различным наборам условий.
- Расчет объемов незавершенного производства.
- Формирование графиков загрузки рабочих центров.
- Формирование отчетных форм.

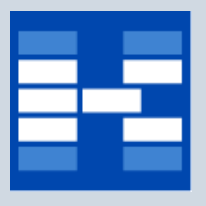

#### **Производственные потребности**

Для формирования планов производства используются производственные потребности, которые формируются на основании главного календарного плана производства или заказов от покупателей.

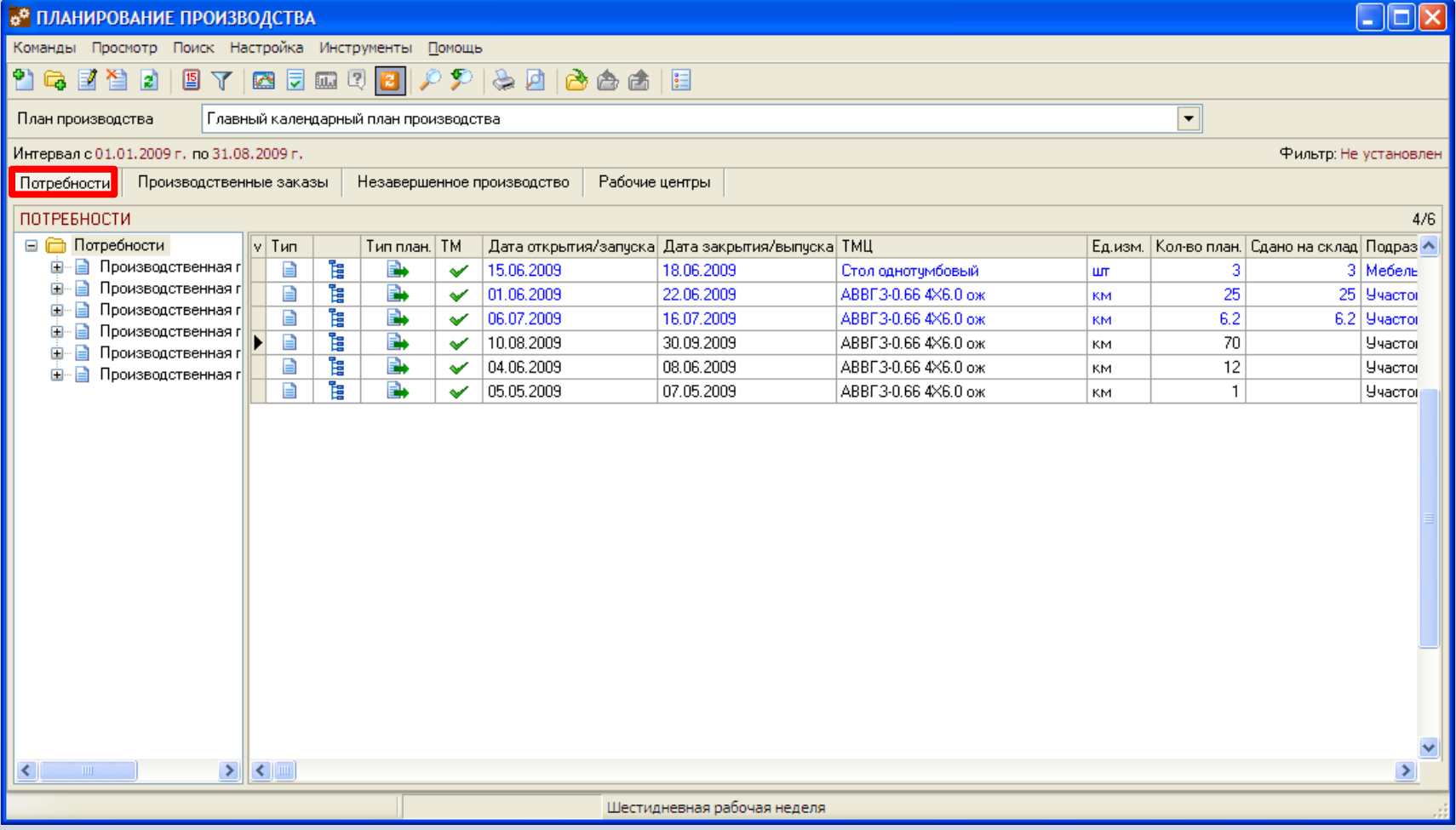

### **Формирование производственных потребностей**

В зависимости от прав пользователь может добавлять, изменять или удалять производственные потребности.

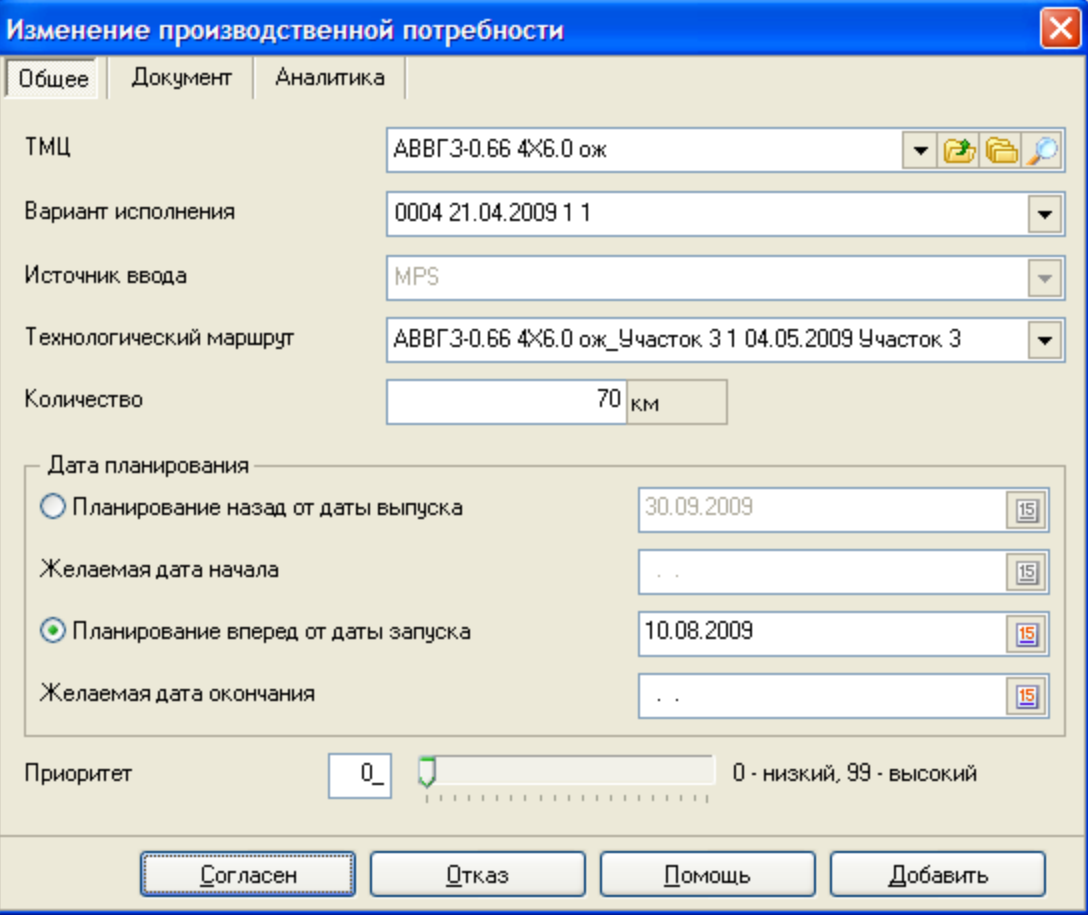

### **Планирование производственных потребностей**

Для формирования производственного плана используется процедура планирования производственных потребностей. При этом возможно управлять некоторыми параметрами планирования.

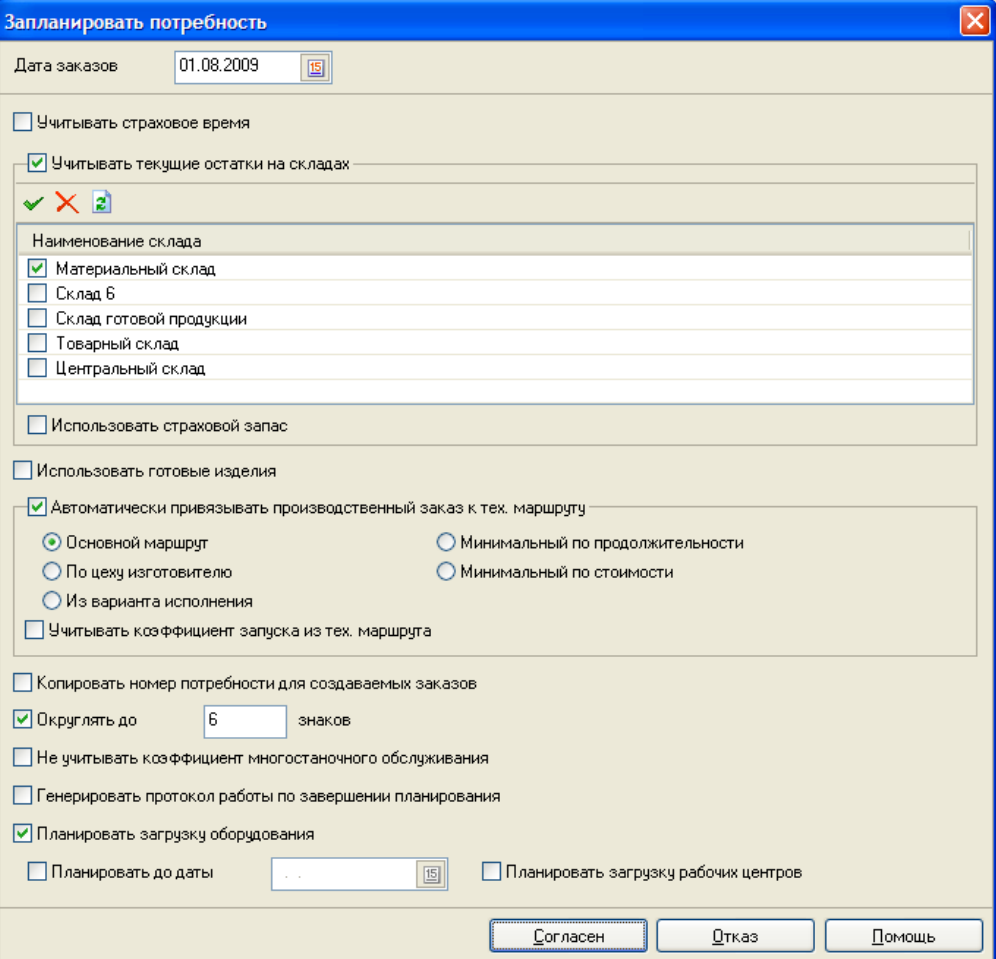

# **Запланированная производственная потребность**

Результатом работы процедуры планирования производственных потребностей являются заказы цехам на производство комплектующих и заказы службе снабжения на закупку исходных сырья и материалов. Результаты планирования отображаются в виде диаграммы Ганта и списка заказов.

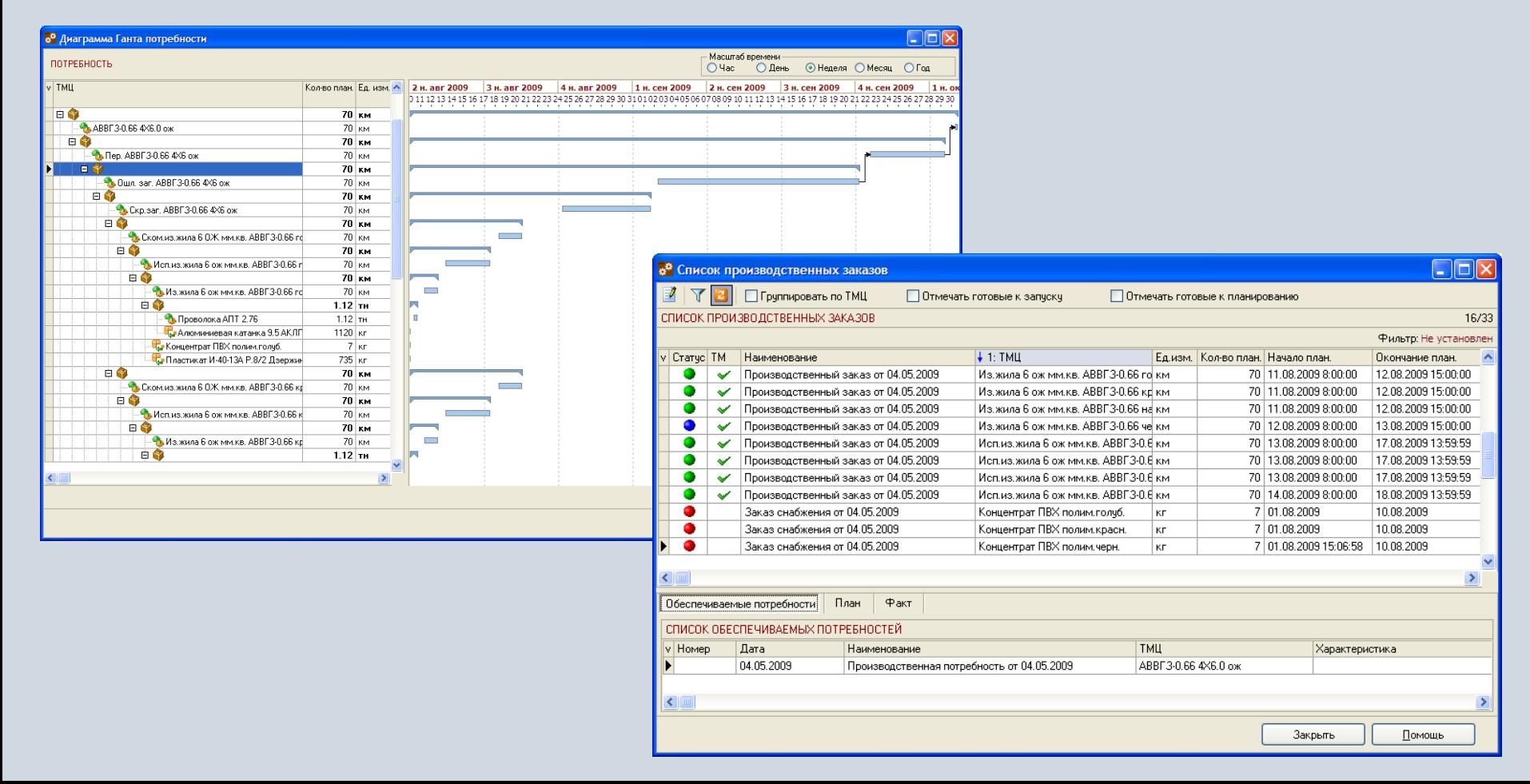

#### **Замещение производственных потребностей**

При изменении заказов покупателей, по которым уже запущен процесс производства, возможно внести изменения в план производства путем замещения производственных потребностей. При этом могут быть использованы уже выполненные производственные заказы, предназначенные для других производственных потребностей.

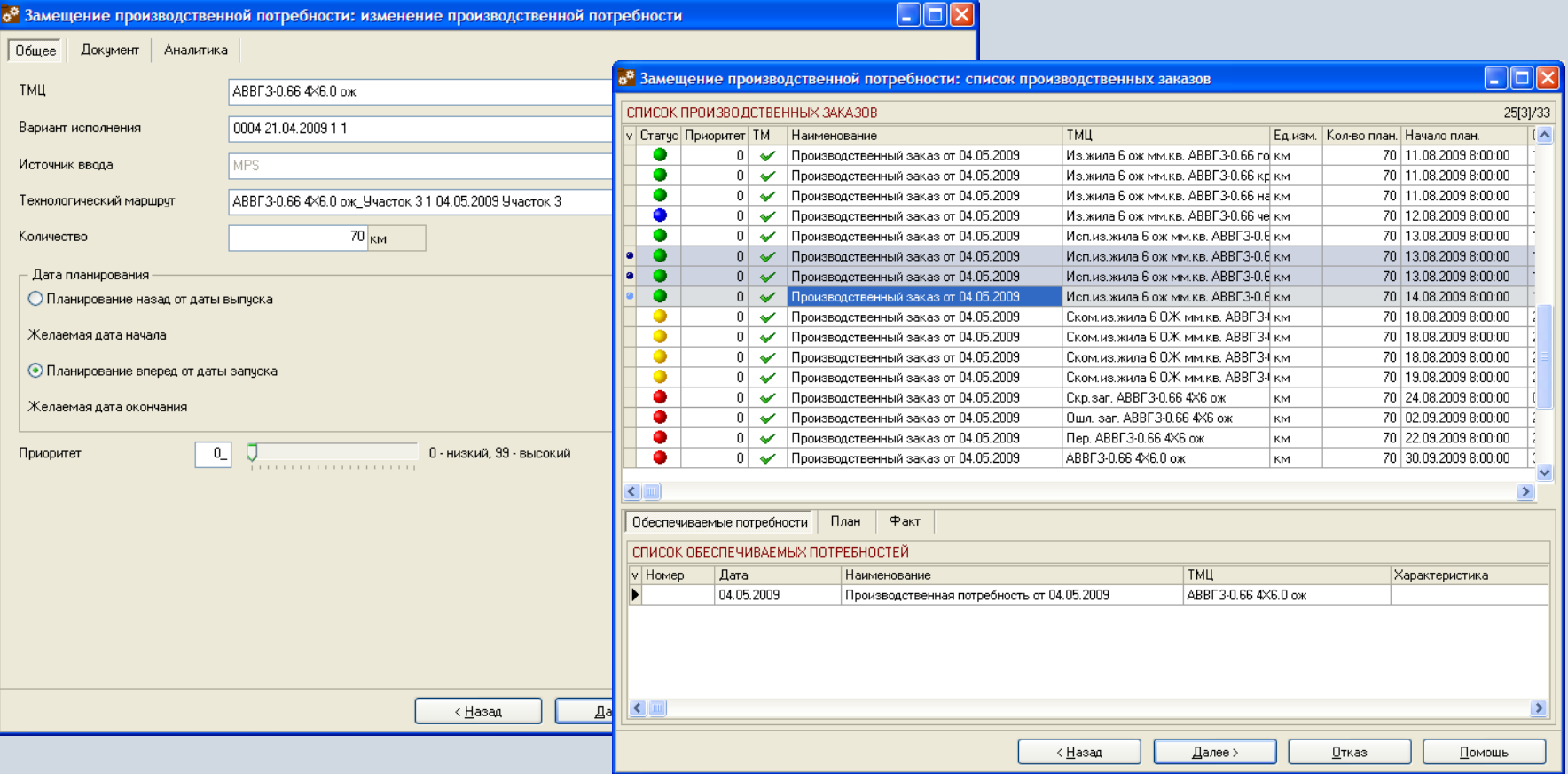

### **Размещение срочных заказов в производстве**

При размещении срочных заказов от покупателей в производство могут быть использованы уже выполненные производственные заказы, предназначенные для других производственных потребностей.

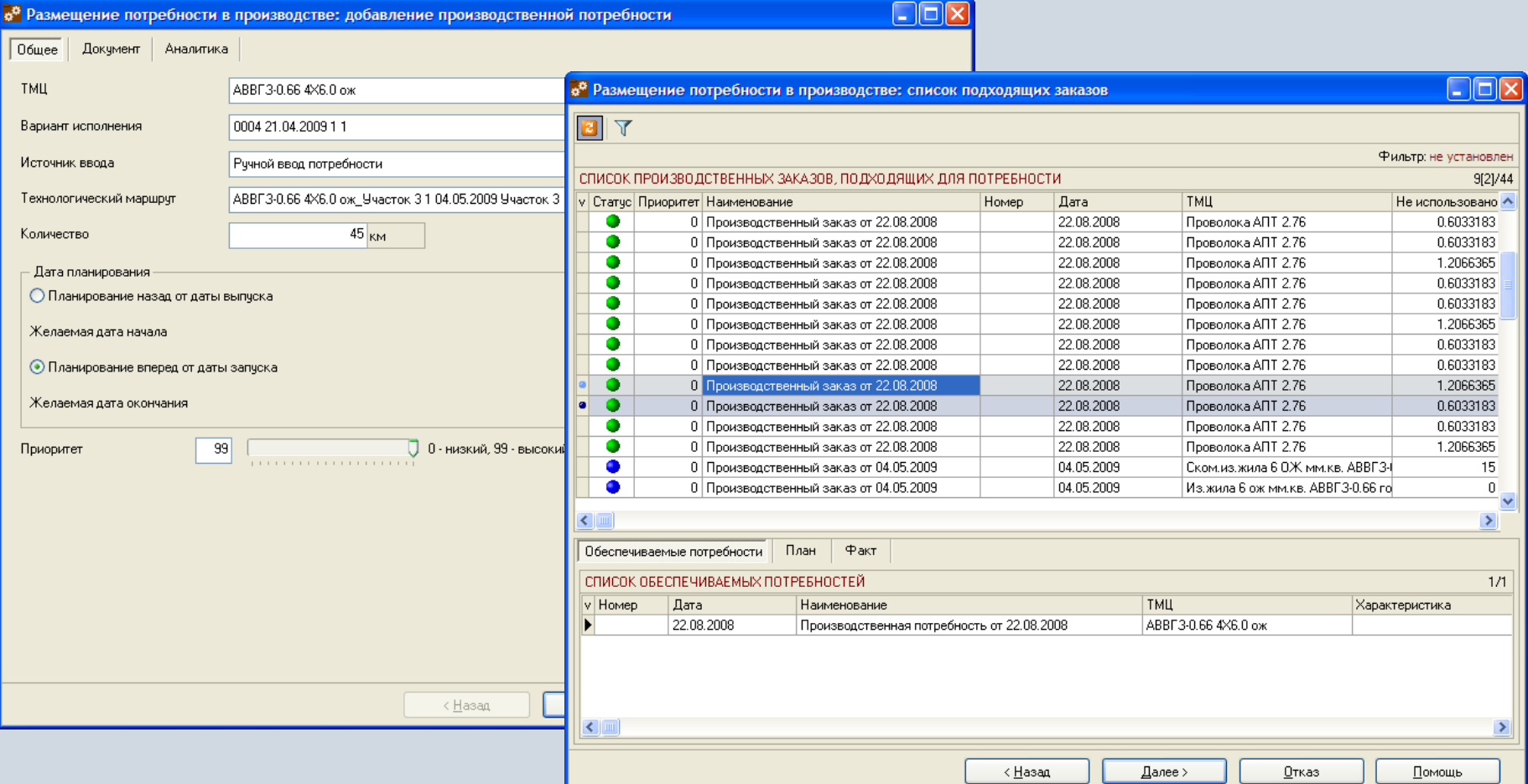

# **Фильтрация производственных потребностей**

При необходимости могут быть использованы средства фильтрации производственных потребностей по различным наборам условий.

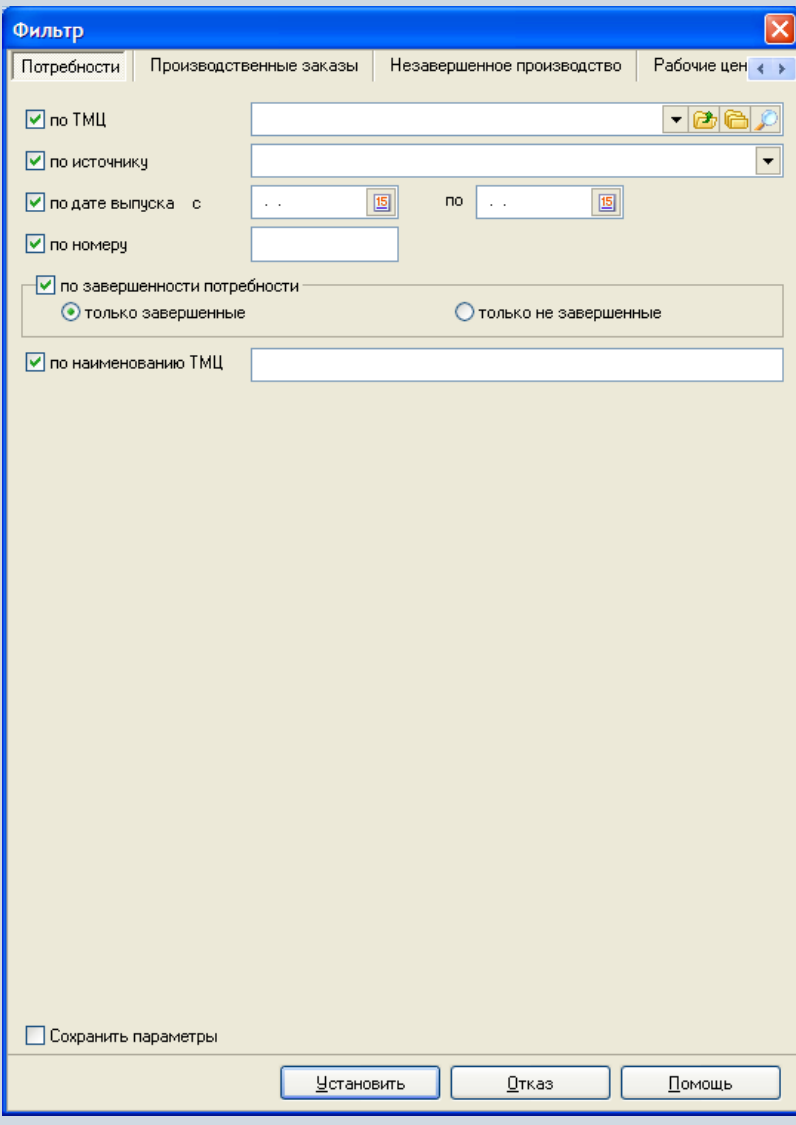

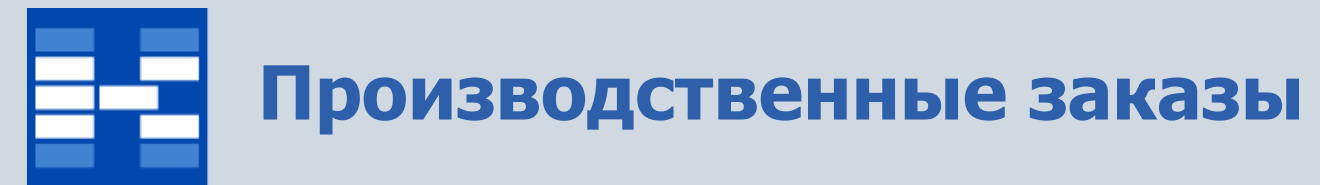

Производственные заказы отображаются в едином реестре, оснащенном развитыми возможностями для оперативного поиска, фильтрации и сортировки.

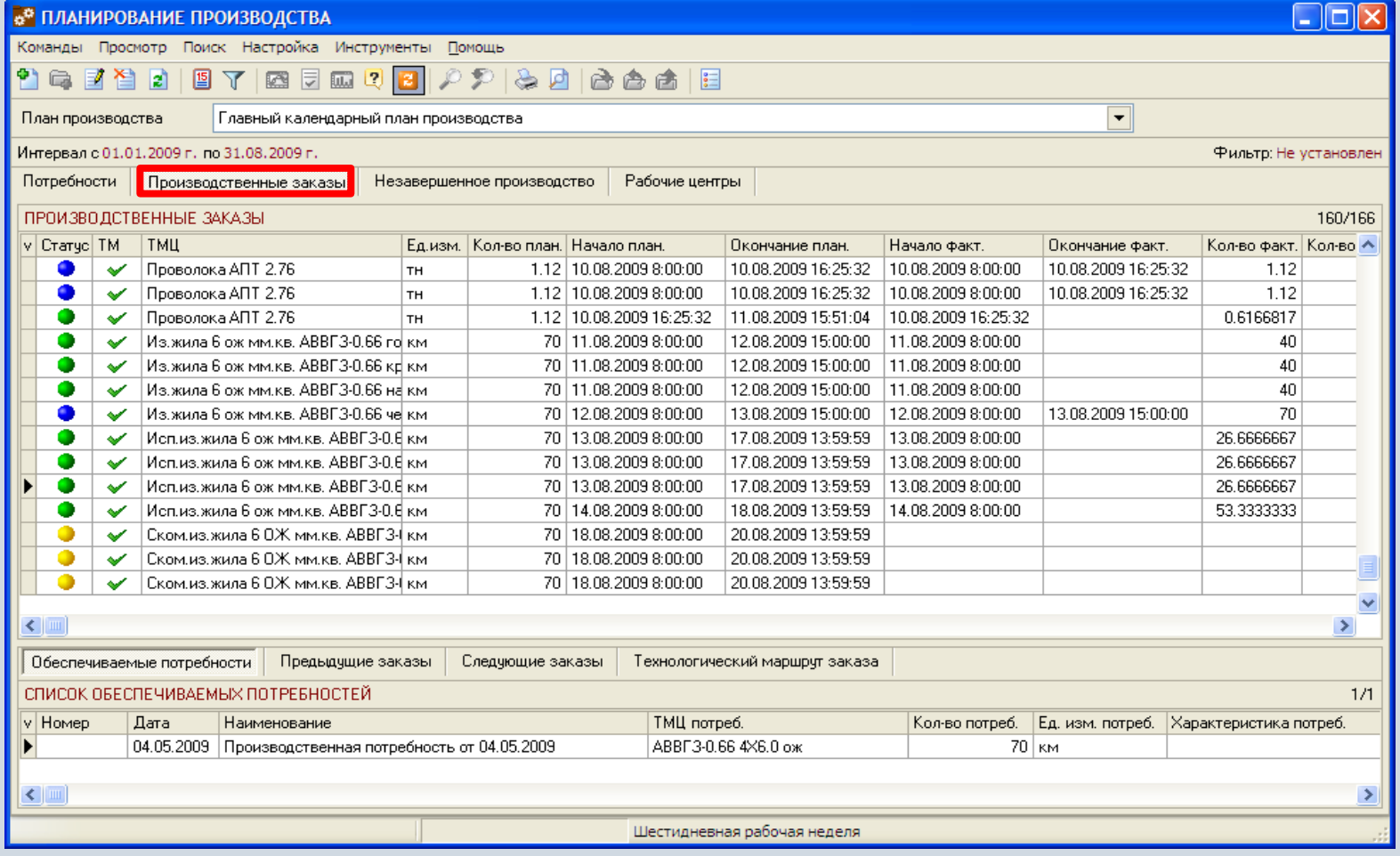

### **Формирование производственных заказов**

В зависимости от прав пользователь может добавлять, изменять или удалять производственные заказы.

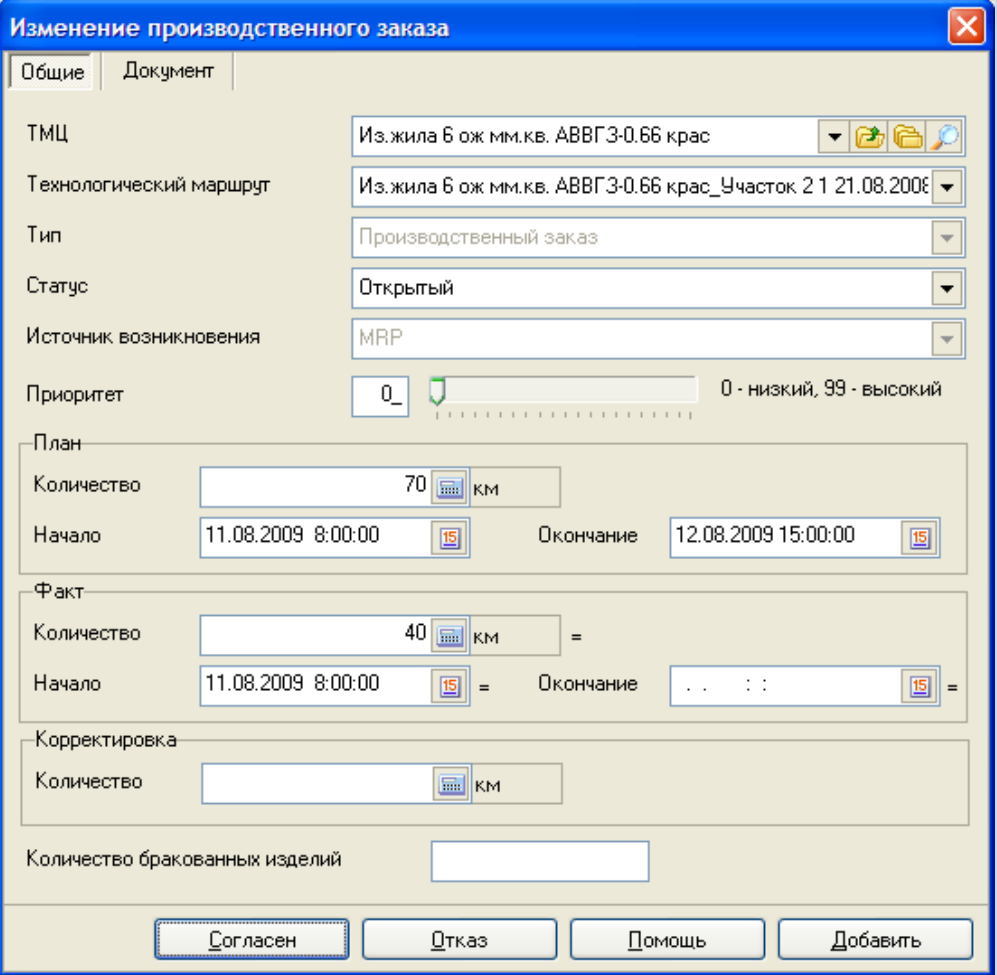

# **Перепланирование производственных заказов**

Производственные планы корректируются за счет перепланирования производственных заказов.

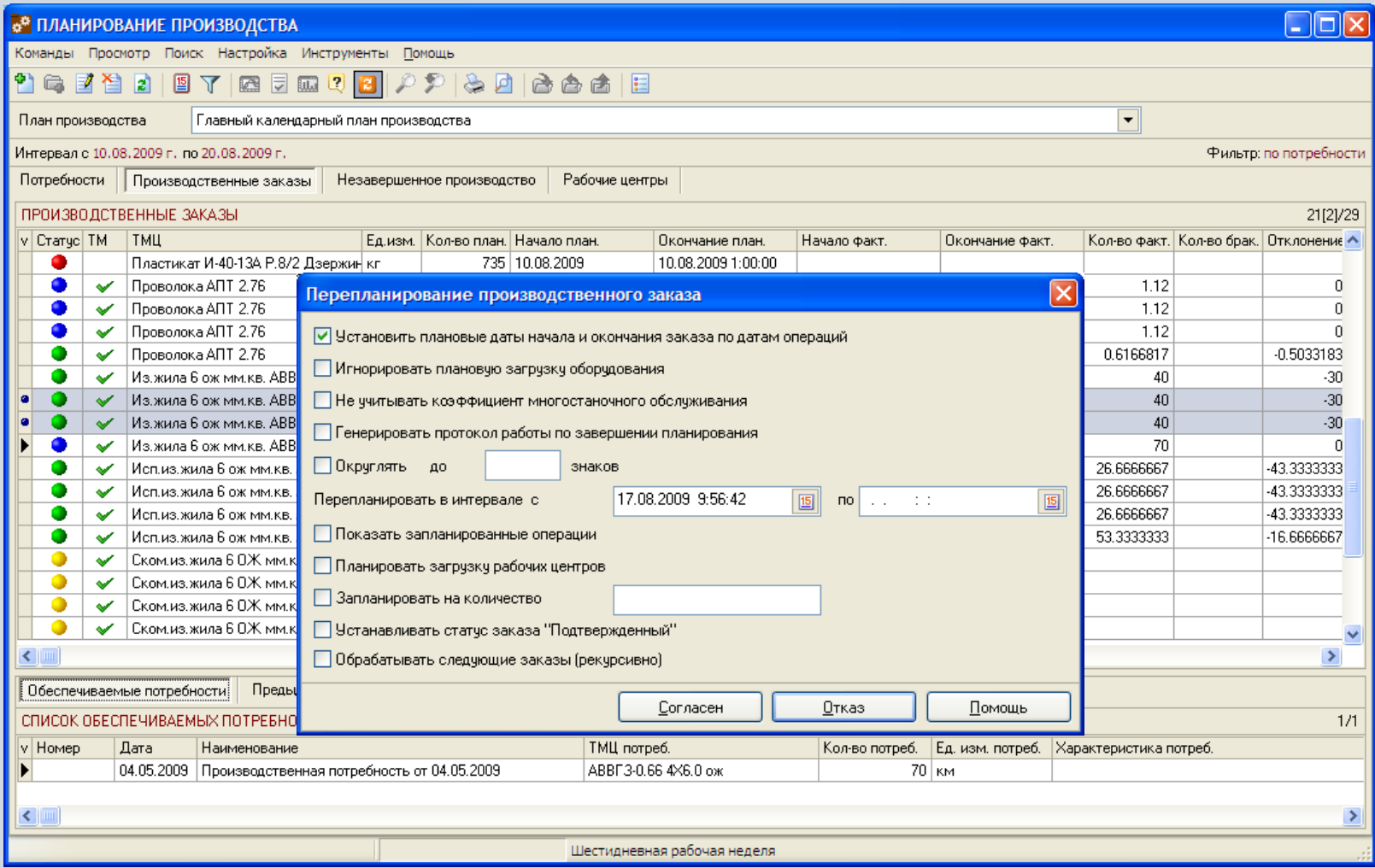

### **Объединение производственных заказов**

Производственные заказы на одинаковые полуфабрикаты (комплектующие) возможно объединять в один более крупный заказ.

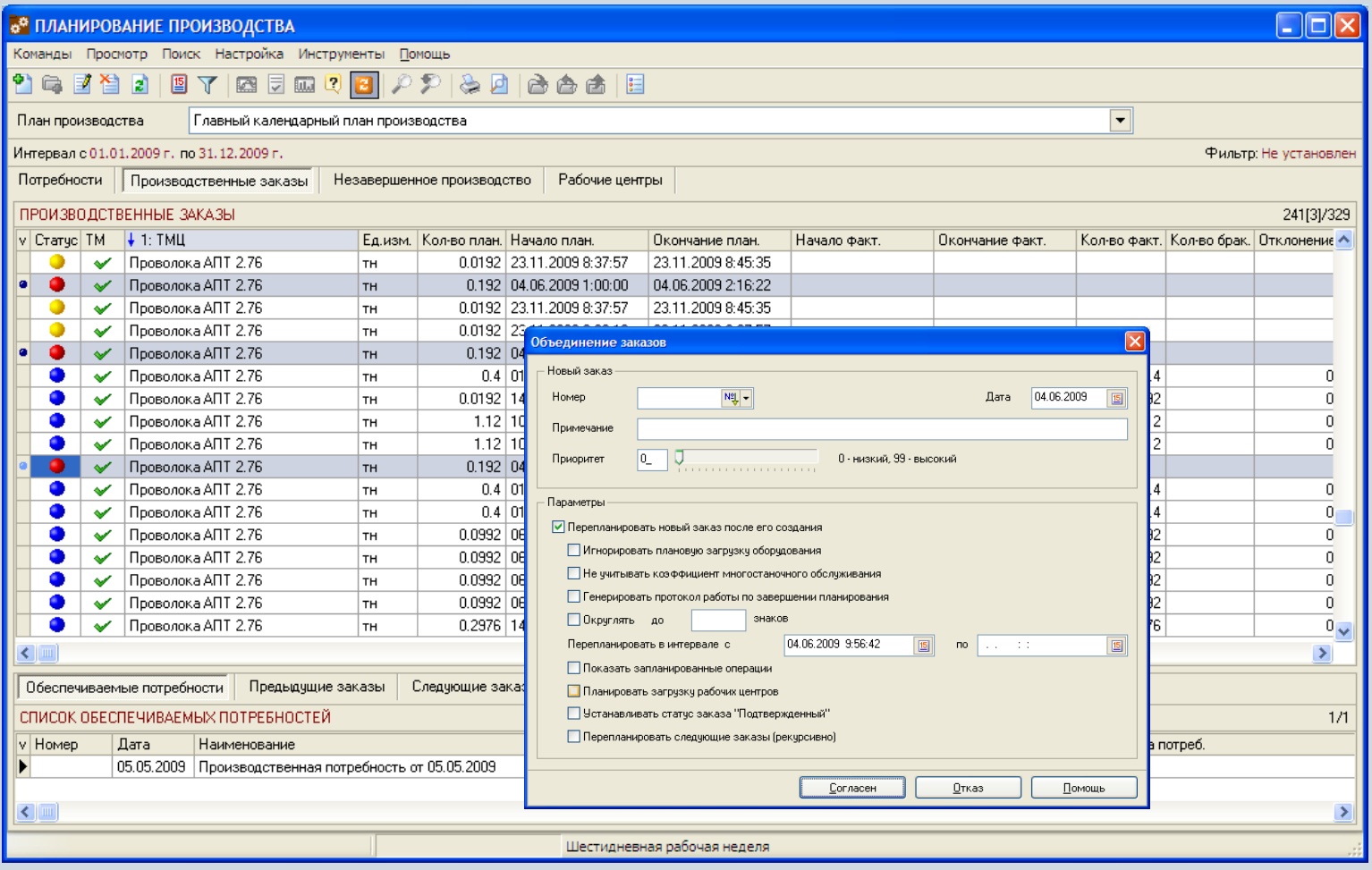

# **Контроль выполнения плана производства**

Состояние производственных заказов фиксируется соответствующими статусами. По каждому производственному заказу отображается информация об отклонениях от плана производства.

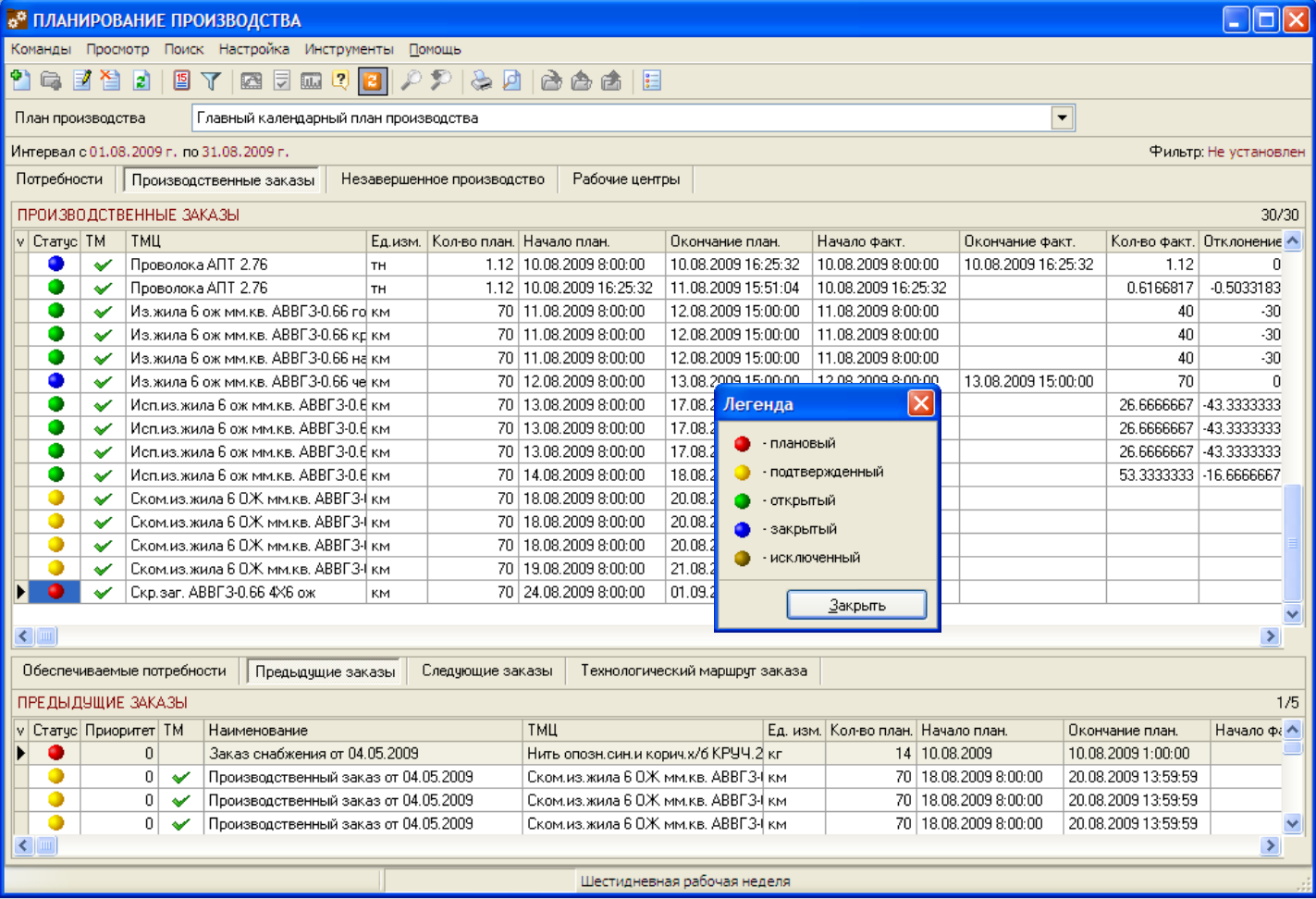

# **Фильтрация производственных заказов**

При необходимости могут быть использованы средства фильтрации производственных заказов по различным наборам условий.

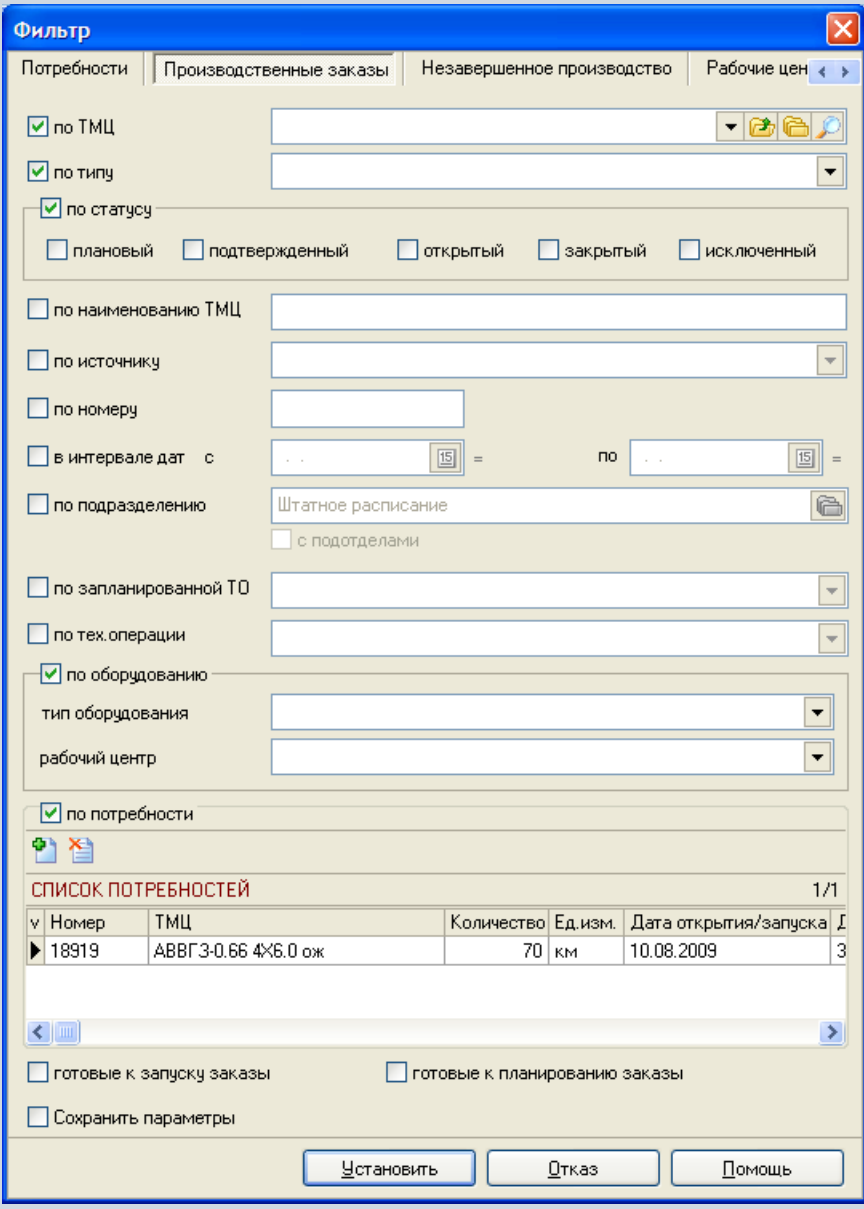

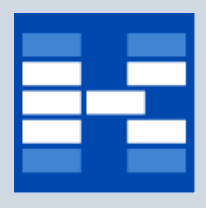

#### **Незавершенное производство**

На основании производственного плана и информации о выработке происходит расчет объемов незавершенного производства.

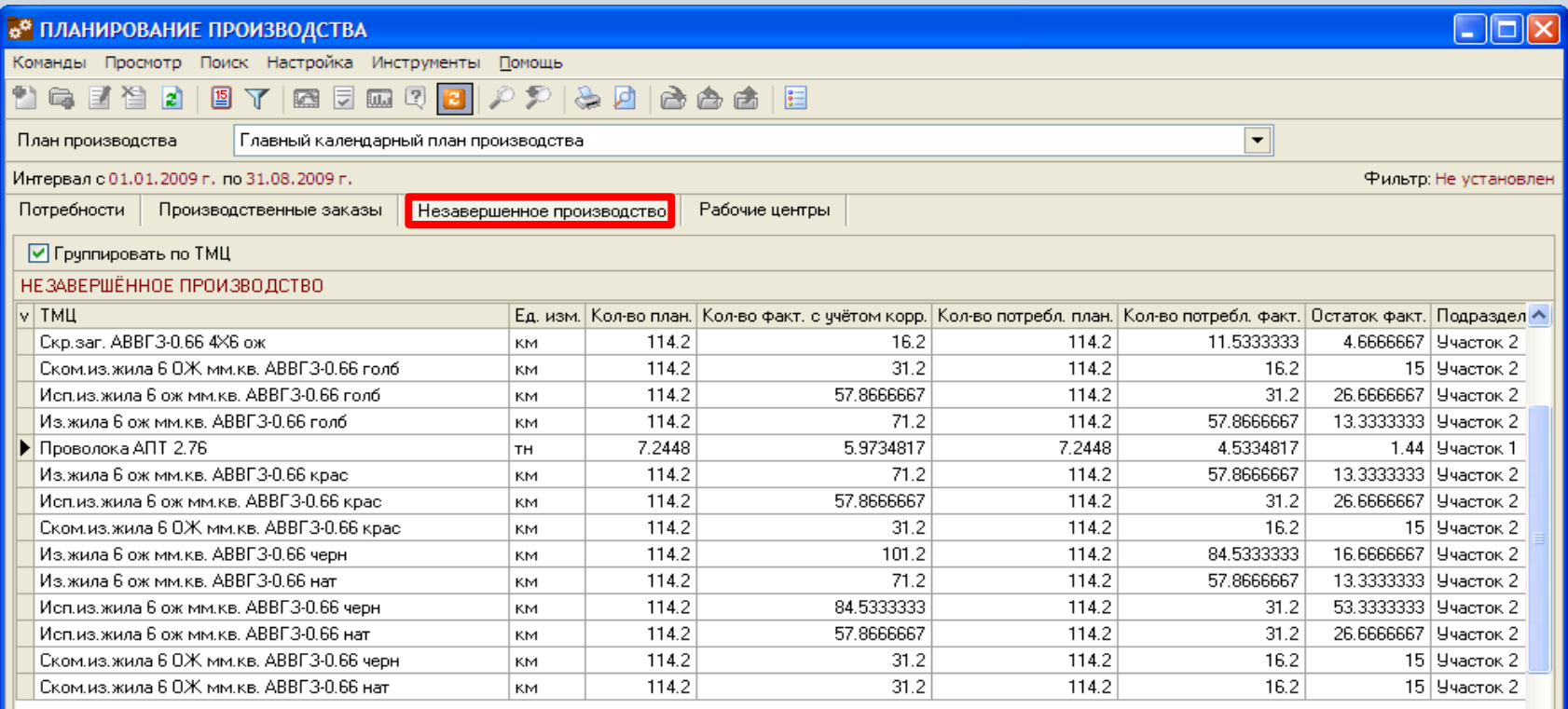

# **Загрузка рабочих центров**

Контроль загрузки рабочих центров может быть осуществлен благодаря списку технологических операций, которые запланированы для каждого рабочего центра.

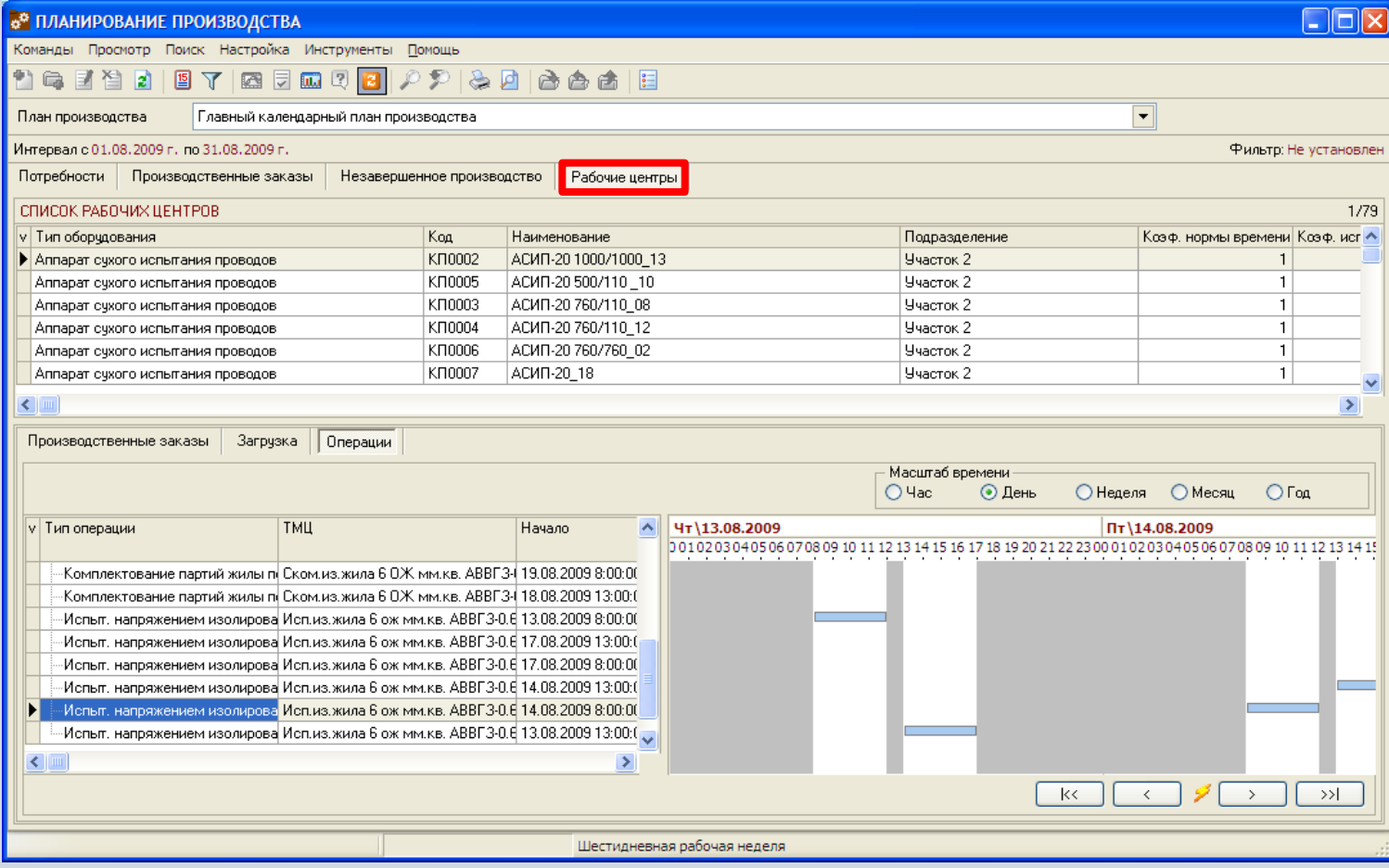

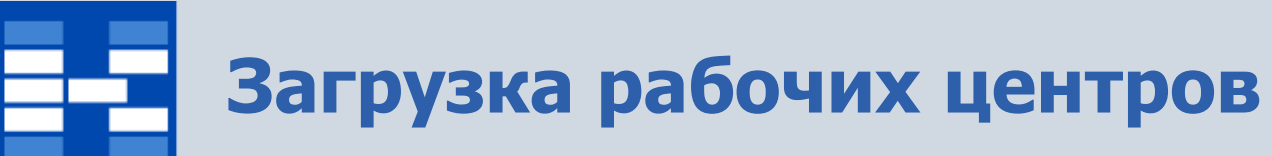

#### Суммарная загрузка рабочих центров отображается и в графическом виде.

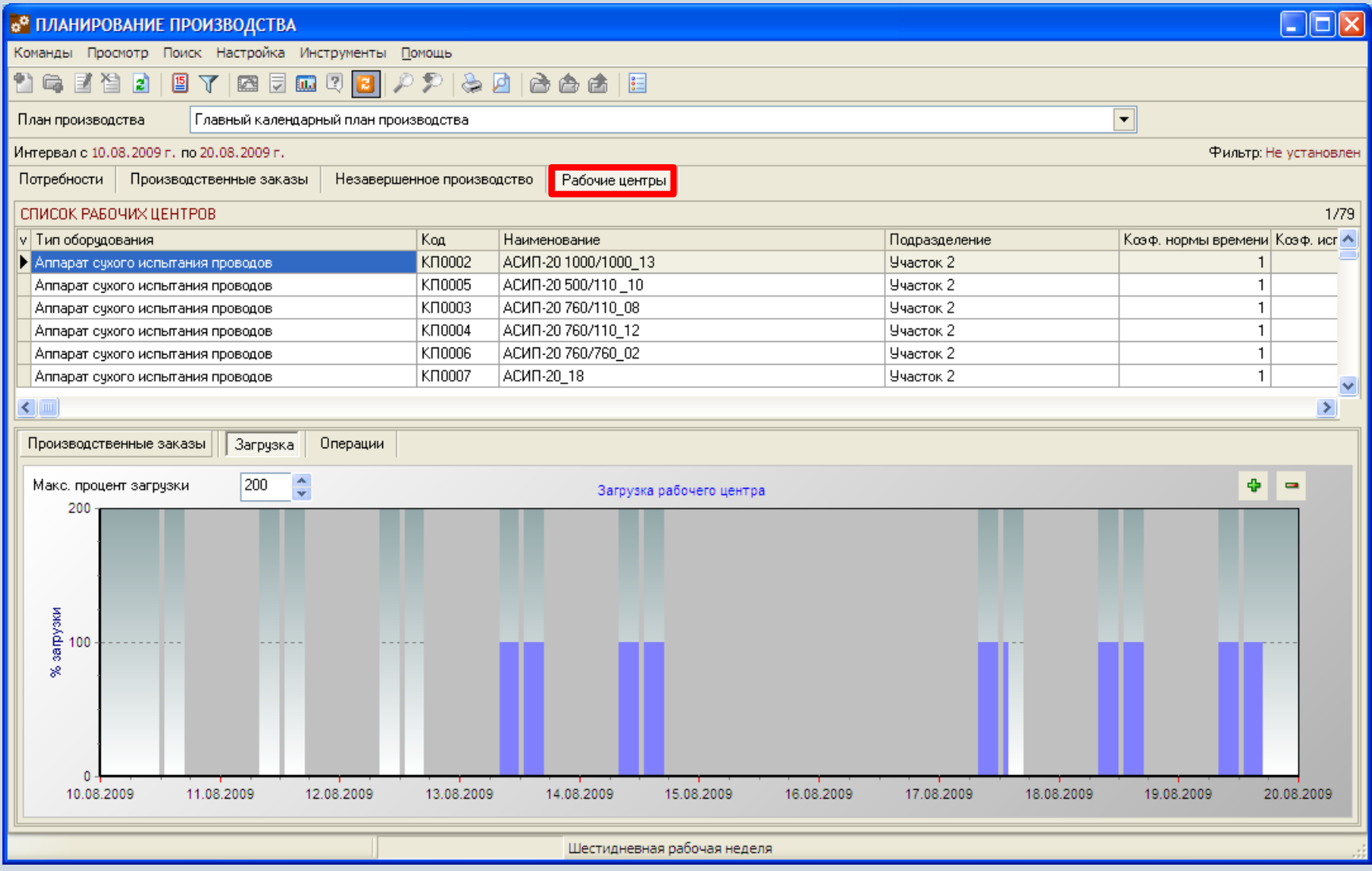

# **Отчеты в модуле «Планирование производства»**

В модуле «Планирование производства» могут быть настроены и сформированы разнообразные отчеты. Все эти формы могут быть либо распечатаны, либо выгружены в MS Excel и т.п.

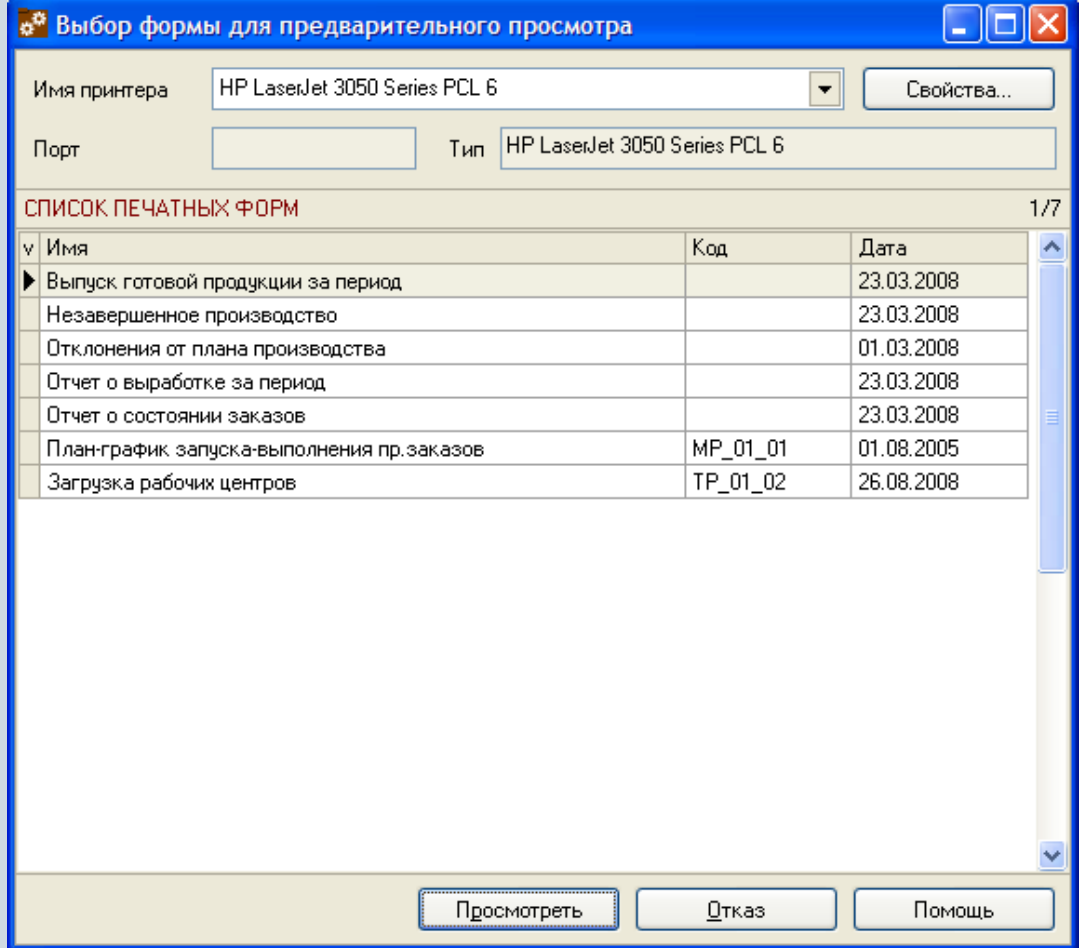

# **Функции модуля «Оперативное управление производством»**

- Проведение процедуры перепланирования производственных заказов.
- Фильтрация производственных заказов по различным наборам условий.
- Формирование заданий старшего мастера и сменных заданий.
- Фильтрация операций по различным наборам условий.
- Назначение исполнителей в сменных заданиях. Выбор основного исполнителя.
- Замена операций в сменных заданиях.
- Добавление внеплановых операций в сменные задания.
- Регистрация информации о выработке по сменным заданиям.
- Контроль за выполнением плана производства.
- Формирование произведенных партий.
- Формирование отчетных форм.

# **Перепланирование производственных заказов**

Для корректировки производственных планов используется процедура перепланирования производственных заказов .

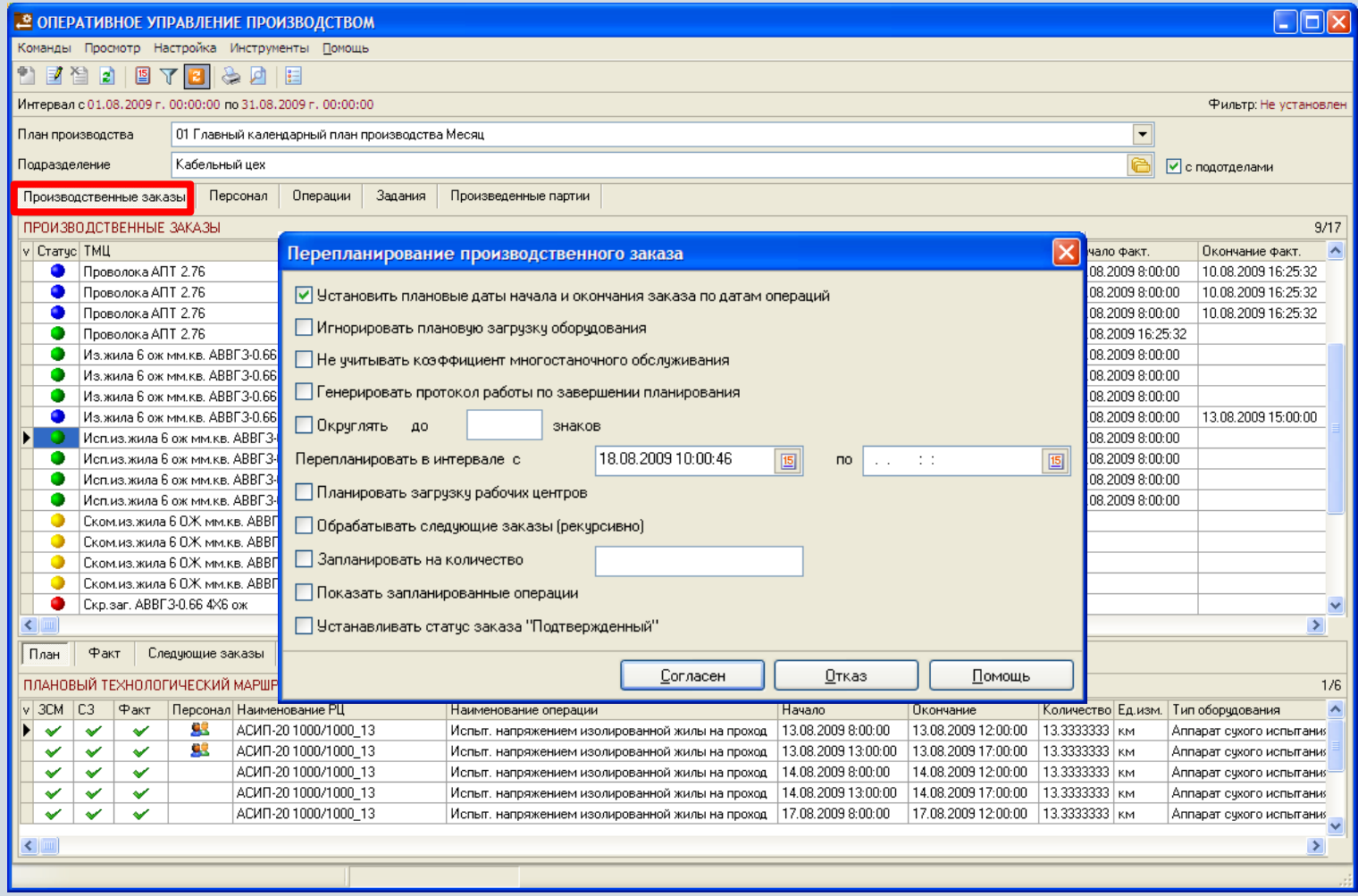

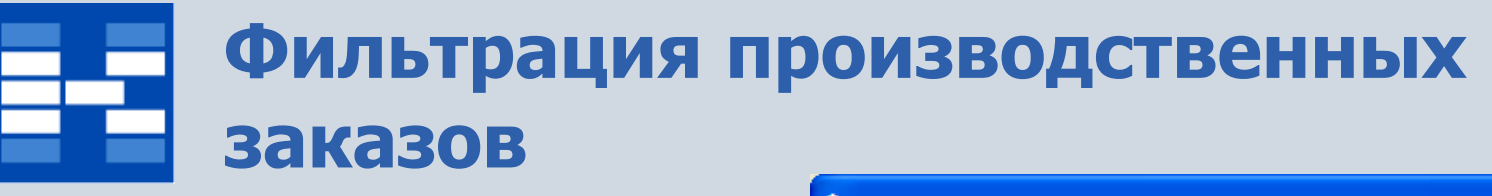

При необходимости могут быть использованы средства фильтрации производственных заказов по различным наборам условий.

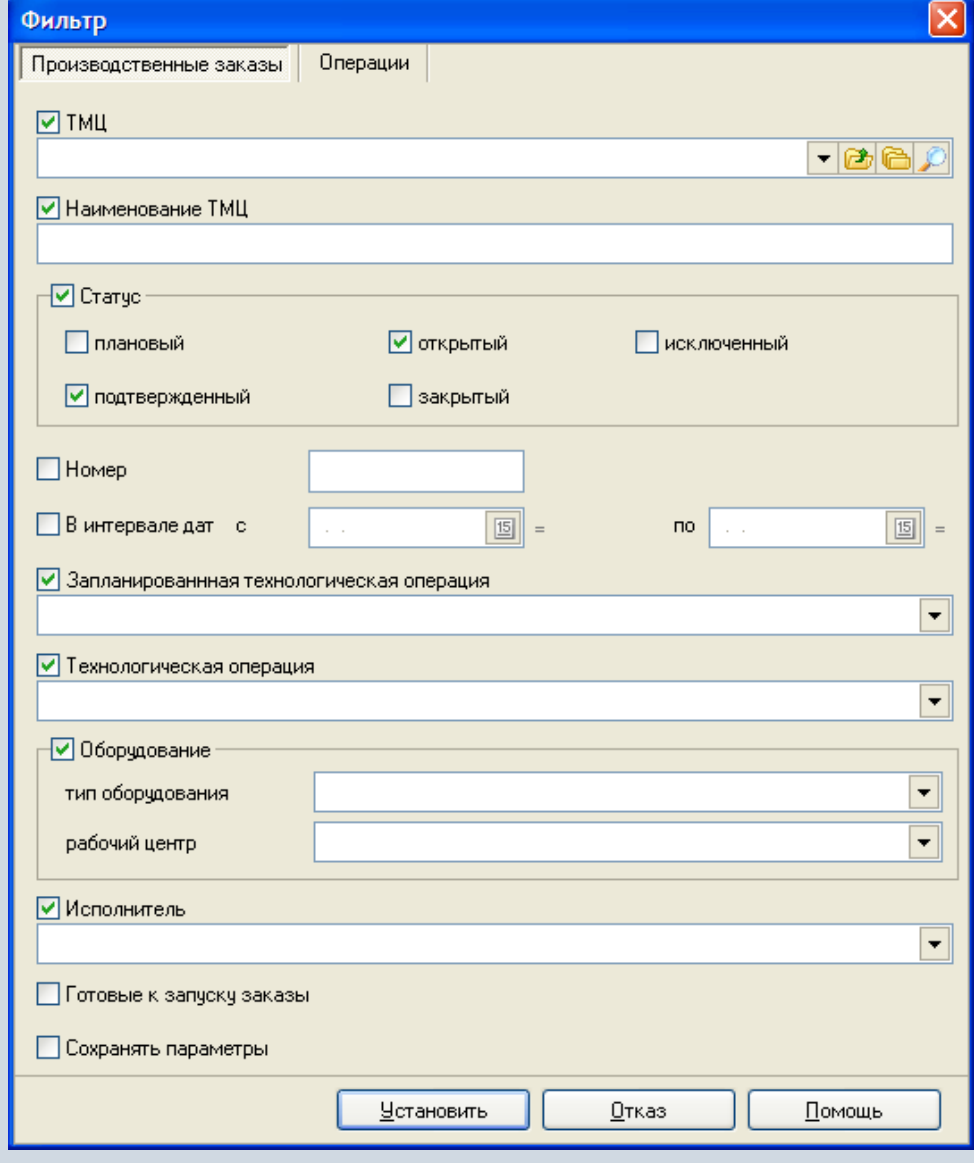

# **Плановый технологический маршрут производственного заказа**

Результатом планирования или перепланирования производственных заказов являются запланированные операции (плановый технологический маршрут заказа). На основании этих операций формируются сменные задания.

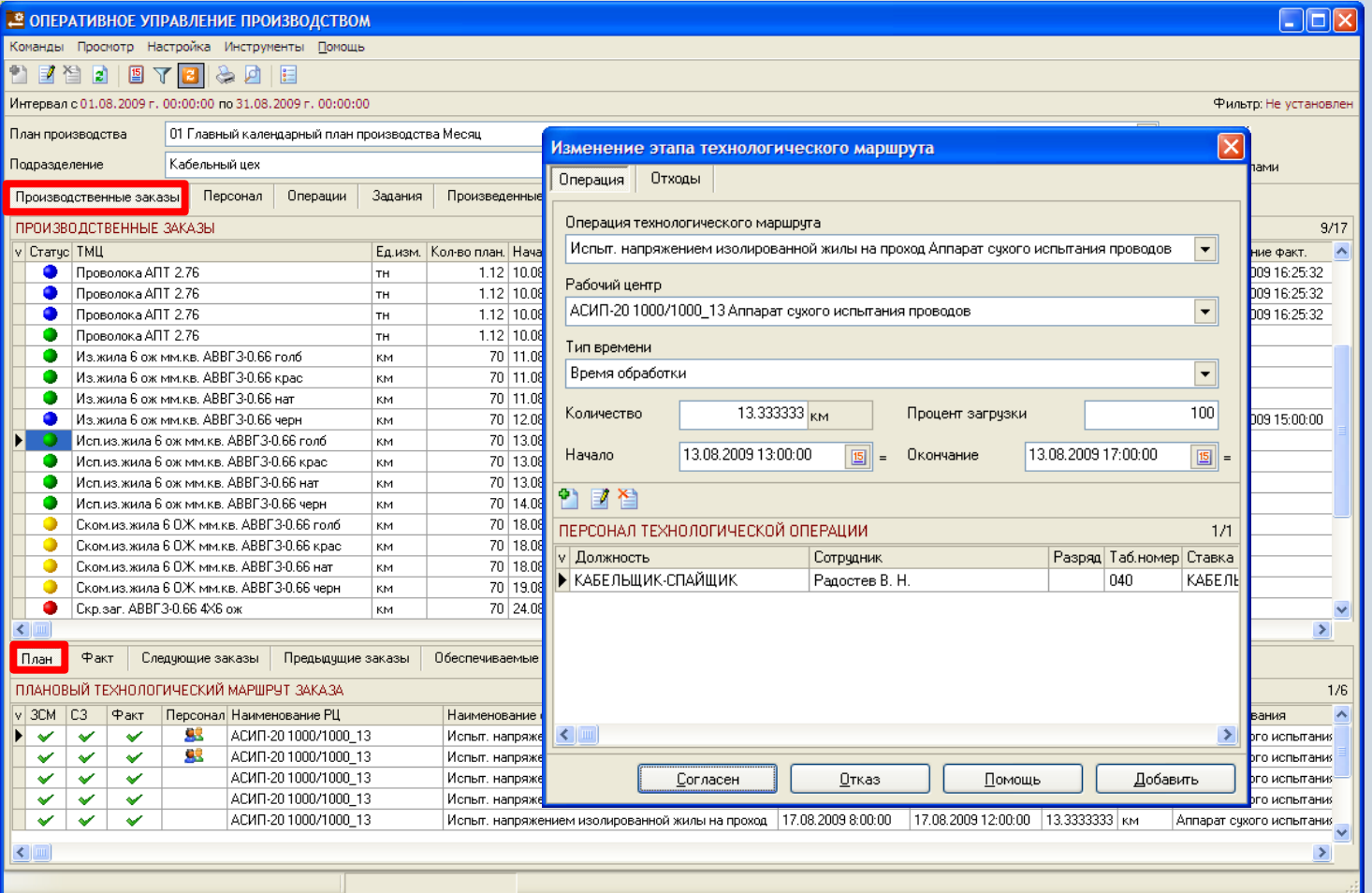

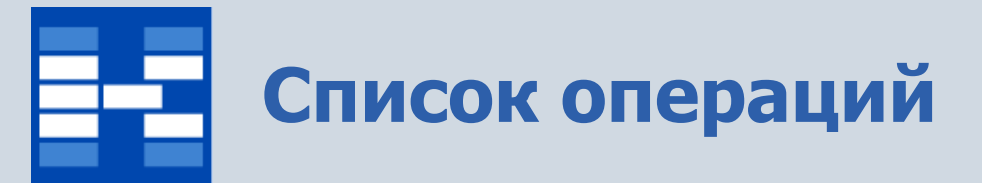

Операций отображаются в едином реестре, оснащенном развитыми

возможностями для оперативного поиска, фильтрации и сортировки.

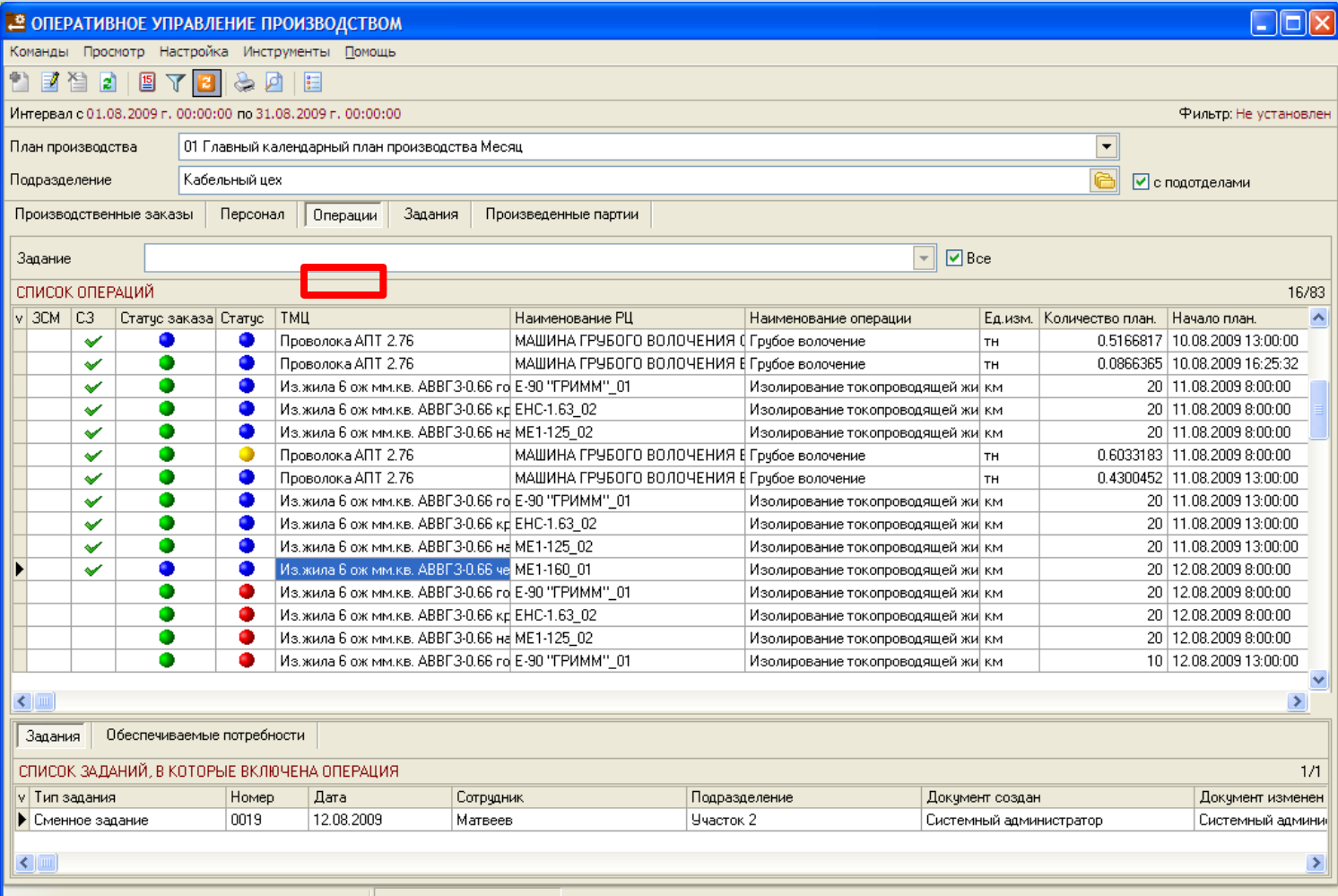

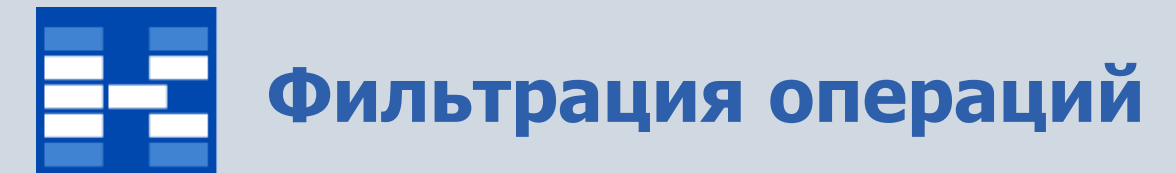

При необходимости могут быть использованы средства фильтрации операций по различным наборам условий.

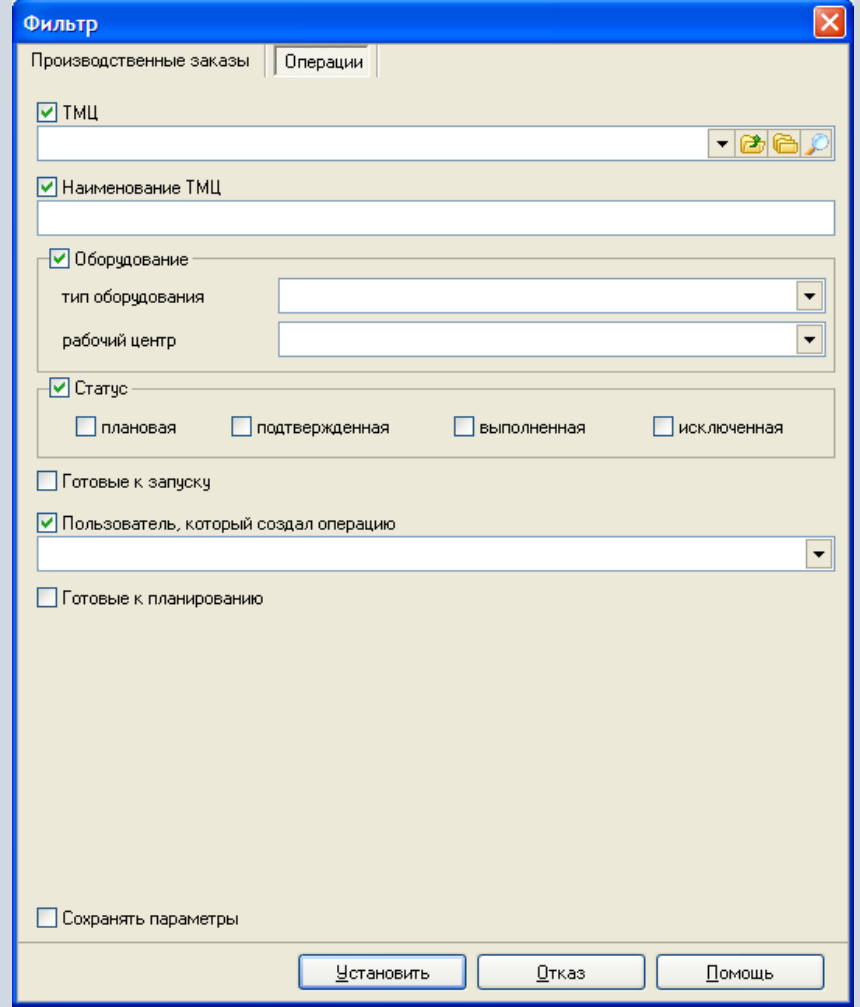
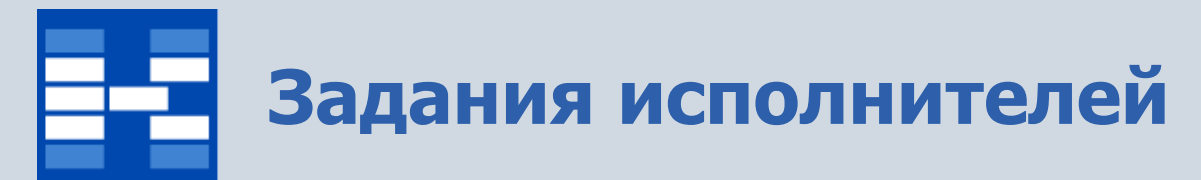

По каждому исполнителю возможно просмотреть, какие задания для него сформированы, а также информацию о выполнении заданий.

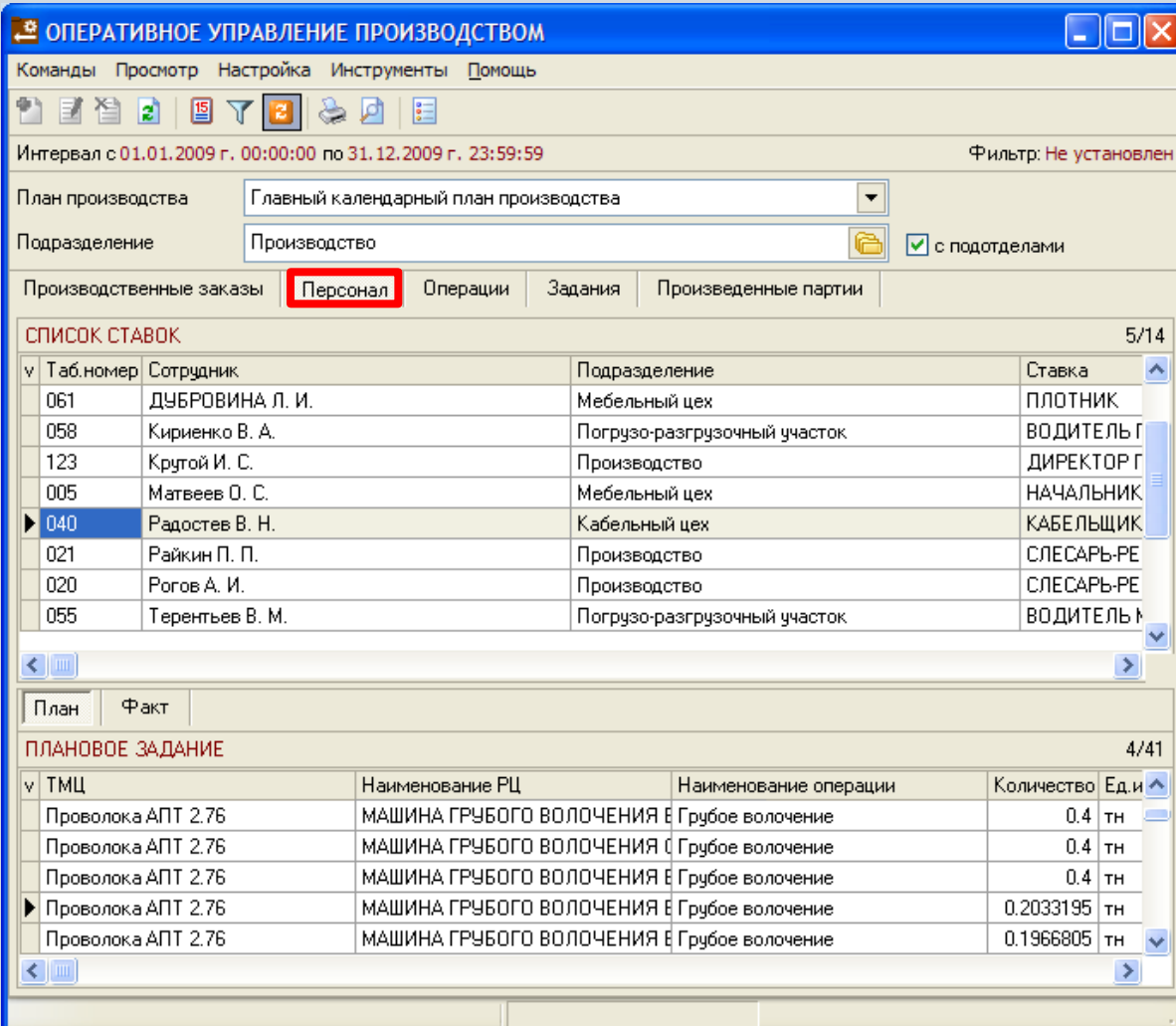

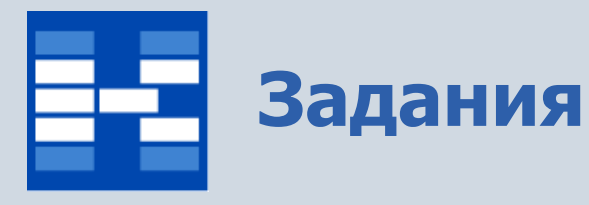

Задания отображаются в едином реестре, оснащенном развитыми возможностями для оперативного поиска, фильтрации и сортировки.

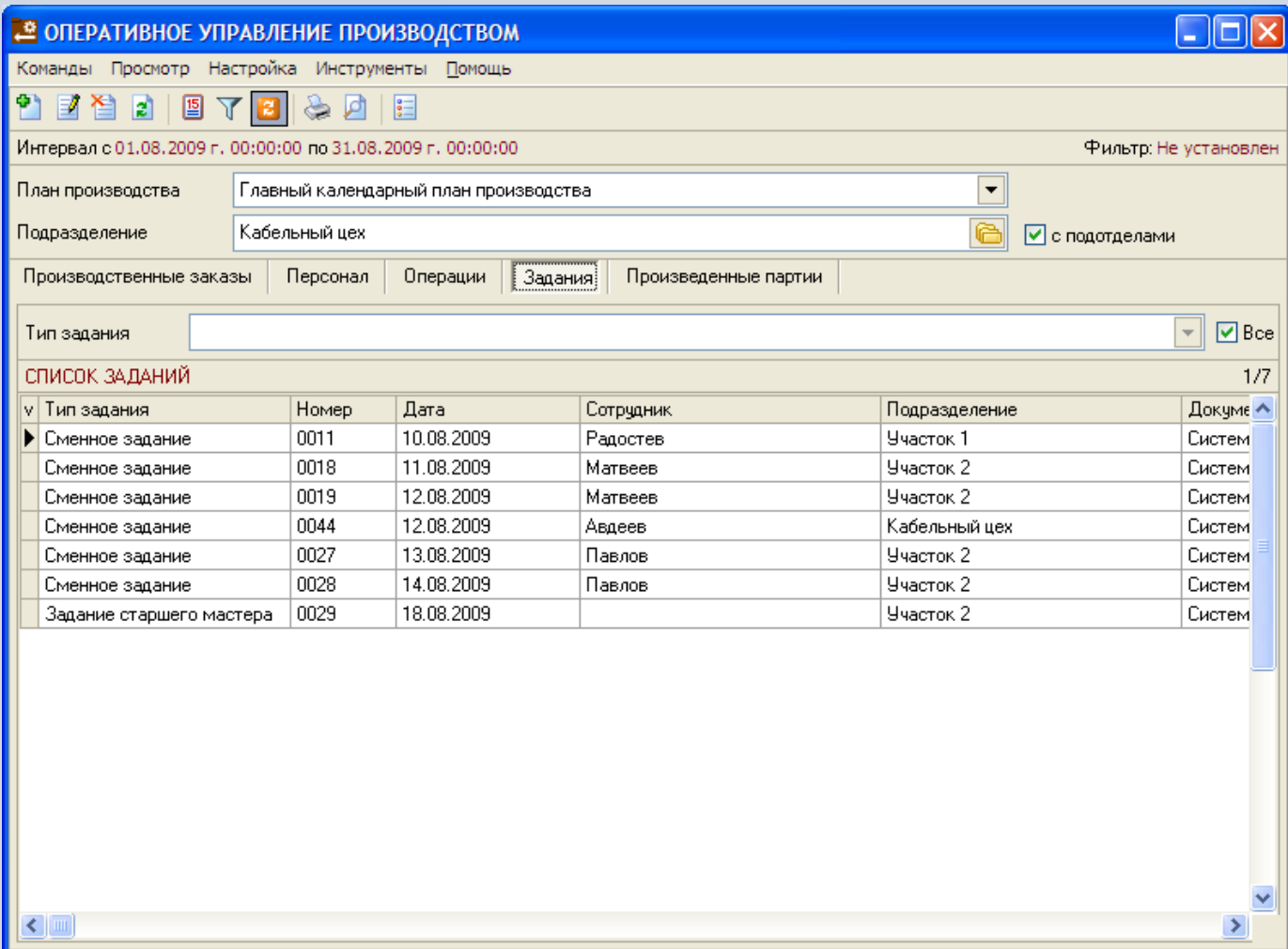

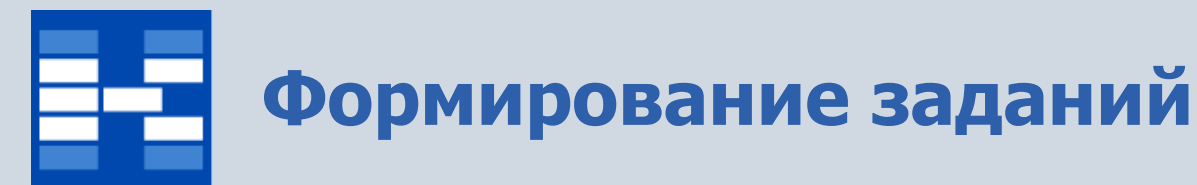

В зависимости от прав пользователь может добавлять, изменять или удалять задания. При формировании заданий возможно использовать настройки для заполнения планового количества. Позициями заданий являются операции.

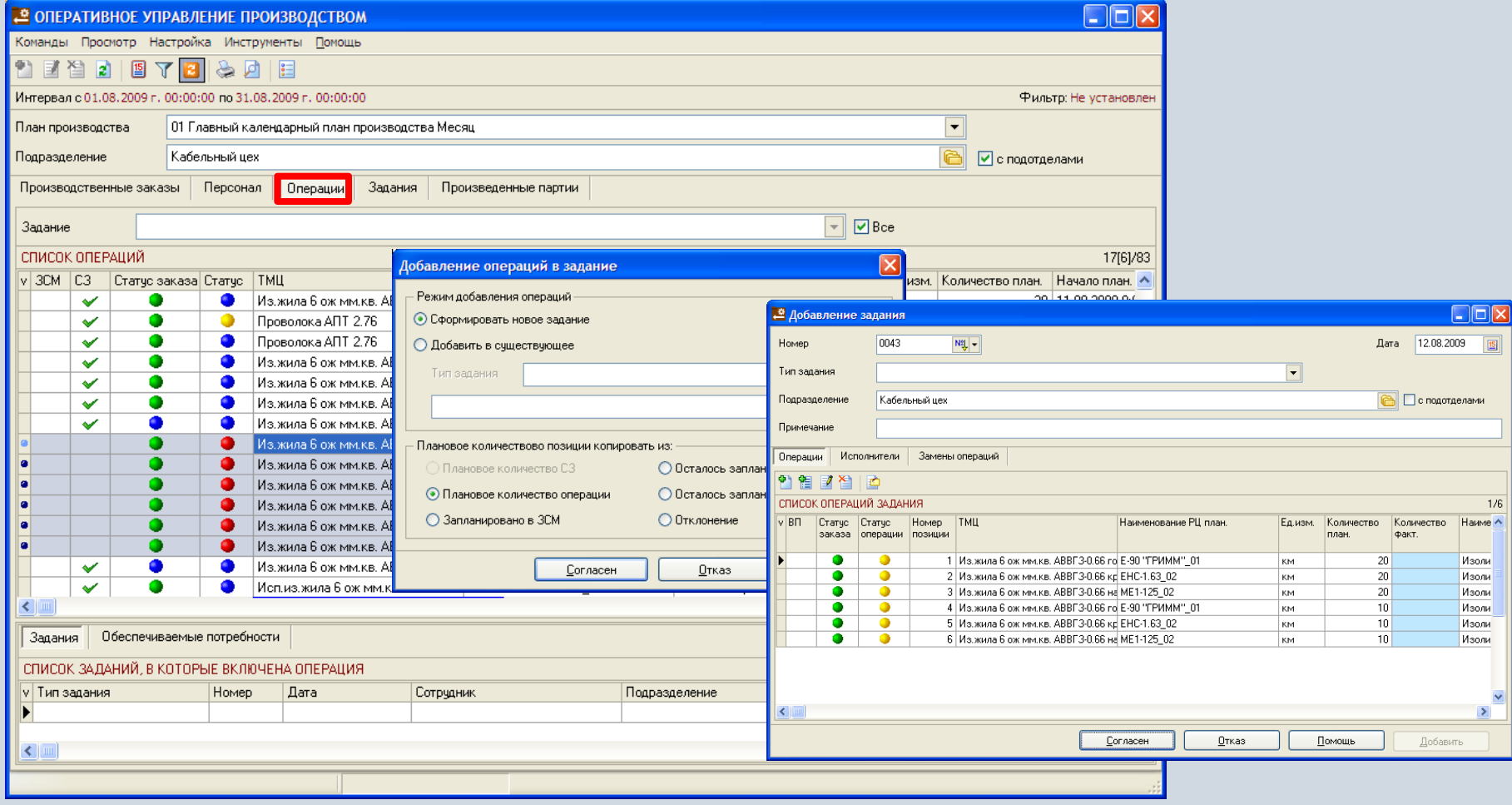

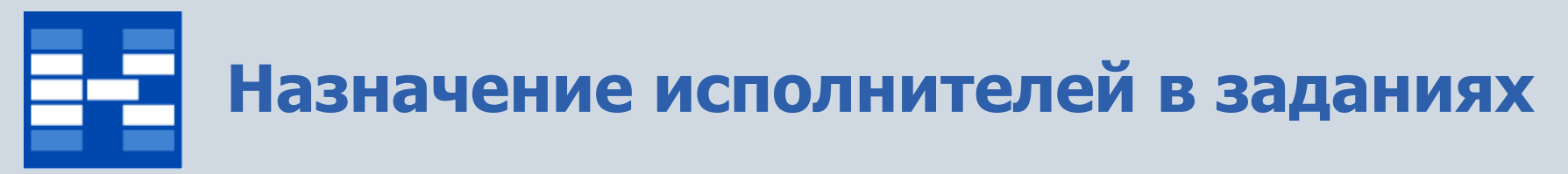

В заданиях возможно назначать исполнителей, одного из которых выделить как основного.

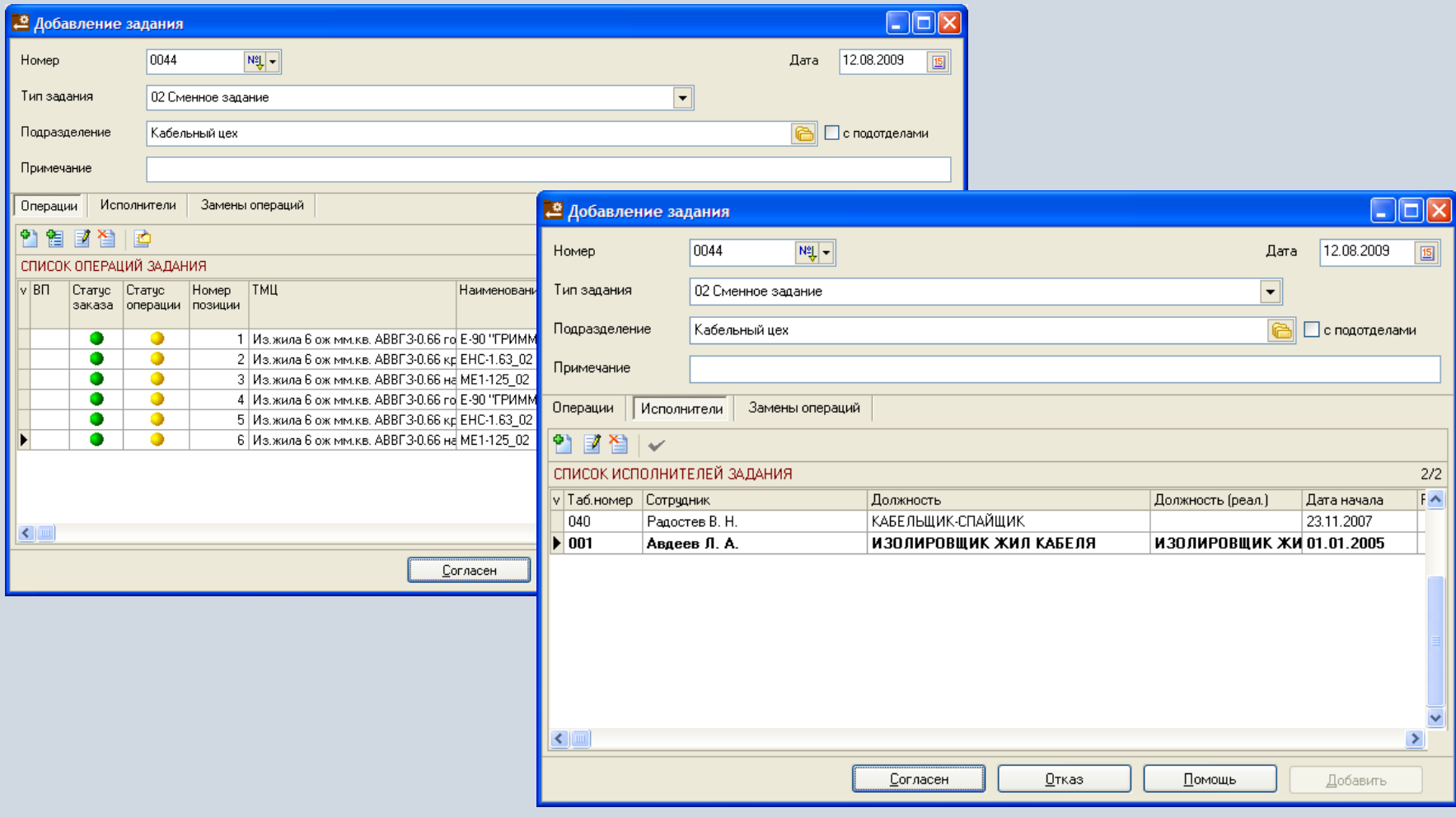

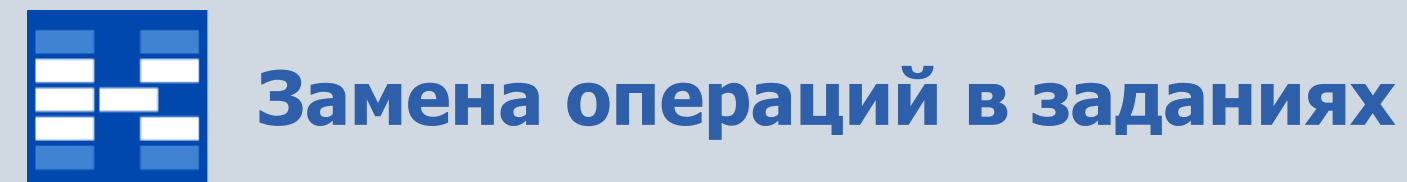

Для корректировки состава работ в заданиях можно использовать замены операций.

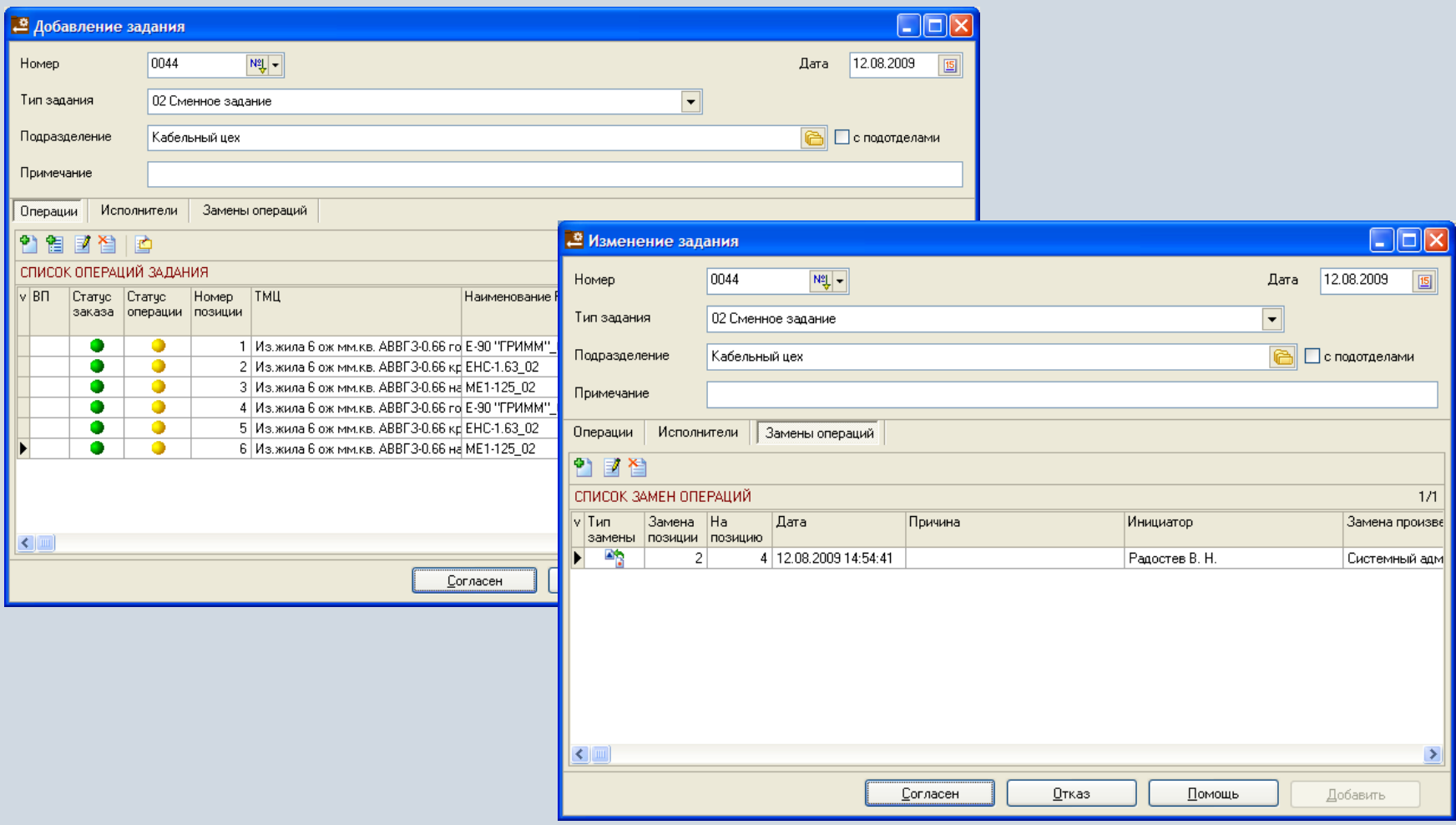

### **Добавление внеплановых операций в задания**

При необходимости в задания можно добавлять внеплановые операции.

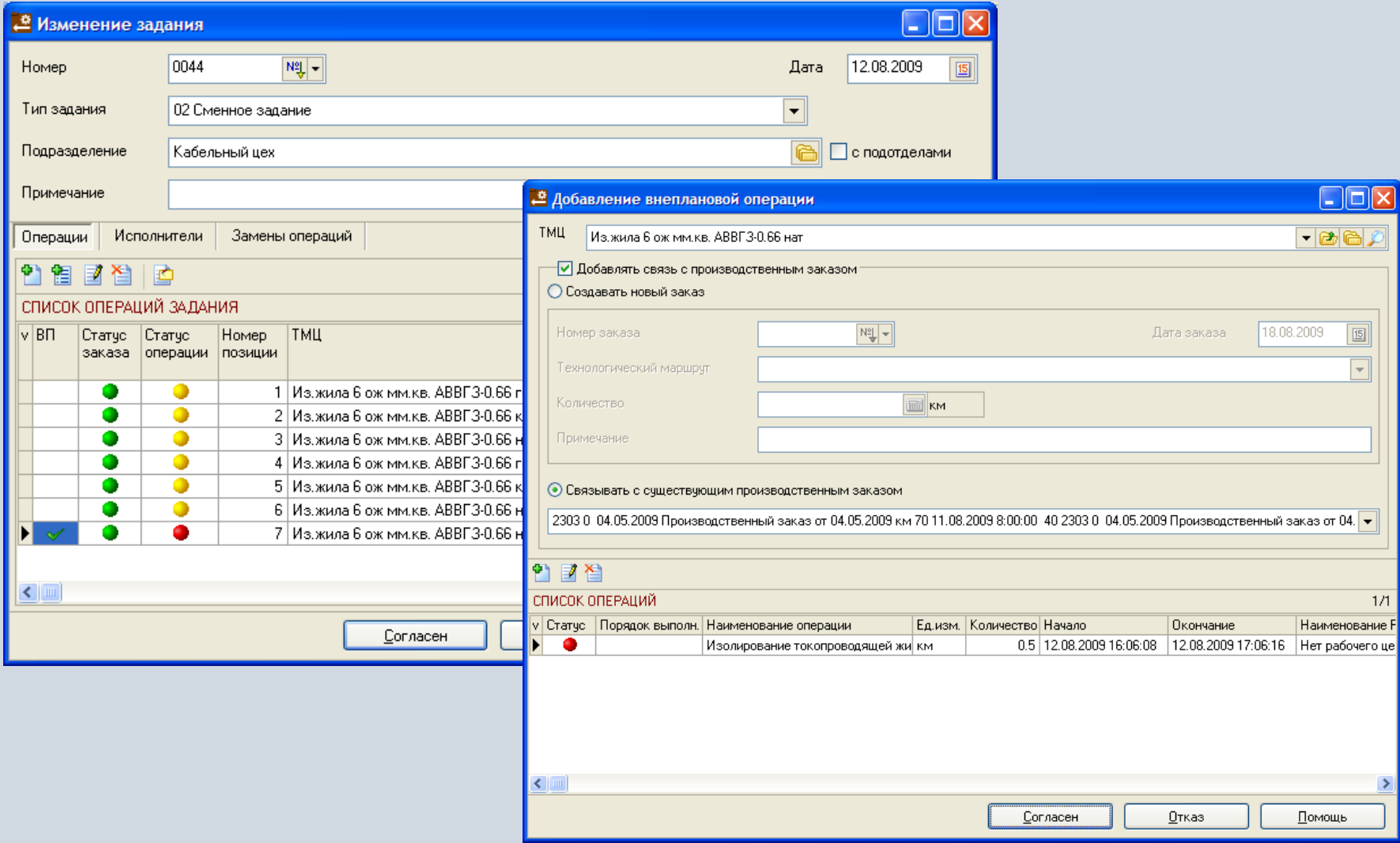

# **Регистрация информации о выработке**

По каждой операции в задании вводятся фактические показатели, на основании этой информации автоматически корректируется факт выполнения производственных заказов.

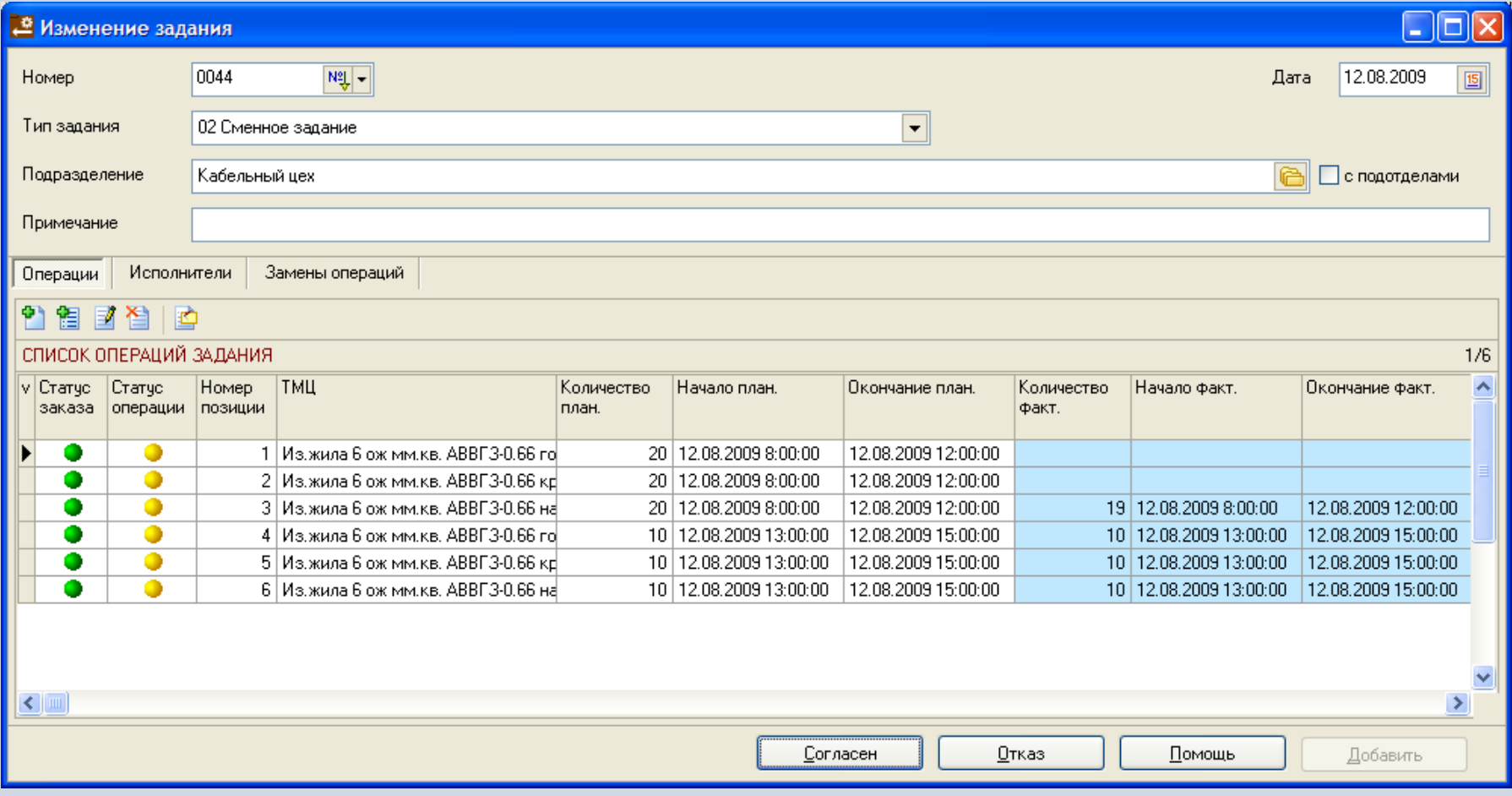

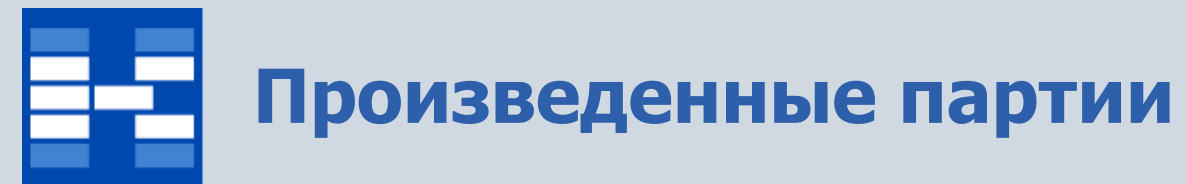

При необходимости выполненные операции возможно объединять в производственные партии. Например произведенной партией может быть цельный отрезок проволоки или кабеля, предназначенный для нескольких производственных заказов.

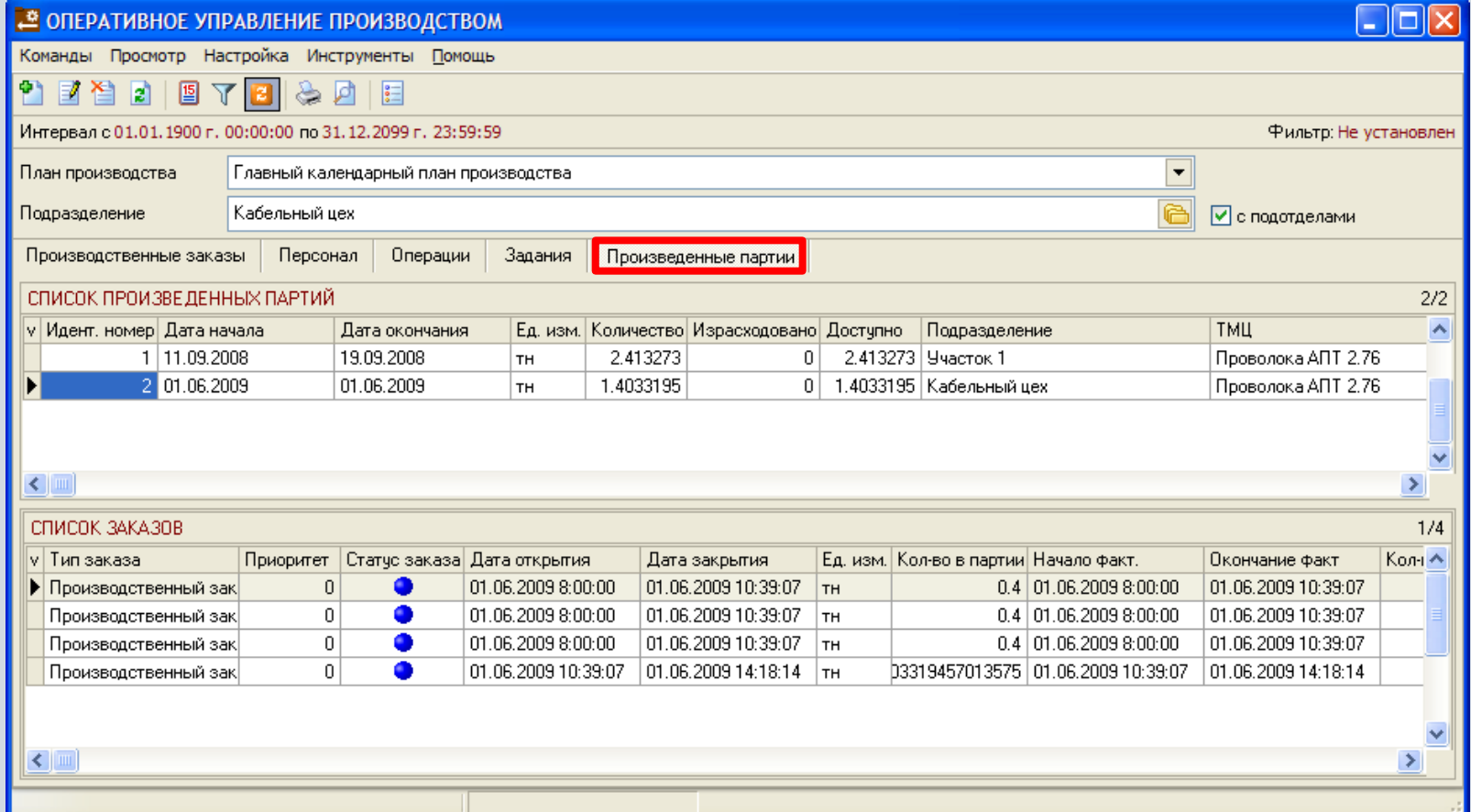

# **Формирование произведенных партий**

В зависимости от прав пользователь может добавлять, изменять или удалять произведенные партии. Позициями партии являются выполненные операции.

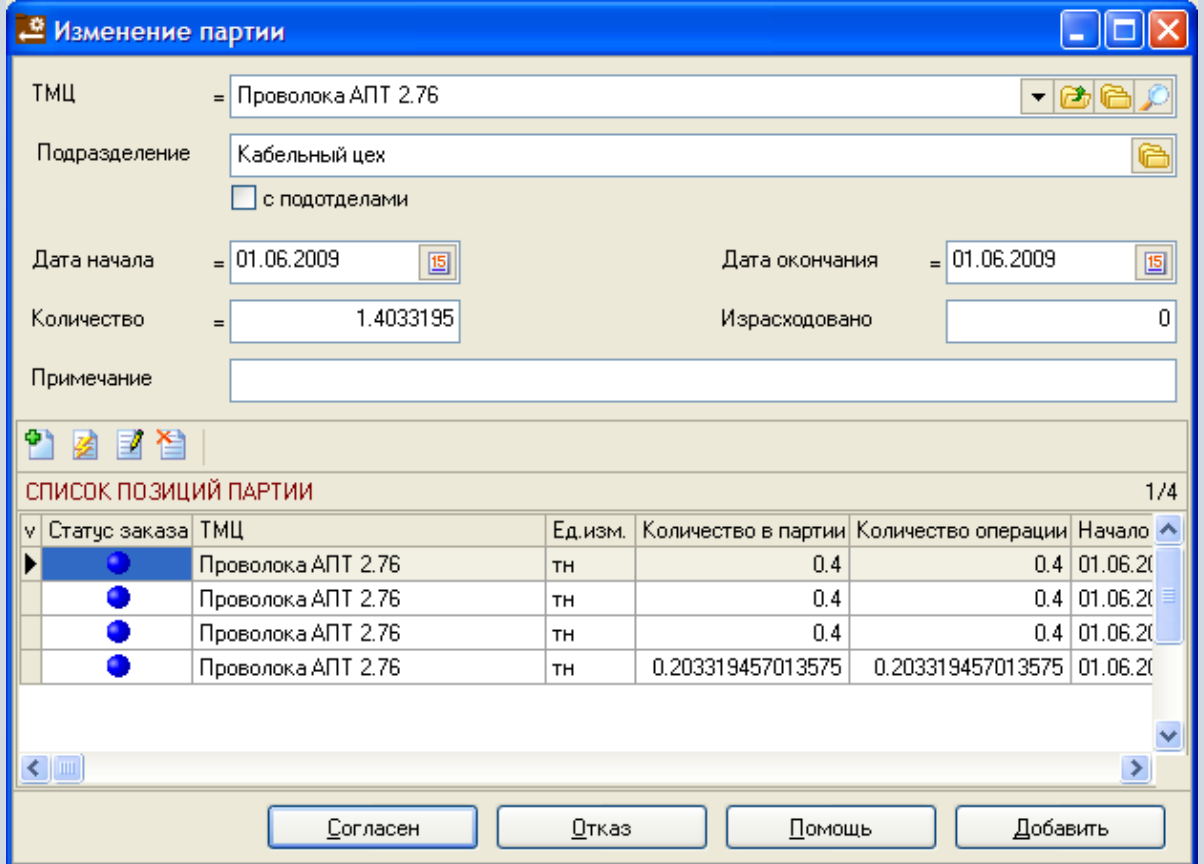

### **Отчеты в модуле «Оперативное управление производством»**

В модуле «Оперативное управление производством» могут быть настроены и сформированы разнообразные отчеты. Все эти формы могут быть либо распечатаны, либо выгружены в MS Excel и т.п.

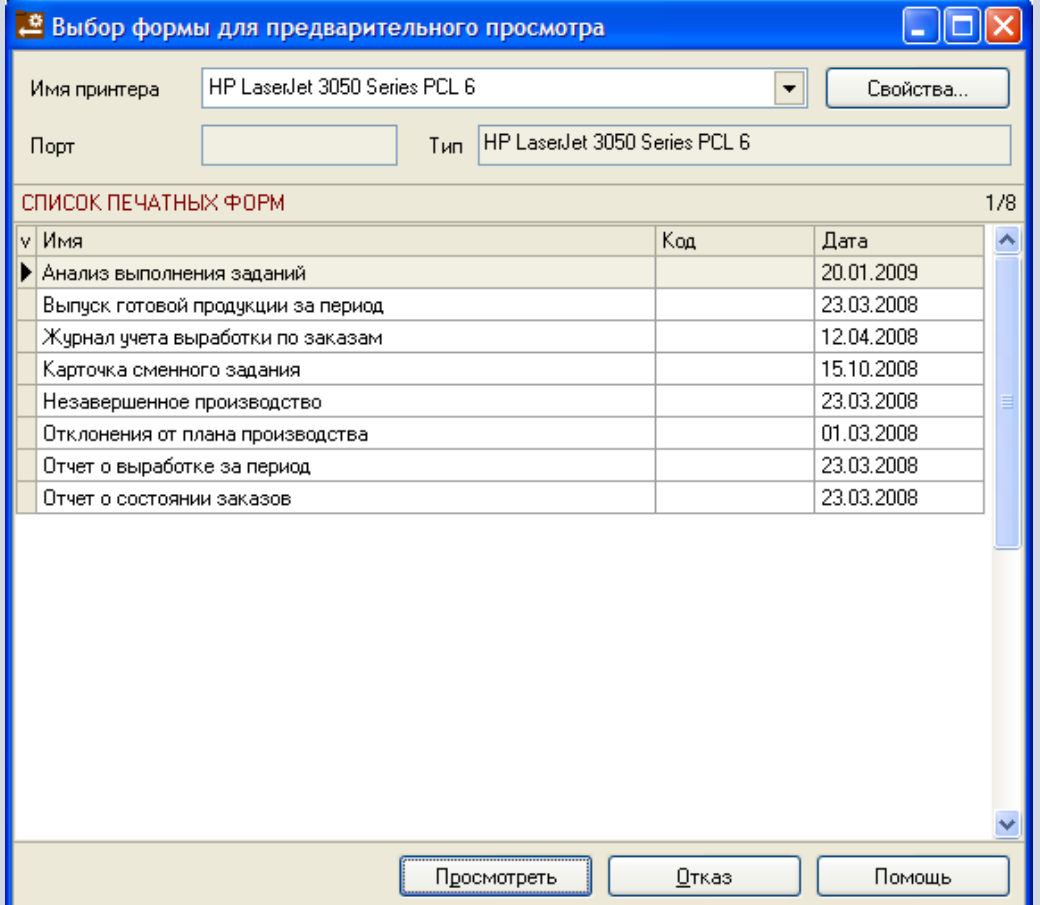

### **Функции модуля «Справочник норм выработки и расценок»**

- Ведение справочника «Справочник размеров премирования».
- Формирование норм выработки для каждого типа технологической операции, ТМЦ и оборудования.
- Формирование расценок для каждой нормы выработки.
- Хранение истории изменения расценок для норм выработки.

# **Справочник размеров премирования**

В справочнике размеров премирования хранится информация о показателях и значениях премии для каждой операции.

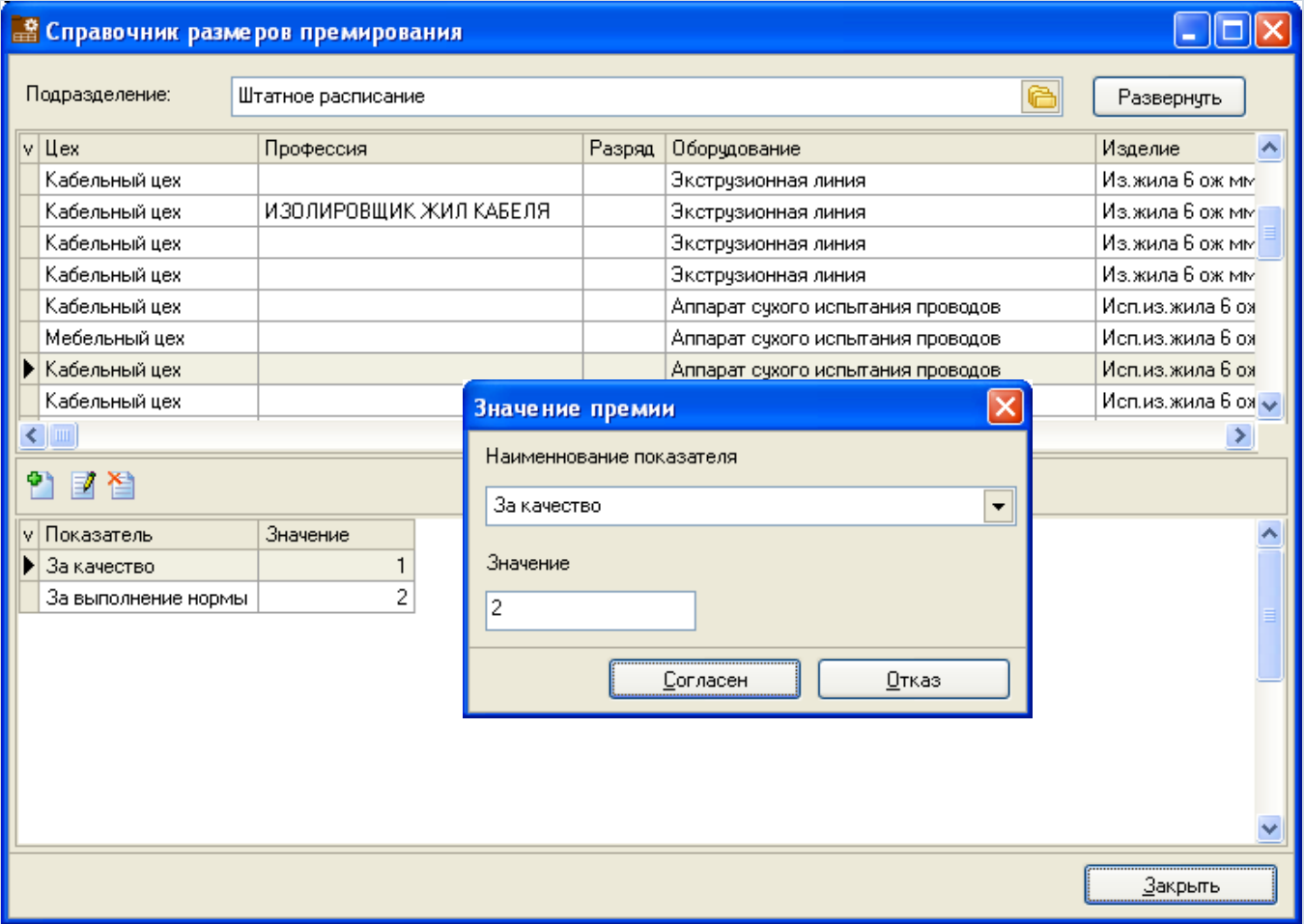

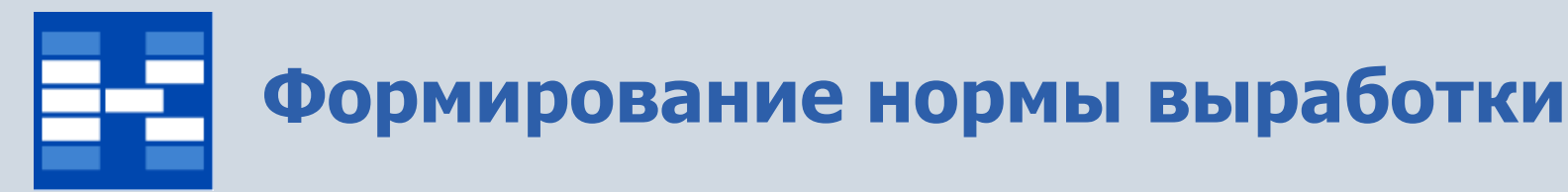

При добавлении нормы выработки вводится тип технологической операции, для которой устанавливается норма и период выработки, норма времени, оборудование, ТМЦ и подразделение.

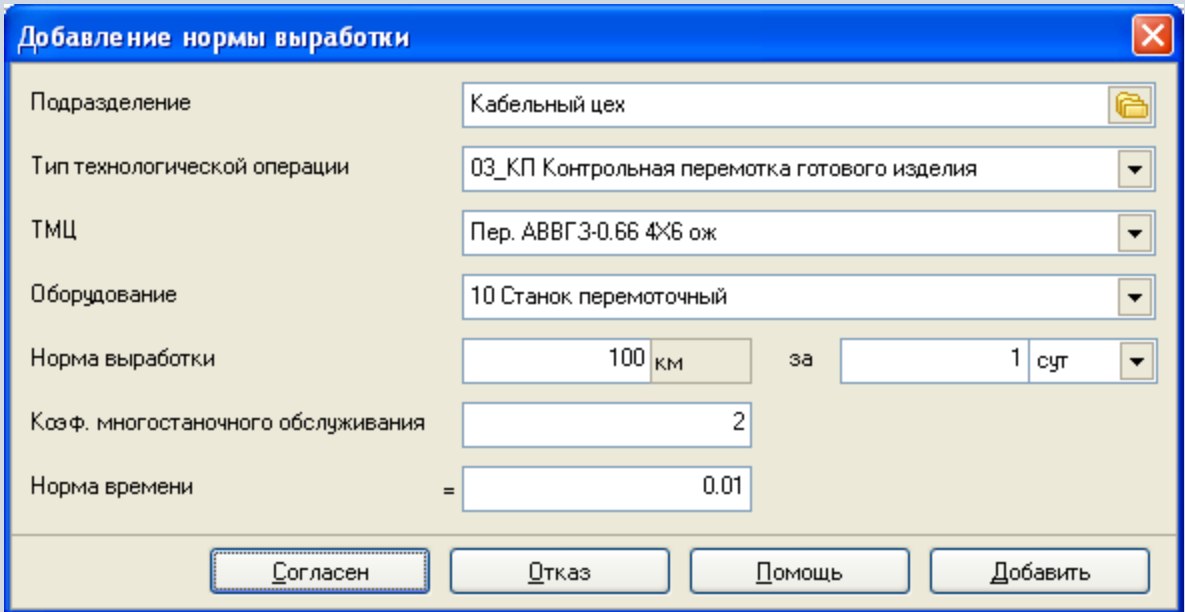

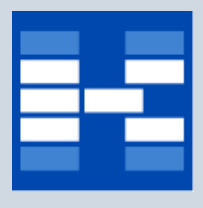

### **Формирование расценок**

Расценки формируются на каждую норму выработки. При добавлении расценки указывается дата, на которую установлена расценка и значение.

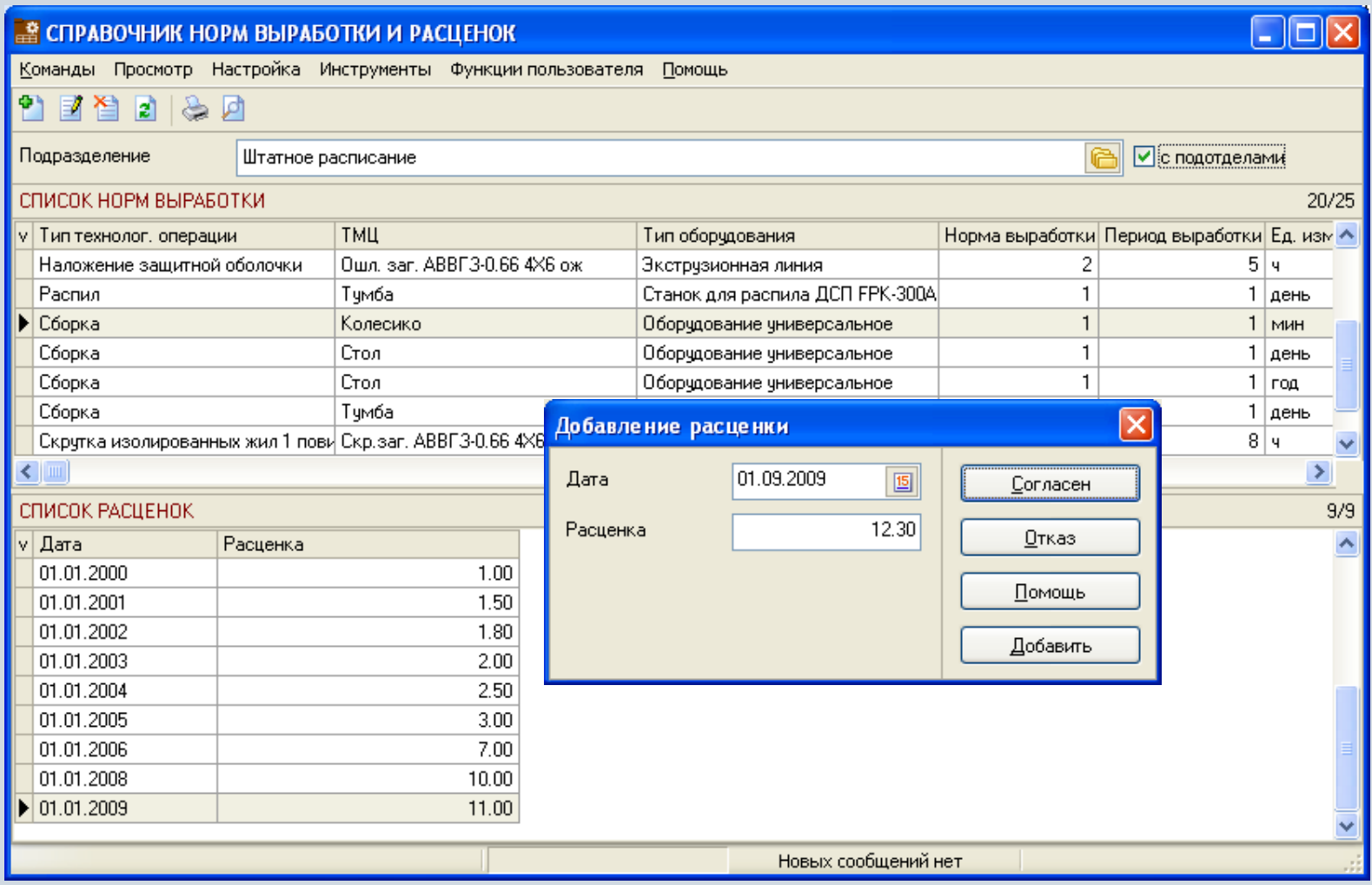

### **Отчеты в модуле «Справочник норм выработки и расценок»**

В модуле «Справочник норм выработки и расценок» могут быть настроены и сформированы разнообразные отчеты. Все эти формы могут быть либо распечатаны, либо выгружены в MS Excel и т.п.

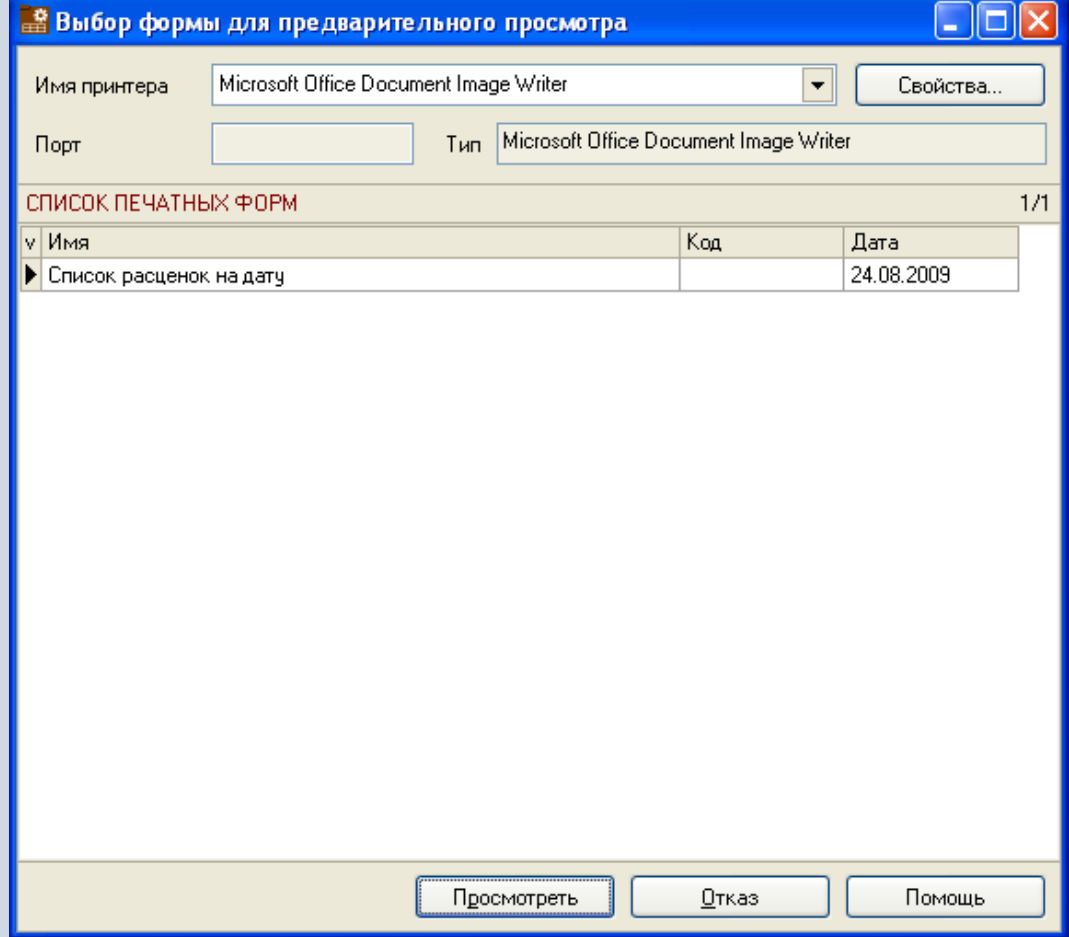

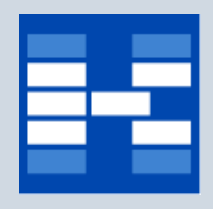

### **Функции модуля «Наряды»**

- Просмотр нарядов и операций по нарядам.
- Назначение исполнителей по нарядам.
- Формирование фактической информации по выработке сотрудниками часов по назначенным заданиям.
- Добавление простоев по нарядам.
- Расчет наряда по тарифу.
- Расчет наряда по индивидуальной расценке.
- Расчет суммы сдельного заработка по наряду.
- Расчет простоя.
- Расчет нормо-часов.
- Расчет премии.
- Учета фактического исполнения задания по выполнению наряда.
- Формирование оплаты сотрудникам по нарядам.
- Корректировка процента выполнения показателей по нарядам.
- Фильтрация и поиск нарядов.
- Формирование отчетных форм.

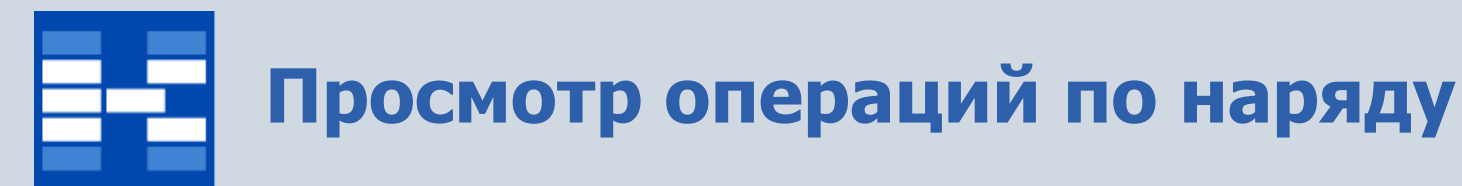

Для каждого наряда можно просмотреть список операций. При этом операции можно сгруппировать или просмотреть только фактические операции.

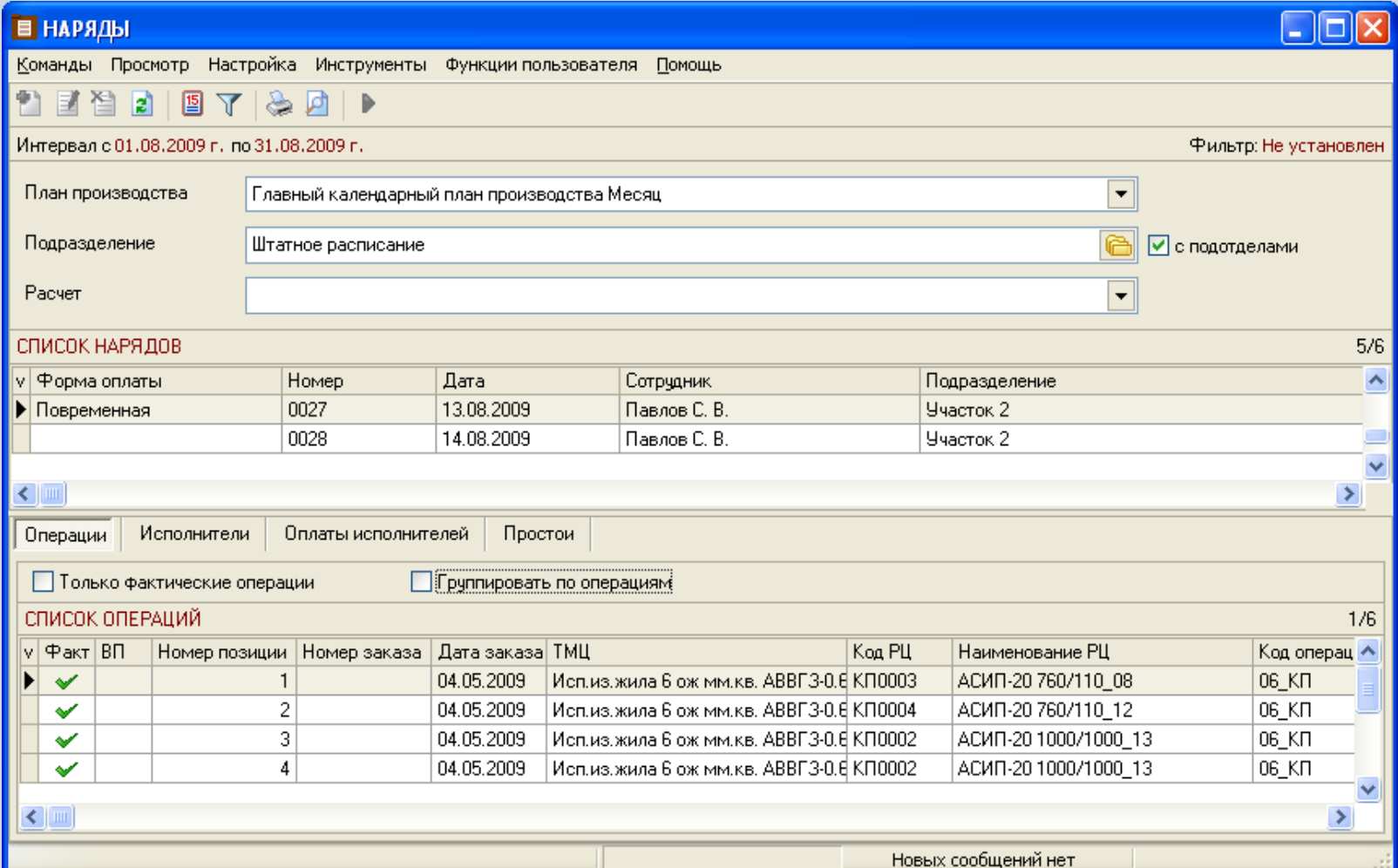

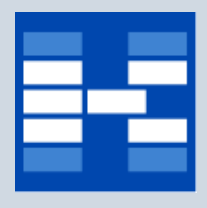

### **Назначение исполнителей по наряду**

Для каждого наряда формируется список исполнителей. При этом можно указать основного исполнителя.

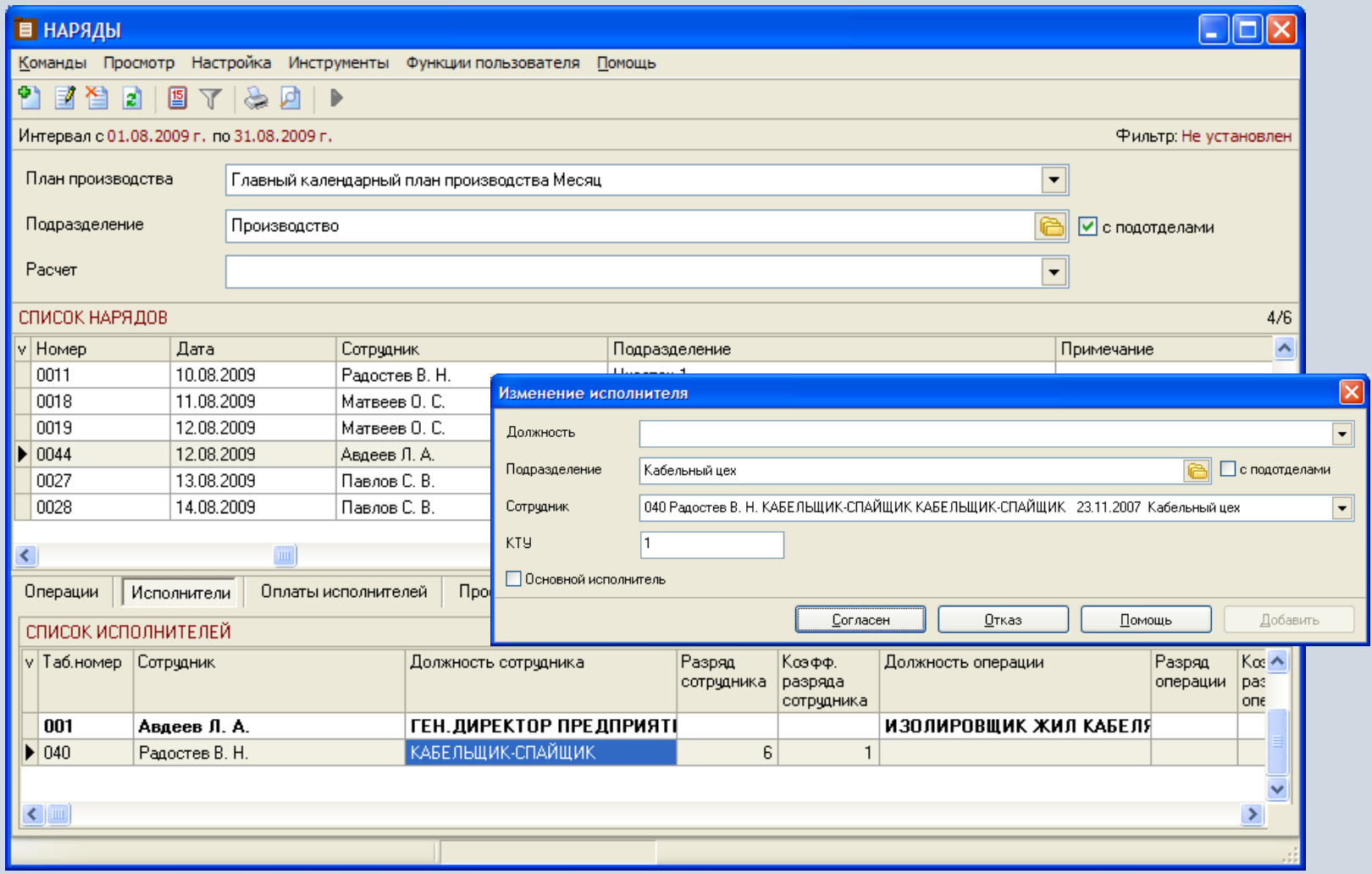

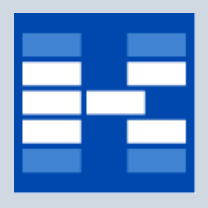

#### **Формирование оплат исполнителей**

Оплаты исполнителей могут быть рассчитаны автоматически. Для этого необходимо выбрать нужный расчет.

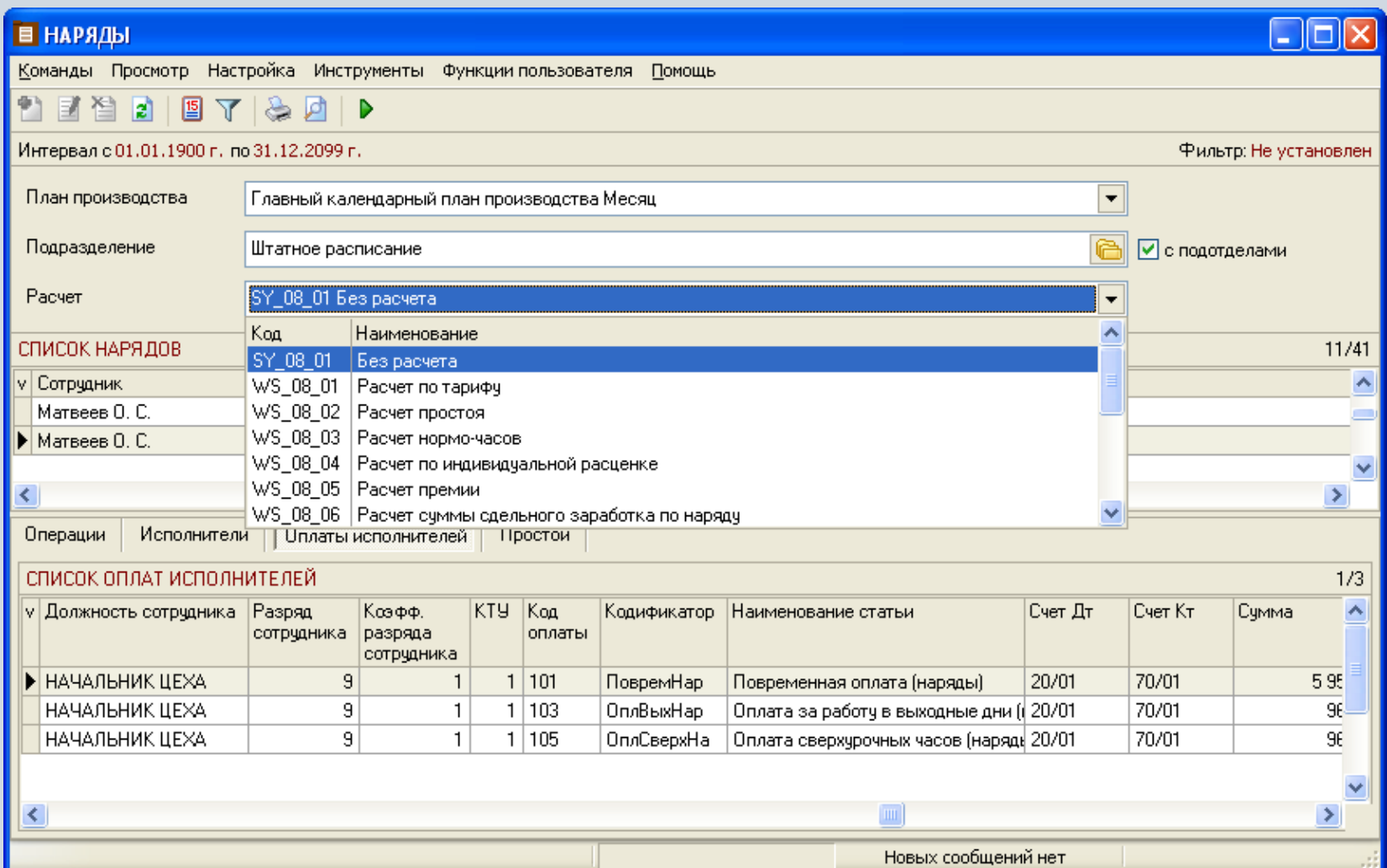

# **Формирование оплат исполнителей**

При необходимости можно занести вручную оплаты исполнителей. При этом необходимо указать ставку сотрудника, статью, план счетов, сумму и заполнить аналитические разрезы.

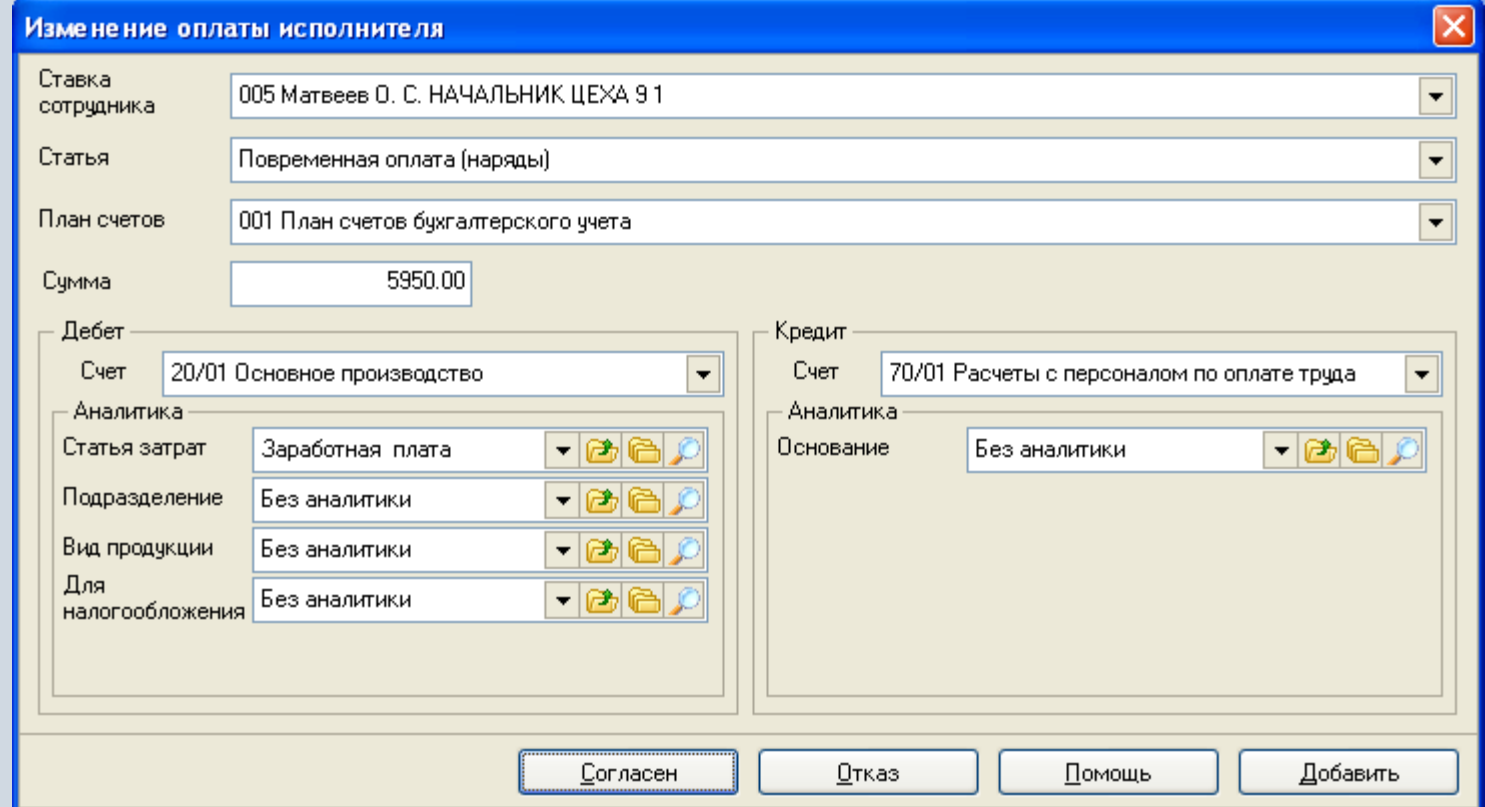

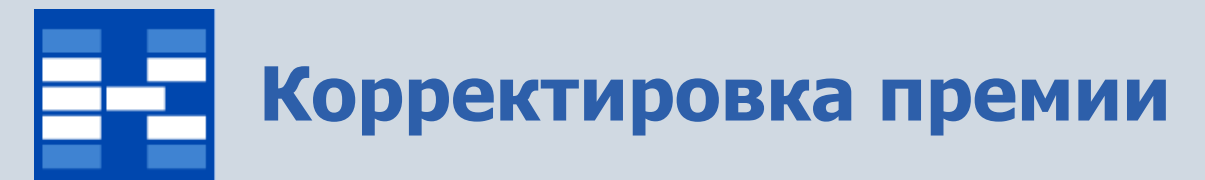

При расчете премии можно изменить процент выполнения показателей и скорректировать сумму.

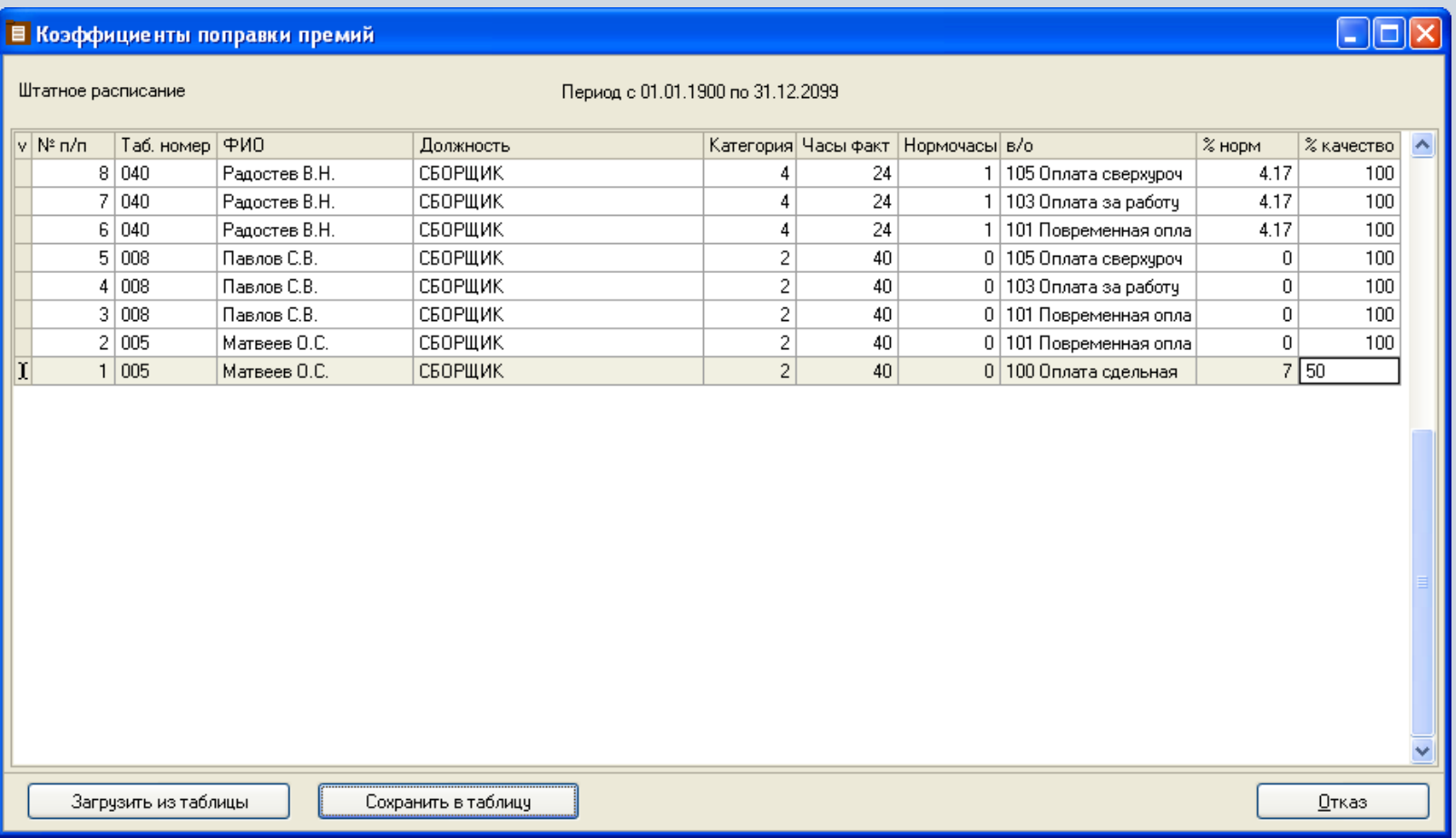

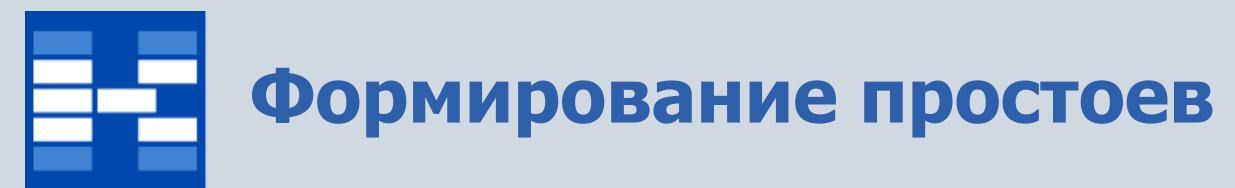

В модуле «Наряды» ведется учет простоев. При добавлении простоя по наряду необходимо указать причину и виновника простоя, дату и количество часов простоя.

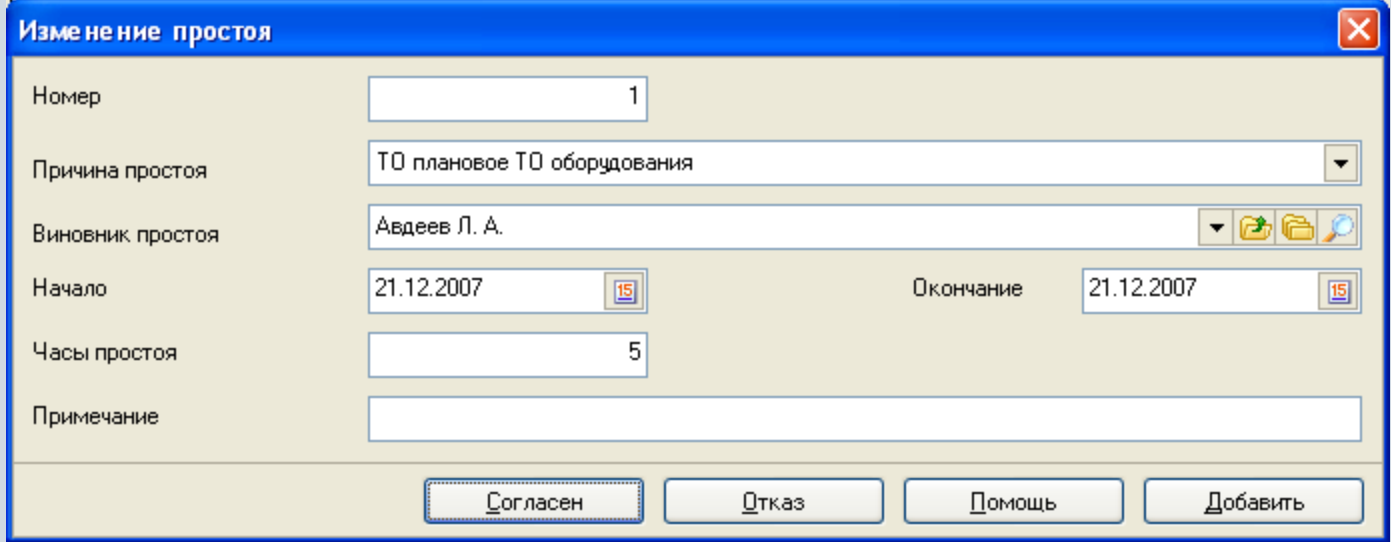

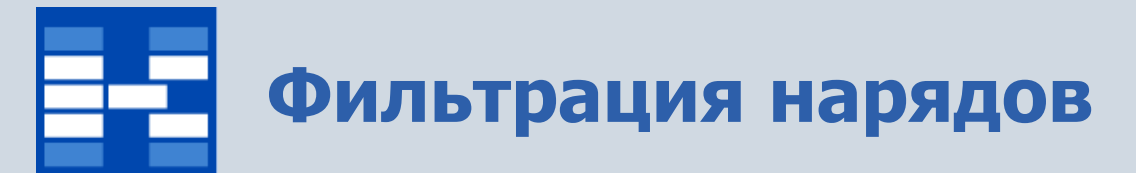

При необходимости могут быть использованы средства фильтрации нарядов по различным наборам условий.

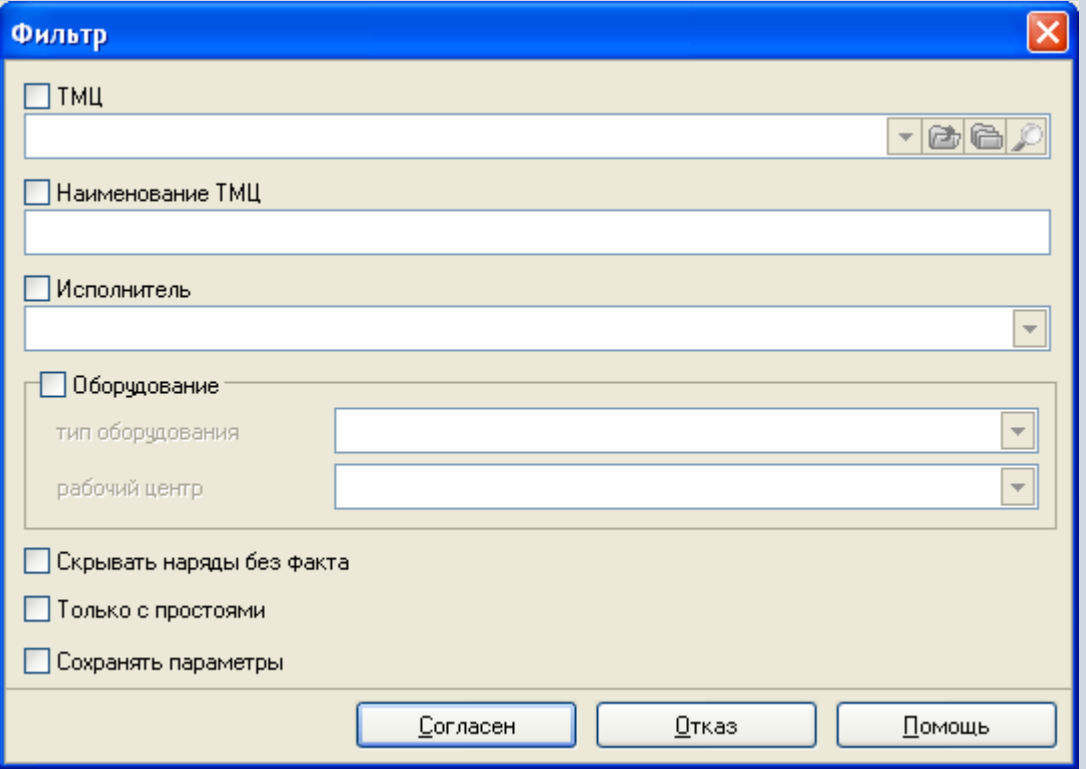

# **Отчеты в модуле «Наряды»**

В модуле «Наряды» могут быть настроены и сформированы разнообразные отчеты. Все эти формы могут быть либо распечатаны, либо выгружены в MS Excel и т.п.

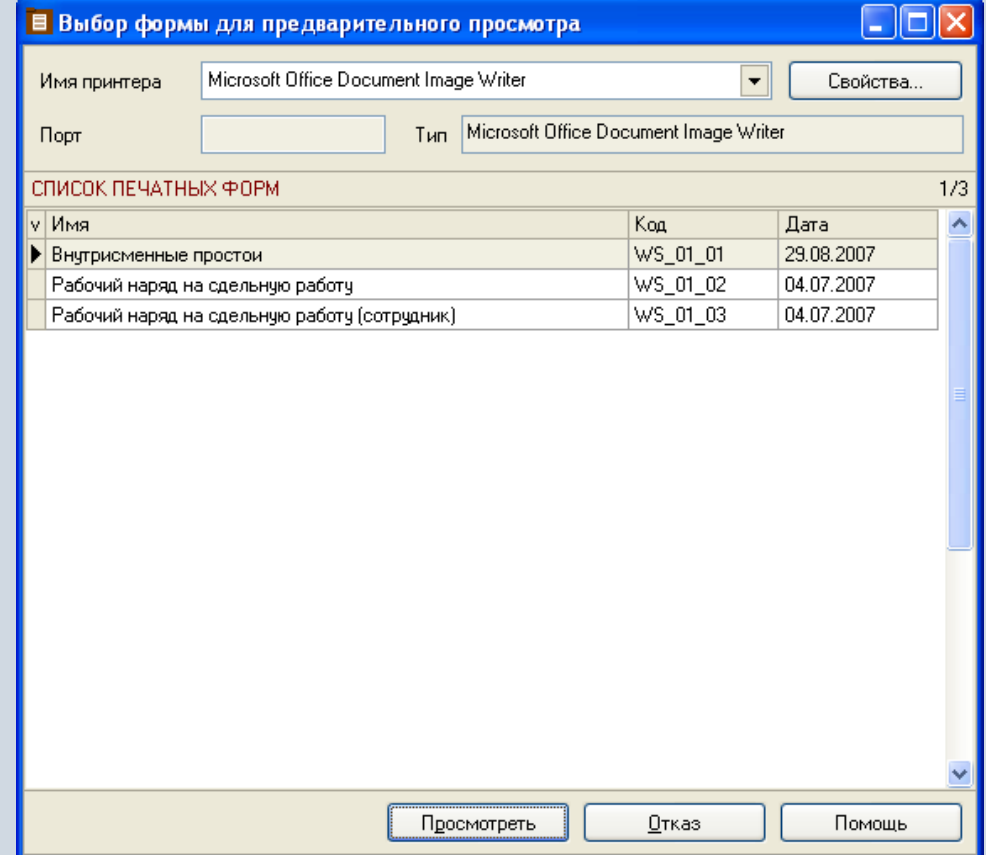

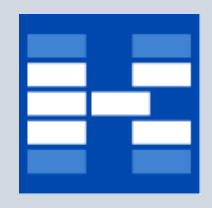

### **Функции модуля «Себестоимость»**

- Ведение справочника типов себестоимости.
- Ведение справочника статей калькуляции.
- Формирование и просмотр показателей калькуляции по изделию.
- Просмотр детализации по показателю.
- Формирование отчетных форм.

# **Справочник типов себестоимости**

В справочнике хранится информация о типах себестоимости. Для целей экономического анализа на предприятии может производиться расчет себестоимости по разным алгоритмам. Например, расчет плановой себестоимости, по нормативным ценам, расчет прогнозной себестоимости по прогнозным ценам, расчет фактической – по фактическим ценам.

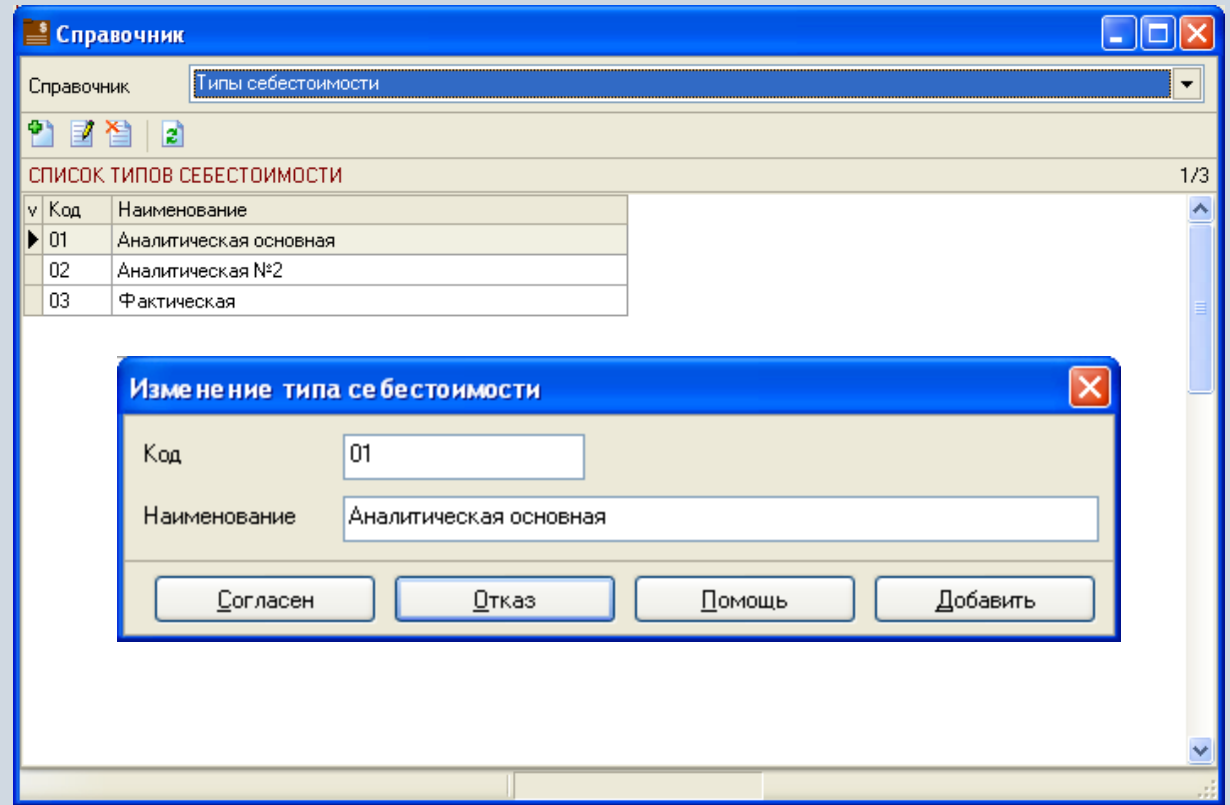

# **Справочник статей калькуляции**

В справочнике хранится информация о статьях калькуляции. Статьи калькуляции могут иметь детализацию по материалам, таре, отходам, или не детализироваться. Тип детализации влияет на возможность просмотра в специальном окне детализации.

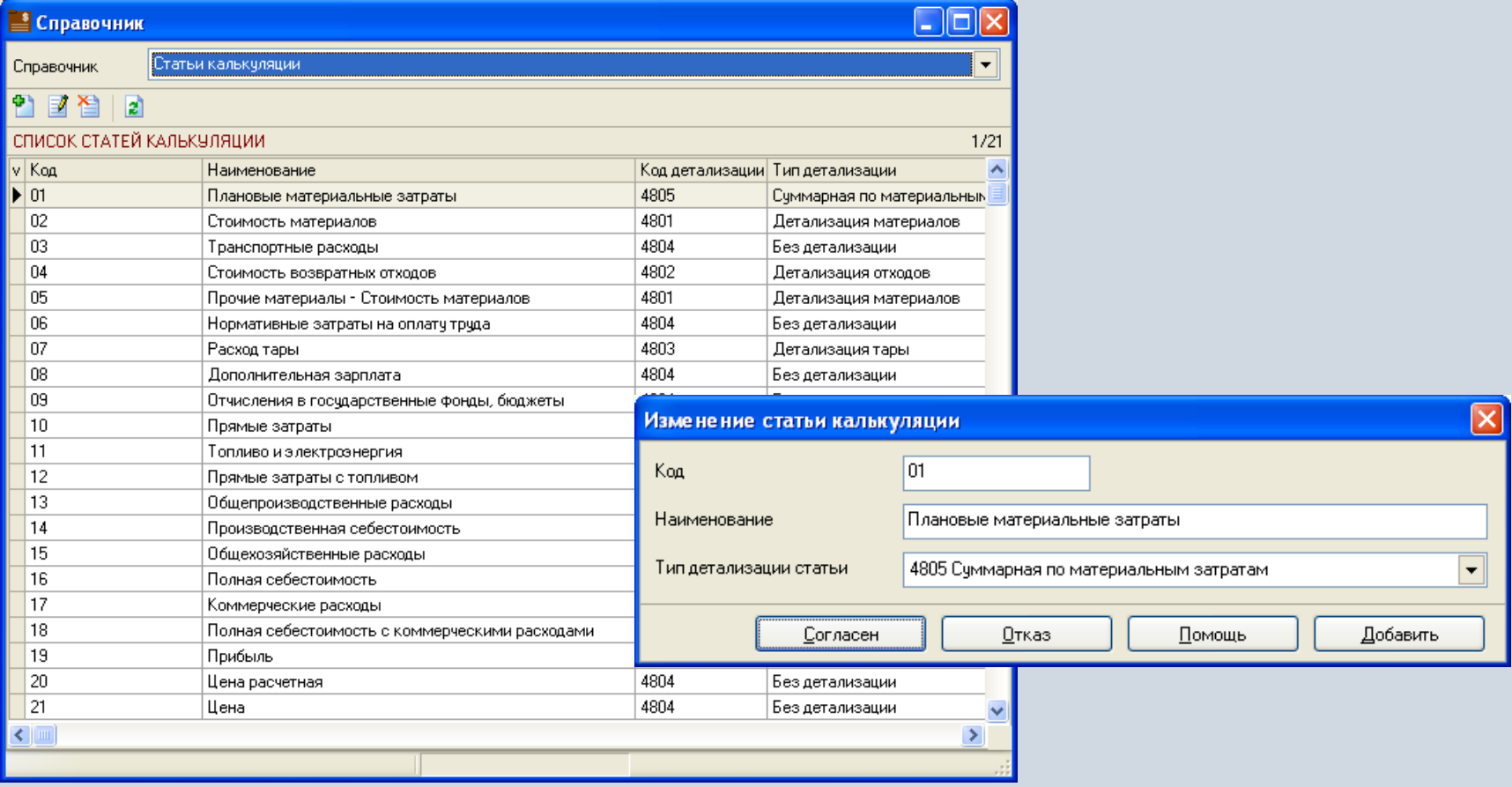

### **Просмотр показателей калькуляции**

В главном окне модуля отражаются показатели по статьям калькуляции за интервал времени для выбранного изделия. Динамическое управление отражением показателей конкретного типа себестоимости осуществляется с помощью активизации флажка на панели модуля.

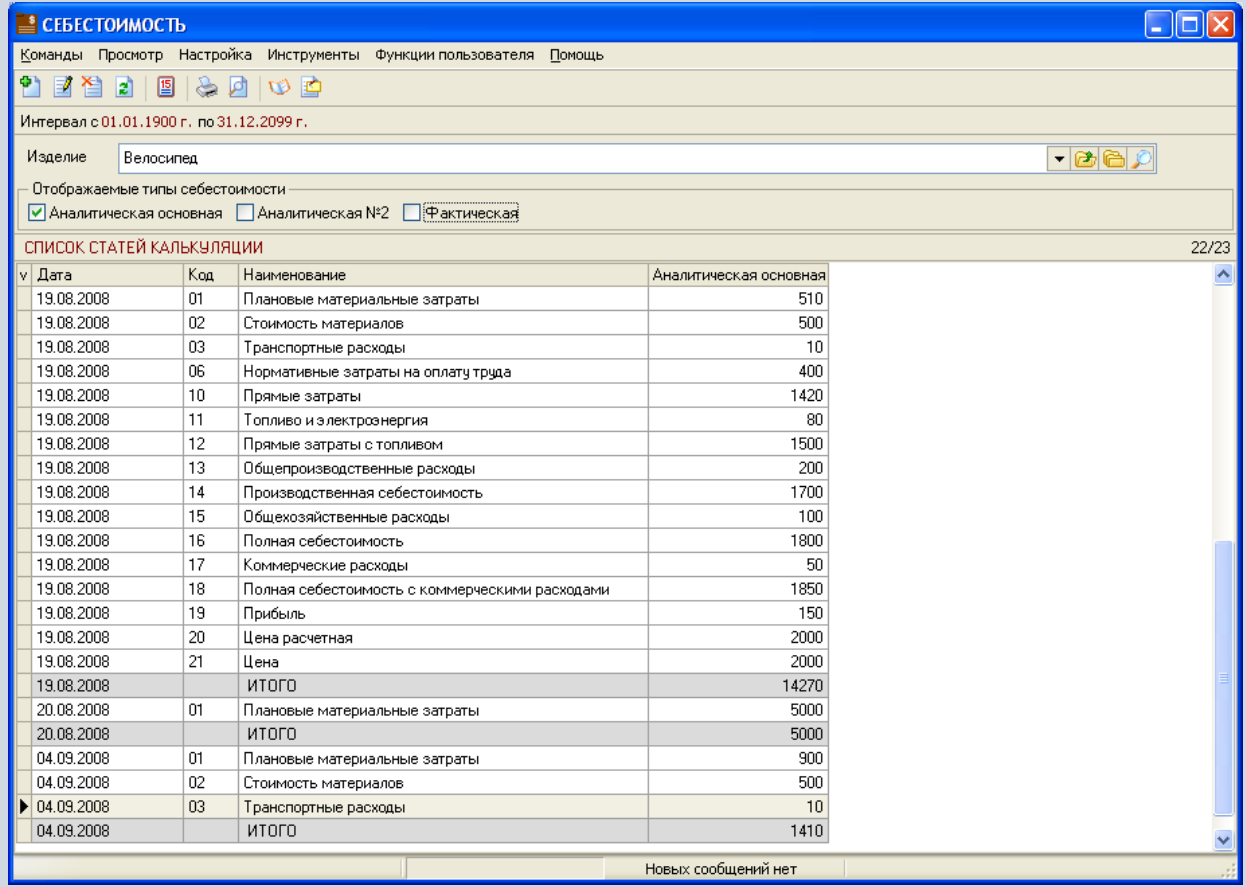

# **Добавление показателя калькуляции**

Существует возможность добавления показателя как в ручном режиме, так и в автоматическом (при условии настройки алгоритма расчета, например, с помощью функции пользователя).

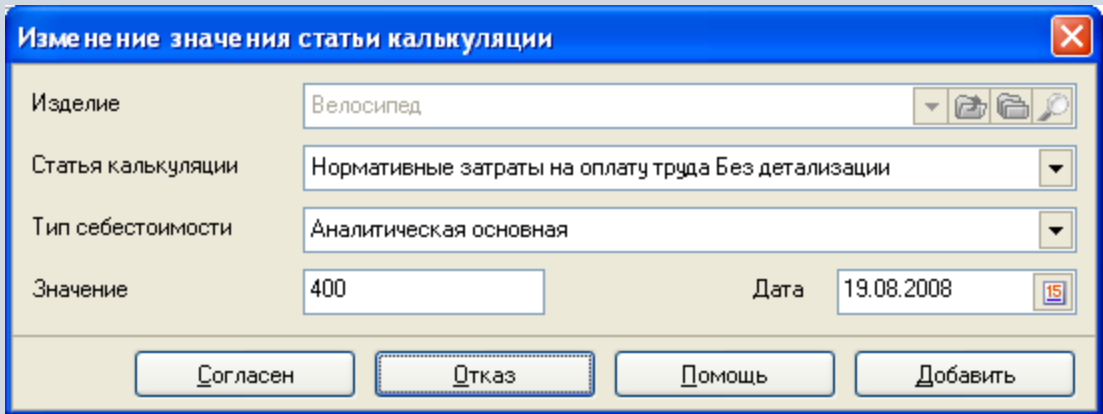

# **Формирование отчетных форм**

Для анализа показателей калькуляционных статей могут быть настроены и сформированы разнообразные отчеты. Все эти формы могут быть либо распечатаны, либо выгружены в Excel, Word и т.п.

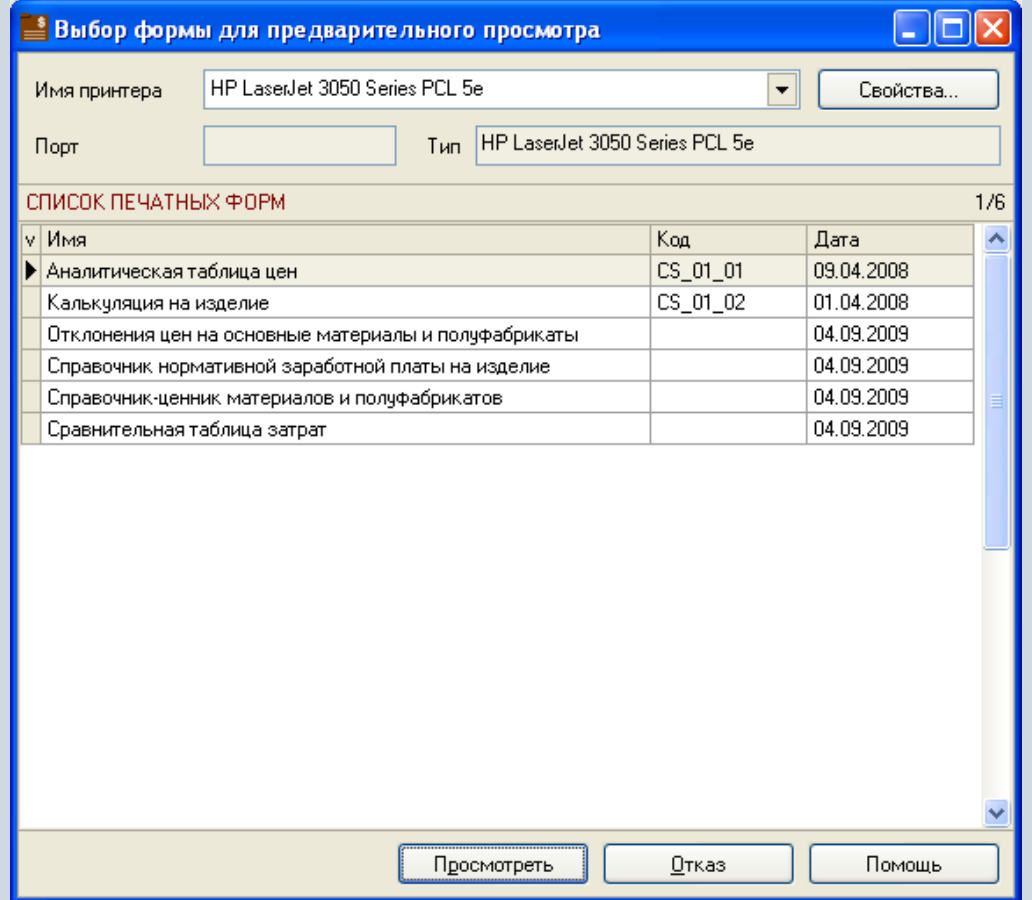

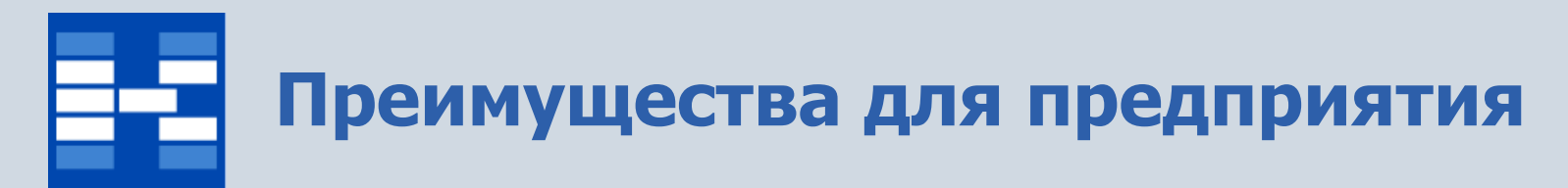

- Экономический эффект за счет
	- контроля соблюдения сроков исполнения производственных планов,
	- сокращения простоя оборудования,
	- оптимального перераспределения трудовых ресурсов,
	- создания единой базы по себестоимости для всех выпускаемых изделий.
- Увеличение оперативности деятельности за счет
	- ускорения процессов планирования и отражения фактического исполнения производственных планов,
	- ускорения процесса расчета себестоимости продукции,
	- электронных средств поиска и анализа информации.

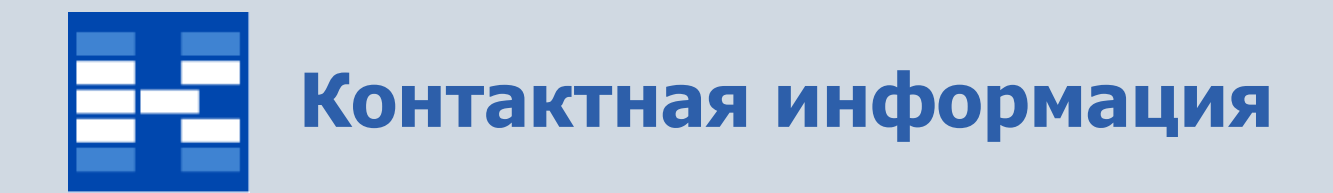

#### **ЗАО «Геликон Про» г. Пермь, ул. Лебедева, 25Б +7(342) 2618-599, 2618-464**

**[info@gelicon.biz](mailto:info@gelicon.biz) [www.gelicon.biz](http://www.gelicon.biz/) [www.capitalcse.ru](http://www.capitalcse.ru/)**